$\text{MQSeries}^\circledast$ para Compaq NonStop™ Kernel

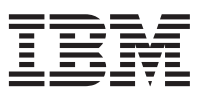

# Iniciação Rápida

*Versão 5 Release 1*

 $\text{MQSeries}^\circledast$ para Compaq NonStop™ Kernel

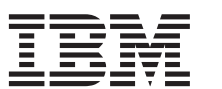

# Iniciação Rápida

*Versão 5 Release 1*

#### **Nota!**

Antes de utilizar estas informações e o produto suportado por elas, leia as informações gerais no ["Apêndice E.](#page-126-0) [Avisos" na página 111.](#page-126-0)

#### **Primeira Edição (Junho de 2001)**

Esta edição se aplica ao MQSeries para Compaq NSK, Versão 5.1 e a todos os releases e modificações subseqüentes, até que seja indicado de outra forma em novas edições.

**© Copyright International Business Machines Corporation 1993, 2001. Todos os direitos reservados.**

# **Índice**

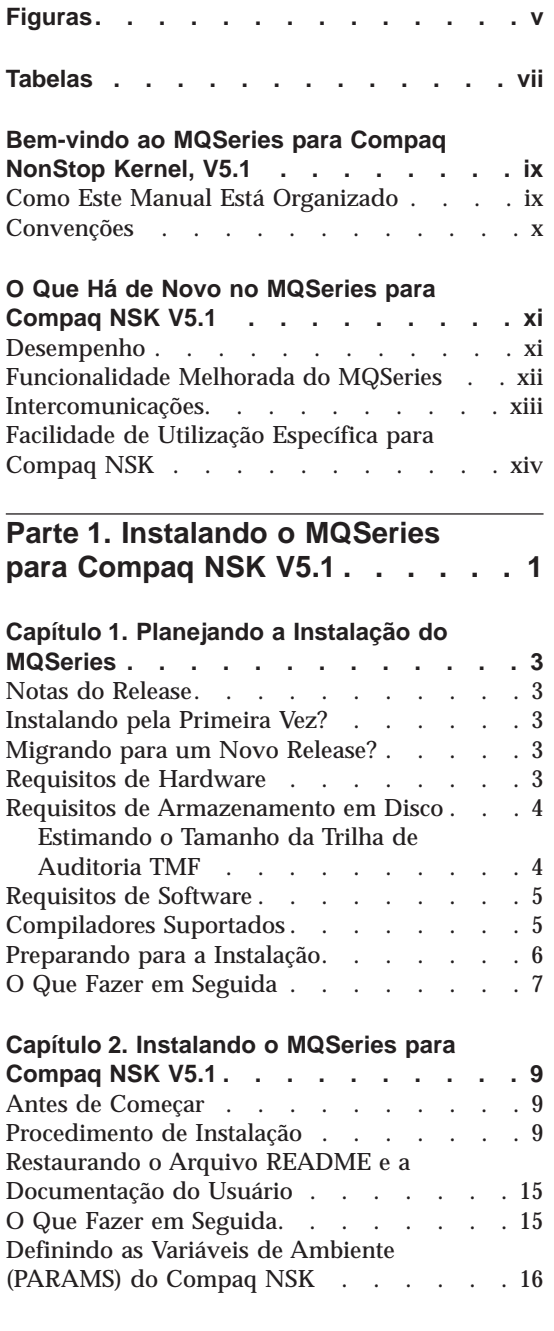

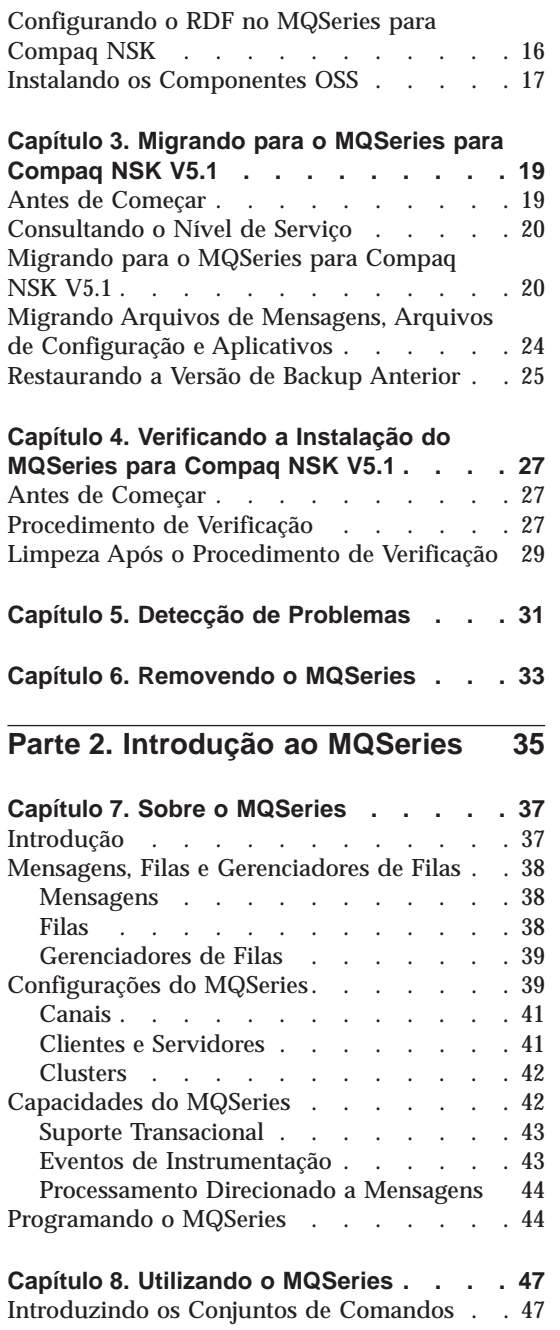

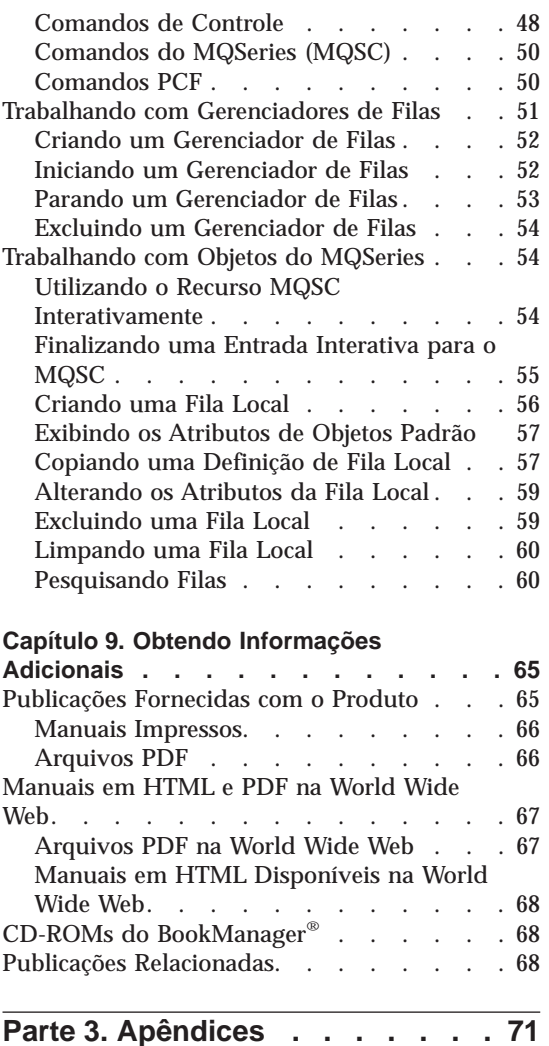

#### **[Apêndice A. MQSeries para Compaq NSK](#page-88-0)**

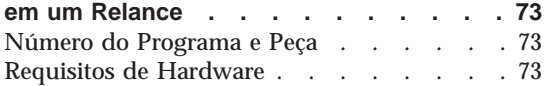

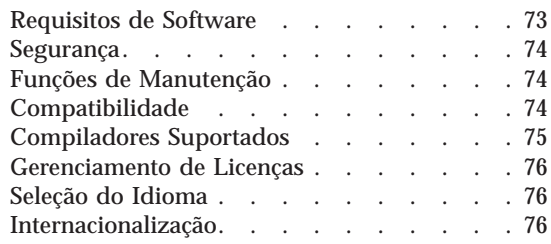

#### **[Apêndice B. Comandos de Controle do](#page-92-0)**

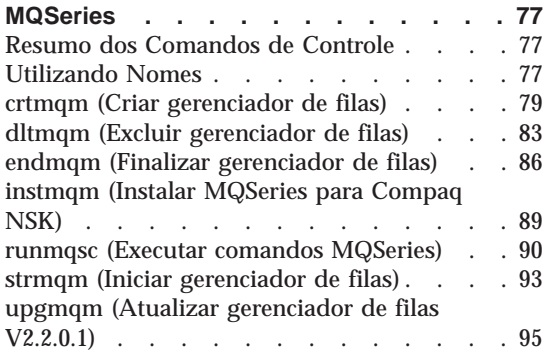

# **[Apêndice C. Definindo as Variáveis de](#page-112-0)**

**[Ambiente TACL para o MQSeries para](#page-112-0) Compaq NSK [. . . . . . . . . . . 97](#page-112-0)** [Parâmetros de Ajuste do Servidor de Filas . . 99](#page-114-0)

#### **[Apêndice D. Exemplos de Instalação de](#page-116-0)**

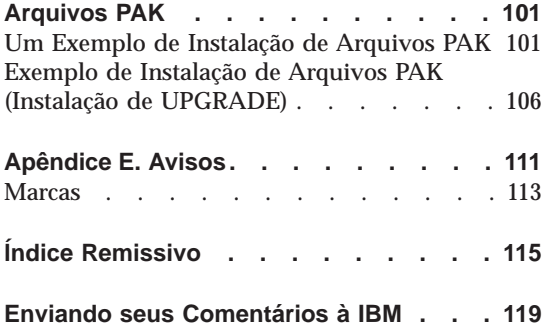

# <span id="page-6-0"></span>**Figuras**

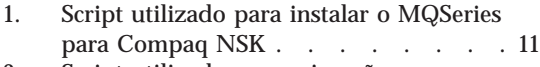

[2. Script utilizado para migração para o](#page-36-0) [MQSeries para Compaq NSK](#page-36-0) . . . . [21](#page-36-0)

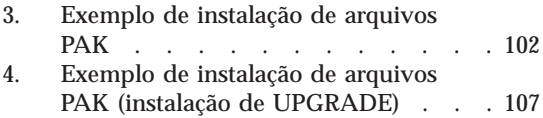

# <span id="page-8-0"></span>**Tabelas**

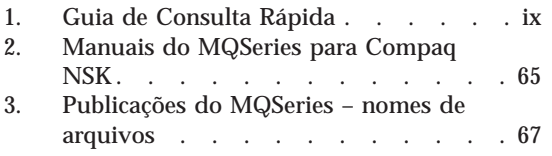

[4. Exemplos de arquivos que podem ser](#page-110-0) [excluídos após uma atualização . . . 95](#page-110-0)

### <span id="page-10-0"></span>**Bem-vindo ao MQSeries para Compaq NonStop Kernel, V5.1**

O MQSeries para Compaq NonStop Kernel, V5.1 — também referido neste manual como MQSeries ou MQSeries para Compaq NSK — faz parte da família de produtos MQSeries.

Este manual é destinado principalmente a administradores de sistema que gerenciam as tarefas de configuração e administração do MQSeries. Ele descreve o MQSeries para Compaq NSK e explica como planejar a instalação e instalar o produto. Para obter informações detalhadas sobre o uso do MQSeries após ele ter sido instalado, consulte o *MQSeries para Compaq NSK, V5.1 System Administration Guide*.

#### **Como Este Manual Está Organizado**

Utilize a Tabela 1 para encontrar as informações necessárias para iniciar o MQSeries para Compaq NSK.

| Se você quiser                                                                              | Consulte                                                                    |
|---------------------------------------------------------------------------------------------|-----------------------------------------------------------------------------|
| Aprender sobre os requisitos de sistema<br>para a instalação do MQSeries para<br>Compaq NSK | "Capítulo 1. Planejando a Instalação do<br>MQSeries" na página 3            |
| Instalar o MQSeries para Compaq NSK                                                         | "Capítulo 2. Instalando o MQSeries para<br>Compaq NSK V5.1" na página 9     |
| Migrar o MQSeries para Compaq NSK                                                           | "Capítulo 3. Migrando para o MQSeries<br>para Compaq NSK V5.1" na página 19 |
| Aprender sobre os novos recursos do<br>MQSeries para Compaq NSK                             | "O Que Há de Novo no MQSeries para<br>Compaq NSK V5.1" na página xi         |
| Ler uma introdução sobre os conceitos do<br><b>MQSeries</b>                                 | "Capítulo 7. Sobre o MQSeries" na<br>página 37                              |
| Começar a utilizar os conjuntos de<br>comandos                                              | "Capítulo 8. Utilizando o MQSeries" na<br>página 47                         |
| Exibir ou imprimir a documentação<br>online                                                 | "Capítulo 9. Obtendo Informações<br>Adicionais" na página 65                |
| Entrar em contato com a IBM                                                                 | Formulário de Comentários dos Leitores no<br>final do manual                |

Tabela 1. Guia de Consulta Rápida

#### <span id="page-11-0"></span>**Convenções**

O conhecimento das convenções utilizadas neste manual o ajudará a utilizá-lo com maior eficiência.

- v **Tipo negrito** indica o nome de um item que deve ser selecionado ou o nome de um comando.
- v *Tipo itálico* indica novos termos, títulos de manuais ou informações variáveis que devem ser substituídas por um valor real.
- v Tipo de espaçamento fixo indica um exemplo (como um caminho ou um nome de arquivo fictício) ou texto que é exibido na tela.

## <span id="page-12-0"></span>**O Que Há de Novo no MQSeries para Compaq NSK V5.1**

A nova função a seguir é descrita no *MQSeries para Compaq NSK V5.1 System Administration Guide*.

#### **Desempenho**

#### **Novo processo de servidor de filas**

Um novo processo de servidor de filas foi introduzido no gerenciador de filas, o que fornece armazenamento de mensagens em uma ou mais filas locais e gerencia todas as operações GET e PUT nessas filas. Ele fornece uma implementação eficiente para mensagens não-persistentes e suporta as novas funções de mensagens na Versão 5.1.

#### **Alterações na operação do servidor de status**

O servidor de status substitui a abordagem baseada em arquivos para status do canal. Ele suporta as informações sobre status desses objetos que não estão nas filas locais e fornecem suporte para acesso eficiente para obtenção de informações sobre status do canal.

#### **Mensagens não-persistentes**

Agora, você pode aproveitar as melhorias no desempenho oferecidas pelas mensagens não-persistentes.

#### **Suporte de ligação FASTPATH para aplicativos confiáveis**

Se o aplicativo for adequado, será possível conectar a um gerenciador de filas utilizando as ligações FASTPATH para aproveitar as melhorias significativas no desempenho. Os aplicativos FASTPATH são restritos em algumas maneiras e devem ser bem conduzidos, uma vez que essa forma de ligação fornece menos proteção para dados internos críticos do gerenciador de filas.

#### **Melhorias no armazenamento em disco para mensagens persistentes**

Como parte da nova arquitetura do servidor de filas, o armazenamento de mensagens persistentes em disco foi modificado para fornecer melhor desempenho para todos os tamanhos de mensagens. Nenhum arquivo chave alternativo é requerido nos arquivos de filas e um novo tipo de armazenamento em disco para mensagens muito grandes foi introduzido, maximizando a eficiência no armazenamento de mensagens de até 100 MB.

#### <span id="page-13-0"></span>**Funcionalidade Melhorada do MQSeries**

#### **Clusters de gerenciadores de filas do MQSeries**

Os gerenciadores de filas do MQSeries podem ser conectados para formar um cluster de gerenciadores de filas. Em um cluster, os gerenciadores de filas podem disponibilizar as filas que eles hospedam a todos os outros gerenciadores de filas. Qualquer gerenciador de filas pode enviar uma mensagem a qualquer outro gerenciador de filas no mesmo cluster sem a necessidade de tornar explícitas as definições de canal, as definições de fila remota ou as filas de transmissões de cada destino. Os benefícios principais dos clusters do MQSeries são:

- v Menos tarefas de administração do sistema
- v Disponibilidade ampliada
- Balanceamento da carga de trabalho

Consulte o manual *MQSeries Queue Manager Clusters* para obter uma descrição completa dessa função.

#### **Interface de Administração do MQSeries (MQAI)**

Agora, o MQSeries para Compaq NSK V5.1 suporta a Interface de Administração do MQSeries (MQAI), uma interface de programação que simplifica o uso de mensagens PCF para configurar o MQSeries. Para obter mais informações sobre a MQAI, incluindo as descrições completas de comandos, consulte o *MQSeries Administration Interface Programming Guide and Reference*.

#### **Suporte Avançado a MQI**

Agora, o MQSeries para Compaq NSK V5.1 suporta a funcionalidade avançada de mensagens, fornecida nos releases do MQSeries Versão 5.0 e Versão 5.1 em outras plataformas. Isso inclui o processamento de listas de distribuição, mensagens de referência, mensagens segmentadas e muitas outras novas opções. Consulte o *MQSeries Application Programming Guide* e o *MQSeries Application Programming Reference* para obter mais informações.

#### **Tamanho de mensagens e filas de mensagens aumentados**

Uma mensagem pode ter até 100 MB. Uma fila de mensagens pode ter até 4 GB.

#### **Criação automática de objeto padrão**

Quando você utilizar o comando **crtmqm** para criar um gerenciador de filas, os objetos padrão do sistema são criados automaticamente.

#### **Encerramento controlado e síncrono de um gerenciador de filas**

Uma nova opção foi adicionada ao comando **endmqm**, a fim de permitir o encerramento controlado e síncrono de um gerenciador de filas.

#### <span id="page-14-0"></span>**Suporte Java**

O MQSeries para Compaq NSK V5.1 suporta NonStop Server para Java, Versão 1.5 e posterior.

#### **Suporte C++**

Agora, o MQSeries para Compaq NSK V5.1 suporta compiladores C++, permitindo que os aplicativos sejam codificados em C++.

#### **Suporte ao aplicativo OSS**

Agora, o MQSeries para Compaq NSK V5.1 funciona com aplicativos NSK OSS, utilizando C, C++, Cobol e Java.

#### **Administração da Web**

Com o MQSeries para Compaq NSK V5.1, você poderá executar as seguintes tarefas utilizando um sistema Microsoft<sup>®</sup> Windows  $NT^{\circledast}$ associado a um navegador de HTML, por exemplo, o Netscape Navigator ou o Microsoft Internet Explorer:

- v Iniciar sessão como um Administrador do MQSeries
- v Selecionar um gerenciador de filas e emitir comandos MQSC nele
- v Criar, editar e excluir scripts MQSC.

#### **Mecanismo de saída do usuário aperfeiçoado**

O mecanismo de ligação e configuração do código de saída do usuário para uso com o MQSeries foi consideravelmente aperfeiçoado para fornecer uma interface mais próxima com o padrão e um mecanismo comum para todas as saídas.

#### **Intercomunicações**

#### **TCP/IP**

Agora, o MQSeries para Compaq NSK V5.1 permite que vários processos de servidor Guardian TCP/IP sejam utilizados por um gerenciador de filas. Isso significa melhores configurações para carregamento equilibrado pelo hardware da rede e redundância em conexões de rede para um gerenciador de filas e para aplicativos.

#### **SNA**

O MQSeries para Compaq NSK V5.1 possui um mecanismo aperfeiçoado para gerenciamento e controle de início remoto de canais para o protocolo de transporte SNA. Esse novo mecanismo utiliza um processo ouvinte que executa no PATHWAY e é suportado pelos produtos SNAX e InSession ICE. O atributo de canal não padrão AUTOSTART não é mais suportado.

#### **Canais**

Agora, os canais suportam *pulsações* e a capacidade de transmitir mensagens não-persistentes de fora de uma unidade de trabalho para proporcionar melhor desempenho.

Agora, o MQSeries para Compaq NSK V5.1 suporta a definição automática opcional de canais para canais remotamente iniciados a partir de outros gerenciadores de filas ou de outros clientes.

#### <span id="page-15-0"></span>**Facilidade de Utilização Específica para Compaq NSK**

#### **Comando de Correção do Compaq NSK incluído no runmqsc**

Agora, o comando **runmqsc** inclui o recurso Comando de Correção do Compaq NSK para permitir chamar novamente e editar comandos MQSC.

#### **Utilitário altmqfls aperfeiçoado**

O utilitário **altmqfls** foi substancialmente alterado para fornecer gerenciamento administrativo detalhado das opções de armazenamento de mensagens.

#### **Painéis do MQMC**

Foi feito upgrade dos painéis de administração do MQMC, fornecidos como parte do ambiente PATHWAY do gerenciador de filas, para suportar a funcionalidade avançada do MQSeries nesse release.

# <span id="page-16-0"></span>**Parte 1. Instalando o MQSeries para Compaq NSK V5.1**

#### **[Capítulo 1. Planejando a Instalação do](#page-18-0)**

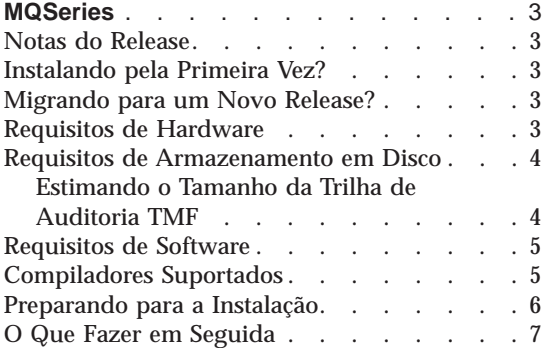

#### **[Capítulo 2. Instalando o MQSeries para](#page-24-0)**

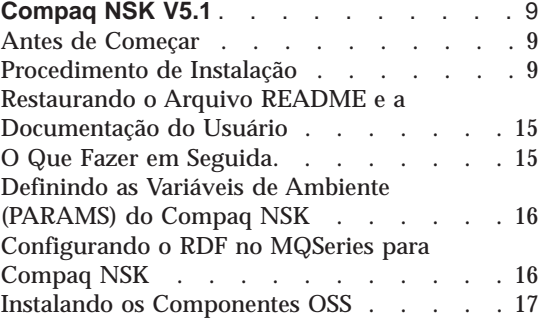

#### **[Capítulo 3. Migrando para o MQSeries para](#page-34-0)**

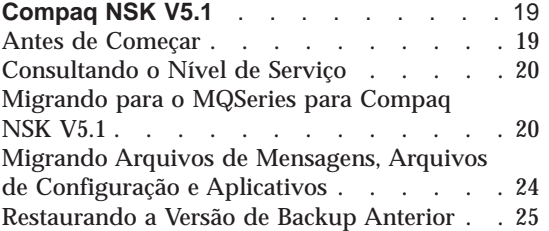

#### **[Capítulo 4. Verificando a Instalação do](#page-42-0)**

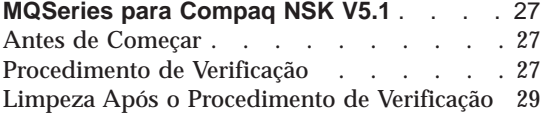

#### **[Capítulo 5. Detecção de Problemas](#page-46-0)** . . . [31](#page-46-0)

**[Capítulo 6. Removendo o MQSeries](#page-48-0)** . . . [33](#page-48-0)

### <span id="page-18-0"></span>**Capítulo 1. Planejando a Instalação do MQSeries**

Este capítulo faz um resumo dos requisitos do sistema para a execução do MQSeries, e as decisões que você deverá tomar antes da instalação do MQSeries.

#### **Notas do Release**

Antes de instalar o MQSeries, recomendamos que você leia as notas do release do produto. Você encontrará as notas do release na fita do produto no subvolume Z51S*idio* em que *idio* é o nome do idioma nacional com quatro caracteres (por exemplo ENUS). Esse arquivo contém todas as informações adicionais sobre MQSeries para Compaq NSK V5.1, incluindo limitações, problemas e alternativas conhecidas e substituições de quaisquer informações correspondentes dentro deste manual.

#### **Instalando pela Primeira Vez?**

Se você estiver instalando o MQSeries para Compaq NSK V5.1 em um sistema novo, continue a ler este capítulo para determinar se o sistema atende aos requisitos de software e de hardware e, em seguida, utilize o ["Capítulo 2.](#page-24-0) [Instalando o MQSeries para Compaq NSK V5.1" na página 9](#page-24-0) para orientá-lo na instalação.

#### **Migrando para um Novo Release?**

**Nota:** Você já **deve** ter o MQSeries para Tandem NSK V2.2.0.1 em seu sistema, com o PTF U473441 instalado, antes de poder migrar para a Versão 5.1. Para instalar a versão mais recente, continue a ler este capítulo para determinar se o sistema atende aos requisitos de software e de hardware e, em seguida, utilize o ["Capítulo 3. Migrando para o MQSeries para Compaq](#page-34-0) [NSK V5.1" na página 19](#page-34-0) para orientá-lo na migração.

#### **Requisitos de Hardware**

- O MQSeries para Compaq NSK V5.1 requer:
- v Qualquer faixa de máquinas Tandem ou Compaq suportada pelo Compaq NSK D45 ou superior a D4x, ou G06 ou superior a G06x.
- v Que o hardware requerido em seus protocolos de transporte de rede estejam no lugar.

<span id="page-19-0"></span>**Recomendado, mas não obrigatório.** Se você desejar um único ponto de tolerância a falhas, será preciso fornecer discos espelhados para:

- v Espaço de auditoria TMF.
- v Armazenamento em filas de mensagens do MQSeries.

Consulte "Requisitos de Armazenamento em Disco" para obter uma orientação sobre como estimar a quantidade de espaço em disco necessária para cada um desses itens.

#### **Requisitos de Armazenamento em Disco**

O MQSeries para Compaq NSK V5.1 requer:

- v Para código base e tempo de execução: 120 MB.
- v Espaço suficiente para a trilha de auditoria TMF. Para cada gerenciador de filas e para cada aplicativo MQSeries que utilize um gerenciador de filas, é preciso deixar o espaço utilizado na trilha de auditoria TMF utilizado pelo MQSeries. Consulte "Estimando o Tamanho da Trilha de Auditoria TMF" para obter uma orientação sobre como estimar o tamanho do volume da trilha de auditoria. Para obter mais informações sobre o uso do gerenciador de transações do Compaq NSK, consulte o *MQSeries para Compaq NSK V5.1 System Administration Guide*.
- v Espaço suficiente para mensagens do MQSeries. Por padrão, o gerenciador de filas cria arquivos de dados em filas que suportam até 100 MB de dados cada.

#### **Estimando o Tamanho da Trilha de Auditoria TMF**

A quantidade de espaço em disco da trilha de auditoria TMF requerida pelo MQSeries depende da mistura de tamanhos de mensagens utilizadas e do modo como esses aplicativos utilizam o MQSeries. As informações a seguir ajudarão a decidir sobre a quantidade mínima de espaço a ser planejada. Observe que você precisa se preocupar somente com as mensagens persistentes; as mensagens não-persistentes são armazenadas na memória e utilizam uma quantidade insignificante de espaço na trilha de auditoria TMF, mesmo se operadas por meio das opções de ponto de sincronização.

Para mensagens persistentes pequenas, com menos de 3.626 bytes de dados (incluindo qualquer cabeçalho da fila de transmissão), a mensagem é totalmente armazenada no registro do arquivo de filas dessa mensagem. Nesse caso, a utilização da trilha de auditoria é a mesma do espaço de dados (por exemplo, para armazenar a imagem *anterior* ou *posterior* dos dados).

Para mensagens persistentes, armazenadas no arquivo de estouro de filas, os primeiros 3.626 bytes de dados da mensagem são armazenados no arquivo de filas e o restante no arquivo de estouro de filas. Nesse caso, a utilização da trilha de auditoria é novamente a mesma do espaço de dados.

<span id="page-20-0"></span>Para mensagens persistentes, armazenadas nos arquivos de estouro de mensagens, os primeiros 3.626 bytes de dados da mensagem são armazenados no arquivo de filas e o restante é armazenado no arquivo de estouro de mensagens de não auditoria. A utilização da trilha de auditoria para essas mensagens é limitada portanto a 3.626 bytes por mensagem.

Observe que a quantidade de espaço na trilha de auditoria em uso em um determinado momento pelo MQSeries depende do número e do tamanho de cada mensagem persistente que esteja em um estado não consolidado nesse determinado momento. O cálculo desses parâmetros só pode ser aproximado e depende inteiramente do design do aplicativo. Utilize os dados dessa seção e o conhecimento de seus próprios aplicativos para calcular a utilização da trilha de auditoria normal e máxima requerida pelo MQSeries.

#### **Requisitos de Software**

O MQSeries para Compaq NSK V5.1 requer:

- v Sistemas operacionais Tandem ou Compaq NSK D45 ou superior a D4x, G06 ou superior a G06x, incluindo TM/MP (TMF), ENSCRIBE e EMS
- TS/MP (PATHWAY) compatível com o sistema operacional
- v SCF para configuração, comando e controle de transportes de rede TCP e SNA
- $\cdot$  Ou:
	- TCP/IP, instalado e configurado corretamente
		- ou
	- SNAX/APC (no SNAX/XF ou SNAX/APN), ou Insession ICE V3.2 ou superior, instalado e configurado corretamente
- v Para instrumentação, MEASURE
- Para aplicativos OSS, OSS
- v Para aplicativos Java, Servidor NonStop para Java Versão 1.5 ou posterior e OSS
- v Pelo menos um dos seguintes compiladores de linguagem, instalado e configurado corretamente: C, COBOL-85 ou TAL.

#### **Compiladores Suportados**

O MQSeries para Compaq NSK V5.1 suporta os seguintes compiladores:

- v C (nativo e não-nativo)
- $C_{++}$  (somente nativo)
- v COBOL-85 (nativo e não-nativo)
- TAL (não-nativo)
- NonStop Java Versão 1.5 ou superior

C, C++, COBOL-85 e TAL devem ser compatíveis com a versão do sistema operacional base.

#### <span id="page-21-0"></span>**Preparando para a Instalação**

Antes de instalar o MQSeries para Compaq NSK, você deverá:

- v Criar um ID do usuário no grupo de usuários MQM para utilizar na instalação. Esse é o ID do usuário:
	- No qual todos os gerenciadores de filas são criados e executados
	- No qual todos os executáveis do produto (em vez dos aplicativos) são executados
	- Pelo qual todos os arquivos de dados e bancos de dados do produto são reconhecidos.
	- **Nota:** É altamente recomendável que você inicie sessão como um membro do grupo MQM ao instalar o produto. Se você não fizer isso, receberá um aviso e podem ocorrer resultados imprevisíveis.
- v Localize o idioma nacional a ser utilizado na instalação a partir dos idiomas nacionais suportados. O idioma nacional é definido numa base ampla do sistema no momento da instalação e todos os gerenciadores de filas de uma instalação devem utilizar o mesmo idioma nacional. (Entretanto, o produto pode ser instalado várias vezes com diferentes idiomas nacionais em cada instalação.)
- v Decida a localização dos subvolumes de instalação (ISVs) em que o software é inicialmente carregado a partir da fita, se for diferente da localização padrão (\$SYSTEM).
	- **Nota:** Embora \$SYSTEM seja o volume padrão para a instalação, ele normalmente não é recomendável, pois é um volume de disco ocupado.

Os subvolumes de instalação padrão são:

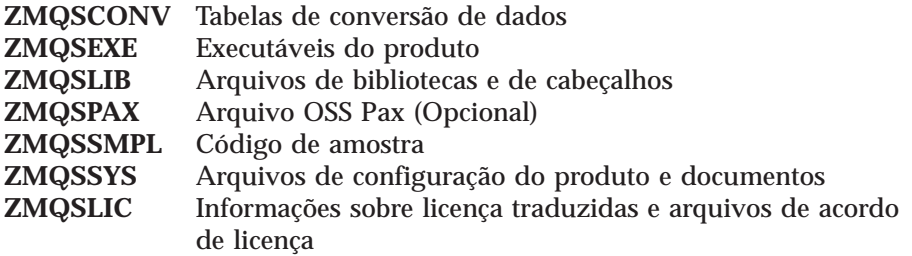

v A configuração do produto TM/MP (TMF) é muito importante para a operação correta dos gerenciadores de filas do MQSeries. Todos os volumes que mantêm os arquivos de dados do gerenciador de filas devem ser TMF auditados. O subsistema TMF deve ser configurado com espaço de trilha de <span id="page-22-0"></span>auditoria suficiente para a operação de todos os gerenciadores de filas cobertos pela trilha de auditoria. Consulte ["Estimando o Tamanho da Trilha](#page-19-0) [de Auditoria TMF" na página 4](#page-19-0) para obter mais informações.

v SNAX, ICE ou TCP/IP devem ser instalados e configurados de forma apropriada para utilizar os gerenciadores de filas do MQSeries para comunicar entre sistemas (conhecido como fila distribuída).

#### **O Que Fazer em Seguida**

Após concluir a verificação de que seu sistema atende aos requisitos de hardware, software e armazenamento em disco e ter concluído as tarefas listadas em ["Preparando para a Instalação" na página 6,](#page-21-0) em seguida:

- v Se você estiver instalando o MQSeries para Compaq NSK V5.1 em um novo sistema, consulte o ["Capítulo 2. Instalando o MQSeries para Compaq NSK](#page-24-0) [V5.1" na página 9](#page-24-0) para obter a próxima etapa.
- v Se você já possui o MQSeries para Tandem V2.2.0.1 instalado em seu sistema e deseja fazer a migração dele instalando a versão mais recente, consulte o ["Capítulo 3. Migrando para o MQSeries para Compaq NSK](#page-34-0) [V5.1" na página 19](#page-34-0) para obter a próxima etapa.

**Notas do release**

## <span id="page-24-0"></span>**Capítulo 2. Instalando o MQSeries para Compaq NSK V5.1**

Este capítulo explica como instalar o MQSeries para Compaq NSK V5.1 pela primeira vez.

**Nota:** Se você já tiver o MQSeries para Tandem NSK Versão 2.2.0.1 instalado no sistema, não precisa utilizar este capítulo; a menos que queira criar uma nova instalação paralela do MQSeries para Compaq NSK V5.1, já que é possível instalar o MQSeries várias vezes (independentemente) em um único sistema. Caso contrário, siga as instruções no ["Capítulo 3.](#page-34-0) [Migrando para o MQSeries para Compaq NSK V5.1" na página 19.](#page-34-0)

#### **Antes de Começar**

Antes de instalar o MQSeries para Compaq NSK V5.1, assegure-se de que seu sistema atenda todos os requisitos de hardware, software e armazenamento em disco e que você tenha criado um ID do usuário no grupo MQM. Recomenda-se o ID do usuário MQM.MANAGER. Consulte o ["Capítulo 1.](#page-18-0) [Planejando a Instalação do MQSeries" na página 3.](#page-18-0)

#### **Procedimento de Instalação**

Para instalar o MQSeries para Compaq NSK:

- 1. Inicie sessão como um usuário do grupo MQM. Se esse grupo não existir, crie o grupo e os usuários apropriados.
	- **Nota:** É altamente recomendável que você inicie sessão como um membro do grupo MQM ao instalar o MQSeries. Tentar instalar o MQSeries sem ter iniciado sessão como um membro do grupo MQM gerará a seguinte mensagem de aviso: *Você não iniciou sessão como um membro do grupo MQM. O prosseguimento pode resultar em comportamento inesperado. Deseja continuar? Inserir NÃO ou SAIR terminará essa instalação.* Se optar por continuar, a instalação pode ser concluída, mas nenhum dos gerenciadores de filas que você criar funcionará corretamente.
- 2. Execute o comando RESTORE para restaurar o utilitário de instalação (**instmqm**) a partir da fita, no subvolume de instalação. Por exemplo:

RESTORE <*dispositivo de fita*>, \$\*.install.\*, MAP NAMES \$\*.\*.\* to \$*vol.subvol*.\*, NOUNLOAD, LISTALL, MYID

em que *\$vol.subvol* é o volume e o subvolume em que deseja restaurar e usar o utilitário **instmqm**.

- 3. Para extrair as notas de release ou a documentação da fita, antes de executar o programa de instalação, utilize as informações em ["Restaurando](#page-30-0) [o Arquivo README e a Documentação do Usuário" na página 15](#page-30-0) para determinar os nomes dos arquivos contidos na fita. Utilize o comando apropriado RESTORE ou UNPAK para extrair esses arquivos para o disco.
- 4. Depois de concluir o comando RESTORE, verifique se há algum erro e se **instmqm** está restaurado corretamente.
- 5. Execute o utilitário de instalação digitando **instmqm** no prompt do TACL. (Para obter uma descrição do comando **instmqm**, consulte ["instmqm](#page-104-0) [\(Instalar MQSeries para Compaq NSK\)" na página 89](#page-104-0).) O utilitário de instalação carregará o software restante a partir da fita.

Na fita, os arquivos são estruturados da seguinte maneira:

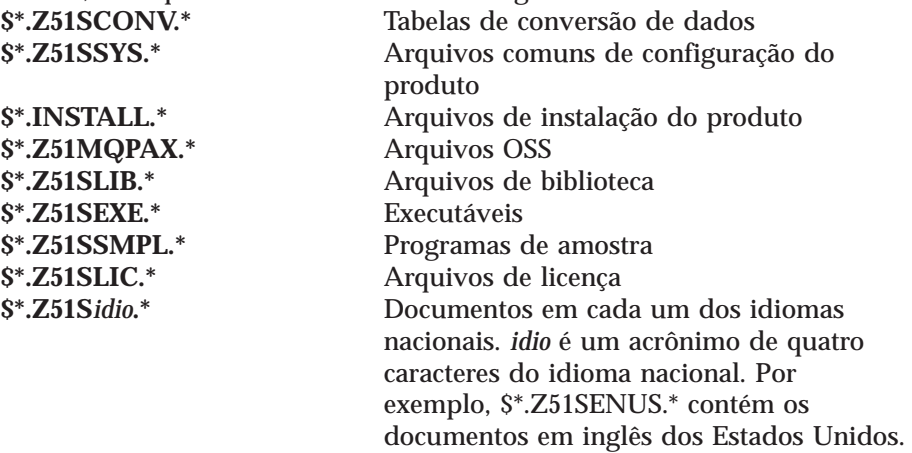

A [Figura 1 na página 11](#page-26-0) mostra a seqüência de prompts (com respostas de exemplos) que aparecem durante o processo de instalação. Neste exemplo, utilize o seguinte comando para restaurar os arquivos de instalação do subvolume \$\*.install na fita:

\$AUDIT1 ZMSSYS 70>restore <*dispositivo de fita*>,\$\*.install.\*,map names \$\*.\*.\* to \$audit1.zmqssys.\*, nounload, listall, myid

Em que \$audit1.zmqssys é o subvolume de onde você deseja executar o programa INSTMQM.

Em seguida, execute o programa **instmqm**.

Para obter um exemplo de instalação de um PAK/arquivo archive, consulte o ["Apêndice D. Exemplos de Instalação de Arquivos PAK" na página 101.](#page-116-0)

#### **Procedimento de Instalação**

<span id="page-26-0"></span>\$AUDIT1 ZMQSSYS 71> instmqm IBM MQSeries for Compaq NSK, Version 5.1 Installation and License update program. @(#) Licensed Materials - Property of IBM 5724-A39 (C) Copyright IBM Corp. 1993, 2001 All Rights Reserved US Government Users Restricted Rights - Use, duplication or disclosure restricted by GSA ADP Schedule Contract with IBM Corp. Product installation selected... You may stop the installation by entering "quit" at any prompt. Where there is a default for a parameter, you may select it by pressing the Enter key on its own. Phase 1: Collection of license information License information Enter the system type that you are licensed for. The following system types are recognized: CLX/R CLX800 K100 K120 K200 CYCLONE CLX2000 K1000 K2000 S74 S740 S7000 S7400 K10000 K20000 S70000 S72000 S74000 **OTHER** There is no default value for this parameter.

Figura 1. Script utilizado para instalar <sup>o</sup> MQSeries para Compaq NSK (Número 1 de 4)

#### **Procedimento de Instalação**

Please enter your selection: s7000

Will you be installing from tape or from an archive file? Enter TAPE or ARCHIVE. The default value for this parameter is "TAPE"

Please enter the selection: tape

Enter either a local or remote tape device name. The device name entered will be validated by opening it. If the device cannot be opened you will be given the opportunity to correct the name. There is no default value for this parameter.

Please enter the tape device: \$MARA1

Enter the name of your spooler process.(eg: \$S ) Do not enter the spooler location. The name entered will be validated by opening it. If the spooler cannot be opened you will be given the opportunity to correct the name. The default value for this parameter is "\$S"

Please enter the spooler name: \$s

Select the type of installation to be performed. The following options are available: SCRATCH - a from scratch installation UPGRADE - an upgrade from the latest service level of MQSeries V2.2.0.1 The default value for this parameter is "SCRATCH"

Please enter the type of installation: scratch

Enter the volume that you will use for installation. Enter the volume name in the format "\$VVVVVVV". The default value for this parameter is "\$SYSTEM"

Figura 1. Script utilizado para instalar <sup>o</sup> MQSeries para Compaq NSK (Número 2 de 4)

Please enter the volume: \$audit1 Enter the default volume that you want Queue Managers to be created on. Note that the default Queue Manager volume may be changed at any time after installation by editing the MQSINI file. Enter the volume name in the format "\$VVVVVVV". The default value for this parameter is "\$AUDIT1" Please enter the volume: Enter the subvolume on AUDIT1 that you will use for executables. Enter the subvolume name in the format "VVVVVVVV". The default value for this parameter is "ZMQSEXE"

Please enter the subvolume:

Do you wish to install the OSS pax files? Enter YES or NO. The default value for this parameter is "NO"

Please enter your choice: yes

Enter the subvolume on \$AUDIT1 where you want the PAX Files put. Enter the subvolume name in the format "VVVVVVVV". The default value for this parameter is "ZMQSPAX"

Figura 1. Script utilizado para instalar <sup>o</sup> MQSeries para Compaq NSK (Número 3 de 4)

#### **Procedimento de Instalação**

Please enter the subvolume:

Select the language to be used for administration messages. The following languages are available: ENUS US English ESES Spanish FRFR French DEDE German ITIT Italian JAJP Japanese KOKR Korean PTBR Brazilian Portuguese ZHCN Simplified Chinese ZHTW Traditional Chinese The default value for this parameter is "ENUS" Please enter the language: enus License verified. You have selected the following parameters for installation: Name of tape device: \$MARA1 Spooler name: \$\$ Volume for installation: \$AUDIT1 Default Queue Manager volume: \$AUDIT1 Subvolume for executables: ZMQSEXE Language for messages: ENUS Install OSS PAX files to: ZMQSPAX This is not an upgrade to a prior V2.2.0.1 installation. Beginning to restore files to \$AUDIT1. Verify that the installation media is present and online in device \$MARA1. Enter "YES" when ready. Ready to restore? (yes or quit): yes Restoring product to \$AUDIT1... Finished restoring files. If the summary information indicates a potential error, review the 2 spooler jobs named #instmqm, and if necessary, repeat the installation. Relinking native executables... Securing files... Creating MQSINI file... Finished creating MQSINI file. Creating message file... Finished creating message file. Installation complete.|

Figura 1. Script utilizado para instalar <sup>o</sup> MQSeries para Compaq NSK (Número 4 de 4)

#### <span id="page-30-0"></span>**Restaurando o Arquivo README e a Documentação do Usuário**

Os documentos a seguir existem em cada um dos subvolumes Z51S*idio* da fita. *idio* é um acrônimo de quatro letras do idioma. (Por exemplo, o subvolume Z51SENUS contém os seguintes documentos em inglês dos Estados Unidos:)

- README
- MOSOBPDF
- MQSSAPDF

O arquivo README é um arquivo de texto que pode ser exibido no TACL. O MQSQBPDF (*MQSeries para Compaq NSK - Iniciação Rápida*) e o MQSSAPDF (*MQSeries for Compaq NSK System Administration Guide*) são arquivos do Adobe Acrobat (.pdf). Você precisará enviar esses arquivos por FTP em formato binário para um PC que tenha o Adobe Acrobat Reader instalado. Se, depois de instalá-lo, desejar obter esses arquivos em outro idioma, você pode utilizar RESTORE ou UNPAK para recuperá-los da seguinte maneira:

```
RESTORE <unidade de fita>,$*.Z51Sidio.*,MAP NAMES $*.*.* to $vol.subvol.*,
 NOUNLOAD,LISTALL,MYID
```
em que *idio* é o acrônimo do idioma nacional dos documentos a serem recuperados.

Esses arquivos são instalados no subvolume ZMQSSYS por padrão durante a instalação.

#### **O Que Fazer em Seguida**

Ao concluir a instalação do MQSeries para Compaq NSK V5.1, você pode:

- v Definir as variáveis de ambiente, conforme descrito em ["Definindo as](#page-31-0) [Variáveis de Ambiente \(PARAMS\) do Compaq NSK" na página 16](#page-31-0).
- Assegurar-se de que SNAX, ICE ou TCP/IP esteja instalado e configurado corretamente para utilizar os gerenciadores de fila do MQSeries para comunicar entre sistemas (conhecido como fila distribuída).
- v Configurar o ambiente RDF se o gerenciador de filas tiver de ser utilizado em um ambiente RDF. Consulte ["Configurando o RDF no MQSeries para](#page-31-0) [Compaq NSK" na página 16](#page-31-0) para obter mais informações.
- v Mover os arquivos necessários para o sistema de arquivos OSS, se preferiu instalar a opção de arquivos OSS PAX ao instalar o MQSeries. Consulte ["Instalando os Componentes OSS" na página 17](#page-32-0) para obter mais informações.

#### <span id="page-31-0"></span>**Procedimento de Instalação**

Quando essas tarefas tiverem sido concluídas, você pode verificar se a instalação foi bem-sucedida, seguindo o procedimento descrito no ["Capítulo 4.](#page-42-0) [Verificando a Instalação do MQSeries para Compaq NSK V5.1" na página 27.](#page-42-0)

#### **Definindo as Variáveis de Ambiente (PARAMS) do Compaq NSK**

O MQSeries para Compaq NSK cria e utiliza algumas variáveis de ambiente (PARAMS) do Compaq NSK. Esses PARAMS estão listados no ["Apêndice C.](#page-112-0) [Definindo as Variáveis de Ambiente TACL para o MQSeries para Compaq](#page-112-0) [NSK" na página 97.](#page-112-0) Antes de verificar a instalação, você deve definir o PARAM MQDEFAULTPREFIX para garantir que o MQSeries possa encontrar os arquivos instalados. Você pode definir os outros PARAMS mais tarde, quando lhe for mais conveniente.

Para definir o PARAM MQDEFAULTPREFIX agora:

1. No prompt do TACL, digite:

PARAM MQDEFAULTPREFIX \$data00

em que \$data00 é o volume em que o MQSeries foi instalado.

Embora ele não seja requerido para verificar a instalação, recomendamos que você eventualmente:

- v Inclua todas as instruções de PARAM do MQSeries em seus arquivos TACLCSTM, de modo que, ao iniciar sessão, esses PARAMS sejam definidos da maneira correta e automaticamente e todos os programas executem os valores corretos a partir do TACL herdado.
- v Defina a variável de ambiente PMSEARCH, de modo que o sistema possa localizar os executáveis do MQSeries.

Você pode fazer isso agora ou ao configurar. Para obter mais informações sobre definição dos PARAMs PMSEARCH e do MQSeries, consulte o ["Apêndice C. Definindo as Variáveis de Ambiente TACL para o MQSeries](#page-112-0) [para Compaq NSK" na página 97](#page-112-0).

#### **Configurando o RDF no MQSeries para Compaq NSK**

Se o gerenciador de filas tiver de ser utilizado em um ambiente RDF, você deve configurar o RDF para operar em todos os volumes utilizados no gerenciador de filas. Dispense uma atenção especial se as filas tiverem de ser movidas para volumes alternativos. O RDF deve ser configurado com volumes de nomes idênticos nos locais principais e de backup.

#### <span id="page-32-0"></span>**Instalando os Componentes OSS**

Se você optou por instalar os arquivos OSS PAX ao instalar o MQSeries, você deve mover os arquivos requeridos para o sistema de arquivos OSS. Para fazer isso:

- 1. Vá para o subvolume em que deseja colocar os arquivos OSS. Nesse subvolume, há dois arquivos:
	- v O arquivo README, que apresenta instruções detalhadas sobre Java e configuração do MQSeries no ambiente OSS.
	- O arquivo MQMPAX, que é um arquivo OSS compactado que contém todos os arquivos OSS.
- 2. Instale os arquivos requeridos no sistema de arquivos OSS, emitindo o seguinte comando em um prompt do TACL:

PINSTALL -rvf/G/vol/subvol/mqmpax

em que vol e subvol são o volume e o subvolume selecionados para instalar os arquivos OSS.

Os arquivos OSS são extraídos no diretório /opt/mqm do seu sistema de arquivos OSS.

### <span id="page-34-0"></span>**Capítulo 3. Migrando para o MQSeries para Compaq NSK V5.1**

Este capítulo mostra como migrar (fazer upgrade) do MQSeries para Tandem NSK Versão 2.2.0.1 para o MQSeries para Compaq NSK V5.1.

**Nota:** Se você estiver instalando o MQSeries para Compaq NSK V5.1 em um sistema que não possui nenhuma versão anterior do MQSeries instalada, utilize então o procedimento descrito no ["Capítulo 2.](#page-24-0) [Instalando o MQSeries para Compaq NSK V5.1" na página 9](#page-24-0).

Para migrar para a versão mais recente, você deve:

- v Executar as tarefas descritas na seção "Antes de Começar". Isso inclui parar todos os gerenciadores de filas, assegurando-se de que a última correção de manutenção esteja instada no sistema, e fazer backup do sistema.
- v Instalar a versão mais recente e restabelecer os links dos aplicativos. Isso está descrito na seção ["Migrando para o MQSeries para Compaq NSK](#page-35-0) [V5.1" na página 20.](#page-35-0)
- v Executar o utilitário **upgmqm** para cada gerenciador de filas que precisar migrar.
- v Verificar se a migração funcionou corretamente, executando o procedimento de verificação descrito no ["Capítulo 4. Verificando a Instalação do MQSeries](#page-42-0) [para Compaq NSK V5.1" na página 27](#page-42-0).

#### **Antes de Começar**

Antes de começar a fazer o upgrade do MQSeries para Compaq NSK V5.1:

- v Pare todos os gerenciadores de filas. Utilize o comando **endmqm**. Consulte ["endmqm \(Finalizar gerenciador de filas\)" na página 86](#page-101-0) para obter mais informações.
- v Faça backup de todo o software MQSeries, de todos os bancos de dados, gerenciadores de filas e programas aplicativos vinculados ao MQSeries. Assegure-se de que o seu backup inclua todos os arquivos de filas movidos de suas localizações padrão.
- v Verifique se o sistema atende aos requisitos descritos no ["Capítulo 1.](#page-18-0) [Planejando a Instalação do MQSeries" na página 3](#page-18-0) e se você considerou todos os pontos destacados em ["Preparando para a Instalação" na página 6](#page-21-0).
- v Assegure-se de que esteja executando o MQSeries para Tandem V2.2.0.1 no momento, de que todos os aplicativos estejam funcionando nesse nível e de que a última correção de manutenção esteja instalada (PTF U473441). Se

você não estiver seguro do que está sendo executado em seu sistema, consulte "Consultando o Nível de Serviço" para obter uma diretriz sobre como descobrir.

#### <span id="page-35-0"></span>**Consultando o Nível de Serviço**

Para descobrir o nível atual do MQSeries instalado no sistema Compaq NSK, leia o arquivo ZMQSSYS.MEMOPTF e procure pela primeira entrada do histórico do CSD. A linha deve conter o texto PTF U473441. Se o número do PTF for diferente, então você não possui o PTF mais recente instalado.

Além de verificar o arquivo MEMOPTF, execute VPROC no código objeto MQSRLLIB (no subvolume ZMQSSYS). Uma marca de hora do conector de 12OCT2000 03:10:30 ou posterior indica se o PTF U473441 está instalado.

#### **Migrando para o MQSeries para Compaq NSK V5.1**

Para migrar do MQSeries para Tandem NSK Versão 2.2.0.1 para o MQSeries para Compaq NSK V5.1:

- 1. Inicie sessão como um usuário do grupo MQM que executou a instalação da Versão 2.2.0.1. (Esse usuário era MQM.MANAGER por padrão na Versão 2.2.0.1.) Se você não tiver um ID do usuário no grupo MQM, crie um.
- 2. Execute o comando RESTORE para restaurar o utilitário de instalação (**instmqm**) a partir da fita, no subvolume de instalação. Por exemplo:

```
RESTORE <dispositivo de fita>, $*.install.*, MAP NAMES
$*.*.* to $vol.subvol.*, NOUNLOAD, LISTALL, MYID
```
em que \$*vol.subvol* é o volume e o subvolume em que deseja restaurar e usar o utilitário **instmqm**.

- 3. Depois de concluir o comando RESTORE, verifique se há algum erro e se **instmqm** está restaurado corretamente.
- 4. Execute o utilitário de instalação digitando **instmqm** no prompt do TACL. (Para obter uma descrição do comando **instmqm**, consulte ["instmqm](#page-104-0) [\(Instalar MQSeries para Compaq NSK\)" na página 89](#page-104-0).) O utilitário de instalação carrega o software restante da fita.
- 5. Uma seqüência de prompts aparece durante o processo de instalação. Quando lhe for solicitado selecionar o tipo de instalação, selecione a opção UPGRADE. A seguir, há um exemplo da instalação de um upgrade:
```
$AUDIT1 INSTALL 79> instmqm
$AUDIT1 INSTALL 79..
IBM MQSeries for Compaq NSK, Version 5.1
Installation and License update program.
@(#) Licensed Materials - Property of IBM 5724-A39
(C) Copyright IBM Corp. 1993, 2001 All Rights Reserved
US Government Users Restricted Rights - Use, duplication
or disclosure restricted by GSA ADP Schedule Contract with IBM Corp.
Product installation selected...
You may stop the installation by entering
"quit" at any prompt.
Where there is a default for a parameter, you may
select it by pressing the Enter key on its own.
Phase 1: Collection of license information
License information
Enter the system type that you are licensed for.
The following system types are recognized:
CLX/R
CLX800
K100
K120
K200
CYCLONE
CLX2000
K1000
K2000
S74
S740
S7000
S7400
K10000
K20000
S70000
S72000
S74000
OTHER
There is no default value for this parameter.
```
Figura 2. Script utilizado para migração para <sup>o</sup> MQSeries para Compaq NSK (Número 1 de 4)

Please enter your selection: s7000 Will you be installing from tape or from an archive file? Enter TAPE or ARCHIVE. The default value for this parameter is "TAPE" Please enter the selection: tape Enter either a local or remote tape device name. The device name entered will be validated by opening it. If the device cannot be opened you will be given the opportunity to correct the name. There is no default value for this parameter. Please enter the tape device: \$MARA1 Enter the name of your spooler process.(eg: \$S ) Do not enter the spooler location. The name entered will be validated by opening it. If the spooler cannot be opened you will be given the opportunity to correct the name. The default value for this parameter is "\$S" Please enter the spooler name: \$s Select the type of installation to be performed. The following options are available: SCRATCH - a from scratch installation UPGRADE - an upgrade from the latest service level of MQSeries V2.2.0.1 The default value for this parameter is "SCRATCH" Please enter the type of installation: upgrade Enter the volume that you installed MQSeries on. Enter the volume name in the format "\$VVVVVVV". The default value for this parameter is "\$SYSTEM"

Figura 2. Script utilizado para migração para <sup>o</sup> MQSeries para Compaq NSK (Número 2 de 4)

Please enter the volume: \$audit1 Indicate the name of the MQSeries Initialization file. This file is usually called MQSINI Enter this in the format "\$Vol.Subvol.Filename". The default value for this parameter is "\$AUDIT1.ZMQSSYS.MQSINI". Please enter the fully qualified name of the MQSeries Initialization file. \$audit1.zmqssys.mqsini Enter the subvolume on \$AUDIT1 containing the MQSeries executables. Enter the subvolume name in the format "VVVVVVVV". The default value for this parameter is "ZMQSEXE" Please enter the subvolume: \$audit1 Verifying latest service level of V2.2.0.1 is present... Presence of PTF U473441 has been verified. Installation proceeding. Do you wish to install the OSS pax files? Enter YES or NO. The default value for this parameter is "NO" Please enter your choice: yes Enter the subvolume on \$AUDIT1 where you want the PAX Files put. Enter the subvolume name in the format "VVVVVVVV". The default value for this parameter is "ZMQSPAX" Please enter the subvolume: Select the language to be used for administration messages. The following languages are available: ENUS US English ESES Spanish FRFR French DEDE German ITIT Italian JAJP Japanese KOKR Korean PTBR Brazilian Portuguese ZHCN Simplified Chinese ZHTW Traditional Chinese The default value for this parameter is "ENUS"

Figura 2. Script utilizado para migração para <sup>o</sup> MQSeries para Compaq NSK (Número 3 de 4)

Please enter the language: enus License information updated successfully License verified. Tape device for installation: \$MARA1 Spooler name:  $$S$ Volume for installation: \$AUDIT1 Subvolume for executables: \$AUDIT1<br>|anguage for messages: \$PUNS Language for messages: Install OSS PAX files to: ZMQSPAX This is an upgrade to a prior V2.2.0.1 installation. The existing MQSeries Initialization file is \$AUDIT1.ZMQSSYS.MQSINI Beginning to restore files to \$AUDIT1. Verify that the installation media is present and online in device \$MARA1. Enter "YES" when ready. Ready to restore? (yes or quit): yes Restoring product to \$AUDIT1... Finished restoring files. If the summary information indicates a potential error, review the 2 spooler jobs named #instmqm, and if necessary, repeat the installation. Relinking native executables... Securing files... Finished securing files. Updating MQSINI file =\$AUDIT1.ZMQSSYS.MQSINI... Finished updating MQSINI file \$AUDIT1.ZMQSSYS.MQSINI Creating message file... Finished creating message file.

Figura 2. Script utilizado para migração para <sup>o</sup> MQSeries para Compaq NSK (Número 4 de 4)

6. A migração está concluída. Consulte "Migrando Arquivos de Mensagens, Arquivos de Configuração e Aplicativos" para obter descrições de como migrar aplicativos e mensagens.

#### **Migrando Arquivos de Mensagens, Arquivos de Configuração e Aplicativos**

Para continuar a migrar da V2.2.0.1 para o MQSeries para Compaq NSK V5.1, você precisa:

v Fazer upgrade individual de gerenciadores de filas utilizando o comando **upgmqm**. O utilitário invocado pelo comando **upgmqm** envia mensagens de progresso ao terminal do qual ele é iniciado. Depois de concluído, o gerenciador de filas está pronto para ser utilizado com essa versão. Os atributos da nova versão 5.1 são definidos como seus valores padrão. Você pode alterá-los da maneira habitual. Para obter mais informações sobre o comando **upgmqm**, consulte ["upgmqm \(Atualizar gerenciador de filas](#page-110-0) [V2.2.0.1\)" na página 95.](#page-110-0)

Installation complete.

v Recompilar e refazer bind de todos os aplicativos da Versão 2.2.0.1 com os arquivos de cabeçalho e as bibliotecas da Versão 5.1.

#### **Restaurando a Versão de Backup Anterior**

Se você estiver tendo dificuldades com o novo ambiente do MQSeries Versão 5.1 e os aplicativos existentes, recomendamos reverter para a versão anterior do MQSeries, restaurando o backup anterior.

Para reinstalar a versão de backup do MQSeries para Compaq NSK Versão  $2.2.0.1$ :

- 1. Exclua todos os arquivos de configuração, arquivos de mensagens e aplicativos migrados.
- 2. Execute o comando RESTORE para restaurar a versão de backup. Por exemplo:

```
RESTORE <dispositivo de fita>, $*.zmqs*.*, MAP NAMES $*.*.*
to $vol.*.*, NOUNLOAD, LISTALL, MYID
```
em que \$*vol* é o volume em que você deseja restaurar o sistema MQSeries.

**Nota:** Nesse exemplo, o comando RESTORE restauraria somente os arquivos do produto MQSeries (arquivos de programas e de configuração). Para restaurar gerenciadores de filas de backups, será necessário utilizar um comando RESTORE que inclua todos os subvolumes e arquivos dos quais foram feitos backup e assegurar-se de que a localização para a qual eles foram restaurados é a mesma de antes da tentativa de migração.

# **Capítulo 4. Verificando a Instalação do MQSeries para Compaq NSK V5.1**

Depois de instalar o MQSeries para Compaq NSK V5.1 e seus componentes de amostra, você pode utilizar o procedimento a seguir para verificar se a instalação foi bem-sucedida.

Quando tiver terminado o teste de verificação, você pode utilizar as etapas descritas em ["Limpeza Após o Procedimento de Verificação" na página 29](#page-44-0) para remover o gerenciador de filas e deixar um sistema 'limpo'.

#### **Antes de Começar**

Antes de começar o procedimento de verificação:

- v Assegure-se de que tenha iniciado sessão como um membro do grupo MQM.
- v Assegure-se de que o terminal inicial esteja pausado.
- v Assegure-se de que o TM/MP (TMF) esteja em execução.
- v É solicitado que você defina a variável de ambiente PMSEARCH.
- v Assegure-se de que PARAM MQDEFAULTPREFIX esteja definido.

#### **Procedimento de Verificação**

Para verificar se o MQSeries para Compaq NSK V5.1 foi instalado corretamente, você pode criar um gerenciador de filas utilizando o comando **crtmqm**. As instruções a seguir utilizam o nome QMNAME para o gerenciador de filas. Ao criar o seu próprio gerenciador de filas, substitua cada ocorrência de QMNAME pelo nome apropriado.

- **Nota:** Um nome de gerenciador de filas deve ser único em sua rede. Da mesma forma, todos os comandos e nomes de objetos e a maioria dos parâmetros nessas etapas fazem distinção entre maiúsculas e minúsculas.
- 1. Crie um gerenciador de filas chamado QMNAME, utilizando o comando **crtmqm**. Por exemplo, digite:

crtmqm -n \$QMNA -o \$TRMG.#A -s \$QMSS -v \$M01Q QMNAME

O comando **crtmqm** requer que os nomes dos processos de um processo PATHMON, um processo de servidor de status padrão e um processo de servidor de filas padrão sejam utilizados no gerenciador de filas. Esses nomes de processos devem ser únicos no sistema.

Ele também requer o nome de um terminal inicial, que deve estar pausado.

Você deve inserir as seguintes opções antes do nome do gerenciador de filas:

- **n** Nome do processo PATHMON
- **o** Terminal inicial (deve estar pausado)
- **s** Nome do processo do servidor de status
- **v** Nome do processo do servidor de filas

Para obter uma descrição detalhada do comando **crtmqm** e das opções, consulte ["crtmqm \(Criar gerenciador de filas\)" na página 79](#page-94-0).

2. Inicie o gerenciador de filas utilizando o comando **strmqm**. Por exemplo, digite:

strmam OMNAME

O comando **strmqm** retornará o controle quando o gerenciador de filas tiver sido iniciado e estiver pronto para aceitar pedidos de conexão.

3. Ative os comandos MQSC, digitando:

runmqsc QMNAME

4. Defina uma fila local (neste exemplo, chamada ORANGE.LOCAL.QUEUE).

DEFINE QLOCAL (ORANGE.LOCAL.QUEUE)

Agora, você definiu um gerenciador de filas padrão chamado QMNAME e uma fila chamada ORANGE.LOCAL.QUEUE.

5. Saia do RUNMQSC.

Para testar a fila e o gerenciador de filas, utilize as amostras **amqsput** (para colocar uma mensagem na fila) e **amqsget** (para obter a mensagem da fila).

<span id="page-44-0"></span>1. Digite o seguinte comando:

AMQSPUT ORANGE.LOCAL.QUEUE QMNAME

- 2. Digite algum texto da mensagem e pressione Enter. Sua mensagem está agora na fila e o prompt de comandos é exibido.
- 3. Para obter a mensagem da fila, digite:

AMQSGET ORANGE.LOCAL.QUEUE QMNAME

O programa de amostra é iniciado, sua mensagem é exibida, a amostra termina e o prompt de comandos é exibido.

A verificação está completa.

### **Limpeza Após o Procedimento de Verificação**

- **Nota:** Excluir o gerenciador de filas não exclui a instalação. Você pode utilizar esse procedimento mesmo se já o tiver executado anteriormente.
- 1. Pare o gerenciador de filas utilizando o comando:

endmqm QMNAME

2. Exclua o gerenciador de filas utilizando o comando:

dltmqm QMNAME

Esse comando exclui o gerenciador de filas e os objetos associados a ele.

# **Capítulo 5. Detecção de Problemas**

Se sua instalação não foi bem-sucedida ou se os comandos não executaram corretamente, verifique o seguinte:

v *Você digitou os comandos corretamente?*

Tente executar um ou mais comandos novamente. Esses comandos e a maioria dos parâmetros fazem distinção entre maiúsculas e minúsculas. Se você criar um gerenciador de filas com um nome em letras maiúsculas, é preciso especificar o nome em letras maiúsculas em todos os comandos que se referem a esse gerenciador de filas. Por exemplo, se você criar um gerenciador de filas chamado QMNAME, não poderá utilizar 'qmname' ou 'QMname'.

Se você digitar o nome de um gerenciador de filas que não existe, a mensagem O gerenciador de filas do MQSeries não existe é exibida.

v *Você tem espaço em disco ou memória suficiente para executar a verificação?* Verifique se há alguma mensagem de erro indicando isso. Se a mensagem

de erro AMQ7065 Espaço insuficiente em disco for retornada, use o utilitário *dsap* para exibir o espaço livre no volume de destino. Se o espaço livre for insuficiente, escolha um outro volume para criar o gerenciador de filas ou libere algum espaço no volume existente.

v *Você tem a autoridade necessária para executar os comandos?*

Assegure-se de que ainda esteja com sessão iniciada como um membro do grupo MQM e que tenha um nível de prioridade válido definido.

- v *O terminal inicial especificado no comando crtmqm está correto?*
- v *O terminal inicial está pausado?*
- v *Os nomes dos processos PATHMON, do servidor de status padrão e do servidor de filas, especificados para o comando* **crtmqm***, são únicos em seu sistema?*

Para obter mais dicas sobre detecção de problemas, consulte o capítulo Determinação de Problemas no *MQSeries para Compaq NSK V5.1 System Administration Guide*.

# **Capítulo 6. Removendo o MQSeries**

Antes de remover o MQSeries, faça o seguinte:

- Pare todos os aplicativos MQSeries.
- v Pare todos os canais e finalize todos os gerenciadores de fila de forma correta, utilizando o comando **endmqm**.
- v Exclua os gerenciadores de filas utilizando o comando **dltmqm**.

Para remover o MQSeries de seu sistema Compaq NSK, exclua todos os arquivos dos subvolumes ZMQS\*, utilizando o comando de **limpeza**.

# **Parte 2. Introdução ao MQSeries**

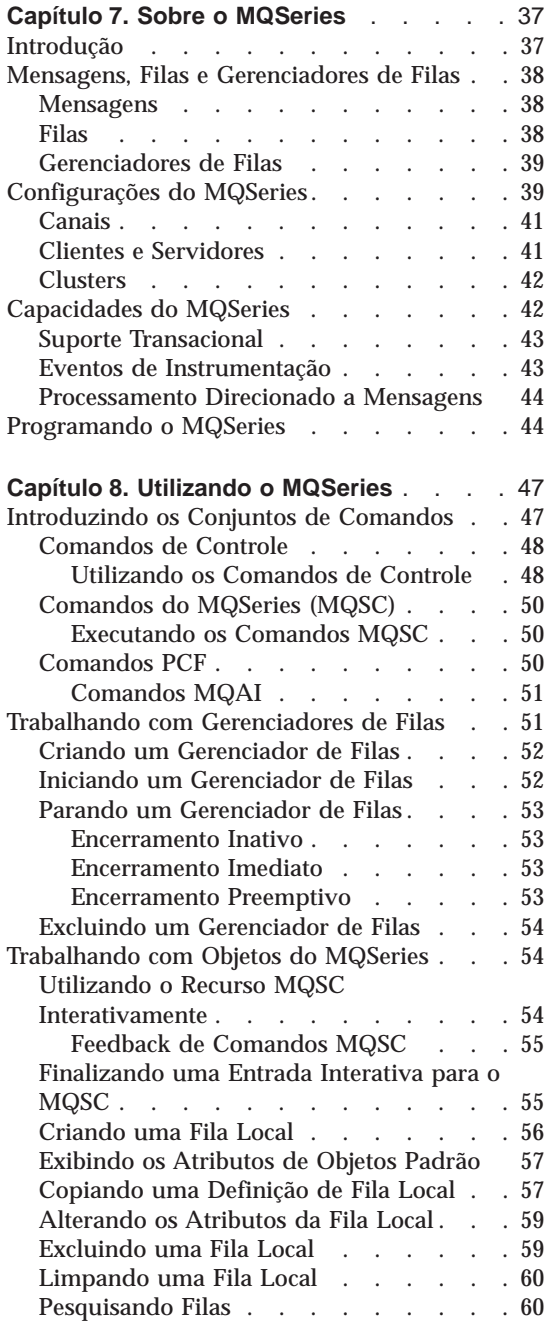

#### **[Capítulo 9. Obtendo Informações](#page-80-0)**

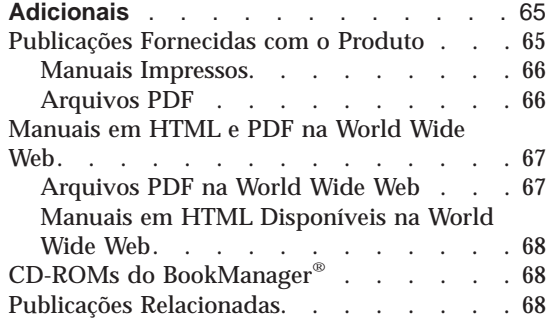

# <span id="page-52-0"></span>**Capítulo 7. Sobre o MQSeries**

Este capítulo apresenta o IBM MQSeries. Ele descreve suas funções básicas e suas relações com sistemas operacionais, aplicativos e outros produtos middleware. Ele contém as seguintes seções:

- v "Introdução"
- v ["Mensagens, Filas e Gerenciadores de Filas" na página 38](#page-53-0)
- v ["Configurações do MQSeries" na página 39](#page-54-0)
- v ["Capacidades do MQSeries" na página 42](#page-57-0)
- v ["Programando o MQSeries" na página 44](#page-59-0)

#### **Introdução**

O MQSeries é um sistema de comunicações que fornece entrega de dados garantida, assíncrona, de uma única vez, por meio de uma ampla faixa de plataformas de hardware e software.

Essas características tornam o MQSeries a infra-estrutura ideal para comunicações entre aplicativos e fazem dele uma solução adequada se os aplicativos forem executados em uma mesma máquina ou em máquinas diferentes que estejam separadas por uma ou mais redes.

O MQSeries suporta todos os protocolos de comunicação importantes, fornecendo ainda rotas entre redes que utilizam protocolos diferentes. Os produtos pontes e de gateway do MQSeries permitem fácil acesso (com pouca ou nenhuma programação) a muitos sistemas e ambientes aplicativos existentes — por exemplo, Lotus Notes®, navegadores da Web, applets Java e muitos outros.

A capacidade de entrega garantida reflete as muitas funções incorporadas no MQSeries, a fim de garantir que os dados não sejam perdidos por causa de falhas no sistema subjacente ou na infra-estrutura de rede. A entrega garantida permite que o MQSeries forme o backbone dos sistemas de comunicações críticos e fique encarregado da entrega de dados de alto valor. Também existem opções que permitem a seleção de uma qualidade de serviço menos robusta, quando apropriado. Por exemplo, pode haver circunstâncias em que você prefira uma entrega mais rápida dando menos ênfase à entrega garantida.

O suporte de processamento assíncrono no MQSeries significa que a troca de dados entre aplicativos de envio e recebimento acontece independente da

# <span id="page-53-0"></span>**Introdução**

hora. Isso permite que elas sejam desacopladas para que o emissor possa continuar o processamento sem ter que esperar que o receptor confirme o recebimento dos dados. Na verdade, o aplicativo de destino não precisa nem estar sendo executado quando os dados são enviados. Da mesma forma, o caminho de toda a rede entre o emissoreoreceptor pode não precisar estar disponível quando os dados estiverem em trânsito.

A entrega de dados de uma única vez é uma consideração vital, particularmente em aplicativos comerciais e financeiros quando pedidos duplicados para movimentação de grandes montantes de dinheiro de uma conta para outra são precisamente o que você não quer que aconteça!

### **Mensagens, Filas e Gerenciadores de Filas**

Os três conceitos fundamentais no MQSeries que precisam ser compreendidos são:

- Mensagens
- v Filas
- v Gerenciadores de filas

### **Mensagens**

Uma *mensagem* é uma cadeia de bytes que tem significado para os aplicativos que a utiliza. As mensagens são utilizadas para transferir dados de um aplicativo para outro (ou para diferentes partes do mesmo aplicativo). Os aplicativos podem estar sendo executados na mesma plataforma ou em plataformas diferentes.

As mensagens do MQSeries possuem duas partes; os *dados do aplicativo* e um *descritor de mensagens*. O conteúdo e a estrutura dos dados do aplicativo são definidos pelos programas aplicativos que utilizam os dados. O descritor de mensagens identifica a mensagem e contém outras informações de controle, como o tipo de mensagem e a prioridade atribuída à mensagem pelo aplicativo de envio.

# **Filas**

Uma *fila* é uma estrutura de dados na qual as mensagens são armazenadas. As mensagens podem ser colocadas ou obtidas da fila através de aplicativos ou de um gerenciador de filas como parte de sua operação normal.

As filas existem independentemente dos aplicativos que as utilizam. Uma fila pode existir na memória principal (se for temporária), em disco ou memória auxiliar semelhante (se ela tiver que ser mantida em caso de recuperação) ou em ambos os lugares (se estiver sendo utilizada atualmente e também tiver que ser mantida para recuperação). Cada fila pertence a um *gerenciador de filas*, que é responsável pela sua manutenção. O gerenciador de filas coloca as mensagens que recebe na fila apropriada.

<span id="page-54-0"></span>As filas podem existir no sistema local, sendo chamadas de *filas locais*, ou em outro gerenciador de filas, quando são chamadas de *filas remotas*.

Os aplicativos enviam e recebem mensagens das filas. Por exemplo, um aplicativo pode colocar uma mensagem em uma fila e outro aplicativo pode obter a mensagem da mesma fila.

Cada fila possui *atributos da fila* que determinam o que acontece quando os aplicativos fazem referência à fila. Eles indicam:

- v Se os aplicativos podem recuperar mensagens da fila (obtenção ativada)
- v Se os aplicativos podem colocar mensagens na fila (gravação ativada)
- v Se o acesso à fila é exclusivo a um aplicativo ou compartilhado entre aplicativos
- v O número máximo de mensagens que podem ser armazenadas na fila ao mesmo tempo (profundidade máxima de enfileiramento)
- v O tamanho máximo das mensagens que podem ser colocadas na fila (tamanho máximo da mensagem)

# **Gerenciadores de Filas**

Um gerenciador de filas fornece serviços de enfileiramento para os aplicativos e gerencia as filas que pertencem a ele. Ele assegura que:

- v Atributos de objetos sejam alterados de acordo com os detalhes recebidos.
- v Eventos especiais (como eventos de instrumentação ou disparo) sejam gerados quando condições apropriadas forem atendidas.
- v Mensagens sejam colocadas na fila correta, conforme solicitado pelo aplicativo. O aplicativo é informado quando isso não pode ser feito e é fornecido um código de razão apropriado.

Cada fila pertence a um único gerenciador de filas e é chamada de *fila local* desse gerenciador de filas. O gerenciador de filas ao qual um aplicativo está conectado é chamado de gerenciador de filas local desse aplicativo. Para o aplicativo, as filas que pertencem ao seu gerenciador de filas local são filas locais. Uma *fila remota* é aquela que pertence a outro gerenciador de filas. Um *gerenciador de filas remoto* é qualquer outro que não o gerenciador de filas local. Um gerenciador de filas remoto pode existir em uma máquina remota na rede ou pode existir na mesma máquina do gerenciador de filas local. O MQSeries suporta vários gerenciadores de filas na mesma máquina.

# **Configurações do MQSeries**

Nas configurações mais simples, o MQSeries é instalado em uma máquina e um único gerenciador de filas é criado. Esse gerenciador de filas permite definir filas. As aplicações locais podem, então, utilizar essas filas para trocar mensagens.

# **Configurações do MQSeries**

A comunicação através de aplicativos com filas gerenciadas por outro gerenciador de filas requer a definição de *canais de mensagens*. Não é necessário definir um canal diretamente no gerenciador de filas de destino e freqüentemente, o apropriado é definir um apenas até o próximo salto (isto é, um gerenciador de filas intermediário). Os canais de mensagens disponíveis a partir desse gerenciador de filas serão utilizados para entregar a mensagem para o gerenciador de filas de destino (ou até mesmo para um salto subseqüente).

É possível criar configurações mais complexas utilizando uma estrutura cliente-servidor. O produto MQSeries pode agir como um servidor MQSeries para clientes MQSeries. Os clientes e o servidor não precisam estar na mesma plataforma. O MQSeries suporta uma ampla faixa de plataformas cliente. Os produtos MQSeries incluem, geralmente, clientes para diversas plataformas. Clientes MQSeries adicionais estão disponíveis no site do MQSeries na Web.

Em uma configuração cliente-servidor, o servidor MQSeries fornece serviços de mensagens e filas aos clientes, bem como a todos os aplicativos locais. Os clientes são conectados ao servidor através de canais dedicados (conhecidos como *canais clientes*) a clientes. Esse é um método de desenvolvimento de custo-efetivo, pois um servidor pode suportar centenas de clientes com apenas uma única cópia do produto do servidor MQSeries. No entanto, o canal cliente deve estar continuamente disponível, sempre que os aplicativos MQSeries no cliente estiverem sendo executados. Isso é contrastante com os canais de mensagens, que não precisam ficar continuamente disponíveis para suportar os aplicativos MQSeries que estiverem sendo executados no servidor.

Consulte ["Canais" na página 41](#page-56-0) para obter mais informações.

O MQSeries também suporta o conceito de *clusters* para simplificar a configuração e a operação. Um agrupamento de dispositivos é uma coleção especificada de gerenciadores de filas e qualquer gerenciador de filas pode pertencer a nenhum, um ou diversos agrupamentos de dispositivos. Os gerenciadores de filas em um cluster podem existir nas mesmas máquinas ou em máquinas diferentes.

Há dois benefícios principais no uso de clusters:

- 1. A comunicação entre os membros de um cluster é muito simplificada, particularmente pelos canais necessários para troca de mensagens serem definidos automaticamente e criados conforme necessário.
- 2. Algumas ou todas as filas de gerenciadores de filas participantes podem ser definidas como sendo filas de cluster, que tem o efeito de torná-las reconhecidas e disponíveis automaticamente a todos os outros gerenciadores de filas no cluster.

Consulte ["Clusters" na página 42](#page-57-0) para obter mais informações.

#### <span id="page-56-0"></span>**Canais**

Um canal fornece um caminho de comunicação para um gerenciador de filas. Há dois tipos de canais: canais de mensagens e canais MQI.

Um *canal de mensagens* fornece um caminho de comunicação entre dois gerenciadores de filas nas mesmas, ou em diferentes, plataformas. O canal de mensagem é utilizado para transmitir mensagens de um gerenciador de filas para outro e protege os programas aplicativos das complexidades dos protocolos de rede subjacentes. Um canal de mensagem pode transmitir mensagens em apenas uma direção. São necessários dois canais de mensagens se for requerida comunicação bidirecional entre dois gerenciadores de filas.

Um *canal cliente* (também conhecido como *canal MQI*) é conectado a um cliente MQSeries, a um gerenciador de filas em uma máquina servidor e é bidirecional.

Se você deseja obter mais informações sobre canais e sobre como o MQSeries os utiliza para se comunicar por meio dos sistemas em sua rede, consulte o manual *MQSeries Intercommunication*.

#### **Clientes e Servidores**

O MQSeries suporta as configurações cliente-servidor dos aplicativos MQSeries.

Um *cliente MQSeries* é uma parte do produto MQSeries instalada em uma máquina para aceitar as chamadas do MQSeries, feitas a partir de aplicativos, e passá-las para uma máquina *servidor MQSeries*. Lá elas são processadas por um gerenciador de filas. Geralmente, o cliente e o servidor estão localizados em máquinas diferentes, mas também podem existir na mesma máquina.

Um *servidor MQSeries* é um gerenciador de filas que fornece serviços de enfileiramento a um ou mais clientes. Todos os objetos doe MQSeries (por exemplo, filas) existem apenas na máquina gerenciador de filas (isto é, na máquina servidor MQSeries). Um servidor também pode suportar os aplicativos locais do MQSeries.

A diferença entre um servidor MQSeries e um gerenciador de filas comum é que o servidor MQSeries pode suportar clientes MQSeries, e cada cliente MQSeries possui um link de comunicação dedicado com o servidor MQSeries.

**Nota:** O MQSeries para Compaq NSK é executado somente como um servidor. Não há clientes do MQSeries para Compaq NSK.

# <span id="page-57-0"></span>**Configurações do MQSeries**

Para obter mais informações sobre suporte ao cliente, consulte o manual *MQSeries Clients*.

# **Clusters**

Um cluster é uma coleção nomeada de gerenciadores de filas.

Os clusters requerem que pelo menos um dos gerenciadores de filas do cluster seja definido como *repositório* (isto é, um lugar onde as informações do cluster compartilhado possam ser recebidas). Mais comumente, dois ou mais desses repositórios são usualmente designados para fornecer disponibilidade contínua no caso de falha do sistema. O MQSeries garante que as informações nos repositórios são sincronizadas.

Devido ao design tolerante a falhas da plataforma Compaq NSK, ele pode servir como um repositório altamente confiável para um cluster.

Quando uma fila é definida como fila de cluster, ela pode ser considerada como uma fila pública que está livremente disponível para outros gerenciadores de filas no cluster. Isso contrasta com as filas que não estão no cluster, que ficam acessíveis apenas quando uma definição local delas está disponível. Portanto, uma fila que não está no cluster possui as características de uma fila particular, acessível apenas aos gerenciadores de filas que foram configurados para reconhecê-las.

As filas públicas com o mesmo nome no mesmo cluster são consideradas como equivalentes. Se uma mensagem é enviada para o nome dessa fila, o MQSeries (por padrão) a envia a qualquer uma das instâncias, utilizando um algoritmo de balanceamento de carga. Para evitar que isso ocorra, utilize o nome do gerenciador de filas e da fila no endereço, forçando a entrega da mensagem a um gerenciador de filas específico. Como alternativa, você pode substituir a rotina de equilíbrio de carga por uma implementação diferente. Isso é típico do MQSeries, isto é, há muitos exemplos de onde o comportamento padrão pode ser alterado, implementando-se código de usuário nas saídas projetadas para esse objetivo.

Leia uma explicação completa no manual *MQSeries Queue Manager Clusters*.

# **Capacidades do MQSeries**

O MQSeries pode ser utilizado para a criação de diversos tipos de soluções. Algumas exploram o suporte a plataformas ou os recursos de ponte e gateway, para conectar sistemas existentes de maneira integrada ou para permitir que novos aplicativos extraiam informações de sistemas existentes ou troquem informações com eles. Outras soluções suportam servidores aplicativos de negócios, onde um conjunto central de aplicativos MQSeries pode gerenciar o trabalho enviado através de redes. O roteamento complexo

<span id="page-58-0"></span>de informações para cenários workflow pode ser suportado. Publicar/assinar ou "enviar e esquecer" são outros cenários aplicativos que utilizam fluxos de mensagem diferentes. Os sistemas de balanceamento de carga e de prontidão podem ser construídos utilizando-se a potência e a flexibilidade do MQSeries, que inclui funções específicas para suportar muitos desses distintos cenários.

Consulte o *MQSeries Application Programming Guide* para obter mais informações sobre gravação de aplicativos MQSeries.

# **Suporte Transacional**

Um programa aplicativo pode precisar agrupar um conjunto de atualizações em uma *unidade de trabalho*. Tais atualizações são usualmente relacionadas logicamente e todas devem ser bem-sucedidas para que a integridade de dados seja preservada. A integridade de dados seria perdida se uma atualização no grupo fosse bem-sucedida enquanto outra falhasse.

**Nota:** O MQSeries, como uma família, suporta mensagens transacionais, entretanto, o suporte transacional no MQSeries para Compaq NSK conta com o próprio TM/MP do Compaq NSK para manter a integridade transacional.

Uma unidade de trabalho *é consolidada* ao ser concluída com êxito. Nesse ponto, todas as atualizações feitas nessa unidade de trabalho tornam-se permanentes e irreversíveis. Como alternativa, todas as atualizações serão *restauradas* se a unidade de trabalho falhar. *Coordenação do ponto de sincronização* é o processo pelo qual uma unidade de trabalho é consolidada ou restaurada com integridade.

A consolidação e a restauração são fornecidas como parte do ambiente de Transação TM/MP no Compaq NSK.

# **Eventos de Instrumentação**

É possível utilizar os eventos de instrumentação do MQSeries para monitorar a operação de gerenciadores de filas.

Os eventos de instrumentação fazem com que mensagens especiais chamadas *mensagens de eventos*, sejam geradas sempre que o gerenciador de filas detecta um conjunto de condições predefinidas. Por exemplo, uma mensagem de evento de *Fila Cheia* será gerada se: os eventos de Fila Cheia forem ativados para uma determinada fila; um aplicativo emitirá uma chamada MQPUT para colocar uma mensagem nessa fila e a chamada falhará porque a fila está cheia.

Outras condições que podem originar eventos de instrumentação incluem:

- v Um limite predefinido para o número de mensagens em uma fila sendo alcançado
- v Uma fila que não está recebendo serviço dentro de um determinado tempo

# <span id="page-59-0"></span>**Capacidades**

v Uma instância de canal sendo iniciada ou encerrada

Se você definir suas filas de eventos como filas remotas, pode colocar todas as filas de eventos em um único gerenciador de filas (para os nós que suportam eventos de instrumentação). Em seguida, poderá utilizar os eventos gerados para monitorar uma rede de gerenciadores de filas a partir de um único nó.

Os eventos de instrumentação do MQSeries são colocados em categorias como a seguir:

#### **Eventos do gerenciador de filas**

Relacionam-se às definições de recursos em gerenciadores de filas. Por exemplo, se um aplicativo tentar abrir uma fila, mas o ID de usuário associado não tiver autorização para executar essa operação, um evento de gerenciador de filas será gerado.

#### **Eventos de desempenho**

São notificações de que uma condição limite foi alcançada por um recurso. Por exemplo, um limite de comprimento de fila foi alcançado ou, após um pedido MQGET, uma fila não recebeu serviço dentro de um intervalo de tempo predefinido.

#### **Eventos de canais**

São relatados por canais como resultado de condições detectadas durante sua operação. Por exemplo, um evento de canal será gerado quando uma instância de canal for encerrada.

#### **Processamento Direcionado a Mensagens**

Quando as mensagens chegam em uma fila, elas podem iniciar automaticamente um aplicativo, utilizando um mecanismo conhecido como *disparo*. Caso necessário, o aplicativo poderá ser encerrado quando a mensagem ou mensagens forem processadas.

#### **Programando o MQSeries**

Os aplicativos MQSeries podem ser desenvolvidos utilizando-se uma variedade de linguagens de programação e estilos. A programação processual e orientada a objetos é suportada, dependendo da plataforma MQSeries, utilizando-se, por exemplo, Visual Basic, C, C++, Java, COBOL, PL/I e TAL.

A função MQSeries é dividida logicamente naquilo que é normalmente exigido pelos aplicativos (como colocação de mensagens em uma fila) e naquilo que é necessário para a administração (como alteração de definições de fila ou de gerenciador de filas). A função aplicativa é conhecida como o *MQI* (interface da fila de mensagens). A função de administração é conhecida como o *MQAI* (interface de administração de enfileiramento de mensagens). Os aplicativos podem misturar a funcionalidade do MQI e MQAI, conforme necessário.

As funções de administração podem ser implementadas de dois modos:

- 1. Com maior freqüência, utilizando ligações de idioma do MQAI
- 2. Enviando mensagens para as filas de administração para alcançar os mesmos resultados como com o MQAI, utilizando PCFs (formatos de comandos programáveis)

# **Programação do MQSeries**

# <span id="page-62-0"></span>**Capítulo 8. Utilizando o MQSeries**

Este capítulo apresenta os conjuntos de comandos que podem ser utilizados para executar tarefas de administração do sistema em objetos do MQSeries. Ele abrange:

- v "Introduzindo os Conjuntos de Comandos"
- v ["Trabalhando com Gerenciadores de Filas" na página 51](#page-66-0)
- v ["Criando um Gerenciador de Filas" na página 52](#page-67-0)
- v ["Iniciando um Gerenciador de Filas" na página 52](#page-67-0)
- v ["Parando um Gerenciador de Filas" na página 53](#page-68-0)
- v ["Excluindo um Gerenciador de Filas" na página 54](#page-69-0)
- v ["Utilizando o Recurso MQSC Interativamente" na página 54](#page-69-0)
- v ["Finalizando uma Entrada Interativa para o MQSC" na página 55](#page-70-0)
- v ["Criando uma Fila Local" na página 56](#page-71-0)
- v ["Exibindo os Atributos de Objetos Padrão" na página 57](#page-72-0)
- v ["Copiando uma Definição de Fila Local" na página 57](#page-72-0)
- v ["Alterando os Atributos da Fila Local" na página 59](#page-74-0)
- ["Excluindo uma Fila Local" na página 59](#page-74-0)
- v ["Limpando uma Fila Local" na página 60](#page-75-0)
- v ["Pesquisando Filas" na página 60](#page-75-0)

As tarefas de administração incluem a criação, início, alteração, exibição, encerramento e exclusão de objetos do MQSeries, tais como gerenciadores de filas, filas, processos, canais e listas de nomes. Para executar essas tarefas, você deve selecionar o comando apropriado em um dos conjuntos de comandos fornecido.

#### **Introduzindo os Conjuntos de Comandos**

O MQSeries fornece os seguintes conjuntos de comandos para execução de tarefas de administração:

- v Comandos de controle
- comandos MQSC
- comandos PCF
- v MQAI (Interface do Administrador do MQSeries)

Esta seção descreve os conjuntos de comandos disponíveis. Algumas tarefas podem ser executadas utilizando um comando de controle ou um comando MQSC, mas outras só podem ser executadas utilizando um tipo de comando.

# <span id="page-63-0"></span>**Conjuntos de Comandos do MQSeries**

Para uma comparação dos recursos fornecidos pelos diferentes tipos de conjunto de comandos, consulte *MQSeries para Compaq NSK V5.1 System Administration Guide*.

Além disso:

- v Alguns comandos TS/MP (PATHWAY) são utilizados para fins de administração.
- v O recurso MQM (Gerenciamento de Filas de Mensagens) suporta algumas tarefas de administração. O MQM está descrito no *MQSeries para Compaq NSK V5.1 System Administration Guide*.

Este capítulo introduz os conjuntos de comandos de controle, do MQSC e do PCF, além de fornecer um resumo das funções suportadas por cada conjunto de comandos no *MQSeries para Compaq NSK V5.1 System Administration Guide*.

# **Comandos de Controle**

Os comandos de controle são classificados em três categorias:

- v *Comandos do gerenciador de filas*, que incluem comandos para criar, iniciar, parar e excluir gerenciadores de filas e servidores de comandos.
- v *Comandos do canal*, que incluem comandos para iniciar e encerrar os canais e iniciadores de canal.
- v *Comandos do utilitário*, que incluem comandos associados às saídas de conversão e gerenciamento de autoridade.

#### **Utilizando os Comandos de Controle**

Os comandos de controle são executados a partir do prompt TACL. Os nomes dos comandos não fazem distinção entre maiúscula e minúscula. (Observe, entretanto, que os nomes dos gerenciadores de filas *fazem* distinção entre maiúscula e minúscula.)

**Nota:** Se os aliases forem configurados para utilizar os comandos do MQSeries a partir do OSS, eles fazem distinção entre maiúscula e minúscula.

Por exemplo:

runmqsc

O *MQSeries para Compaq NSK V5.1 System Administration Guide* explica a sintaxe e o objetivo de cada comando.

A tabela a seguir contém uma breve descrição de cada comando de controle. Você pode obter ajuda quanto à sintaxe de cada um dos comandos, digitando o comando com -? ou com -h, como parâmetro único. O MQSeries responde

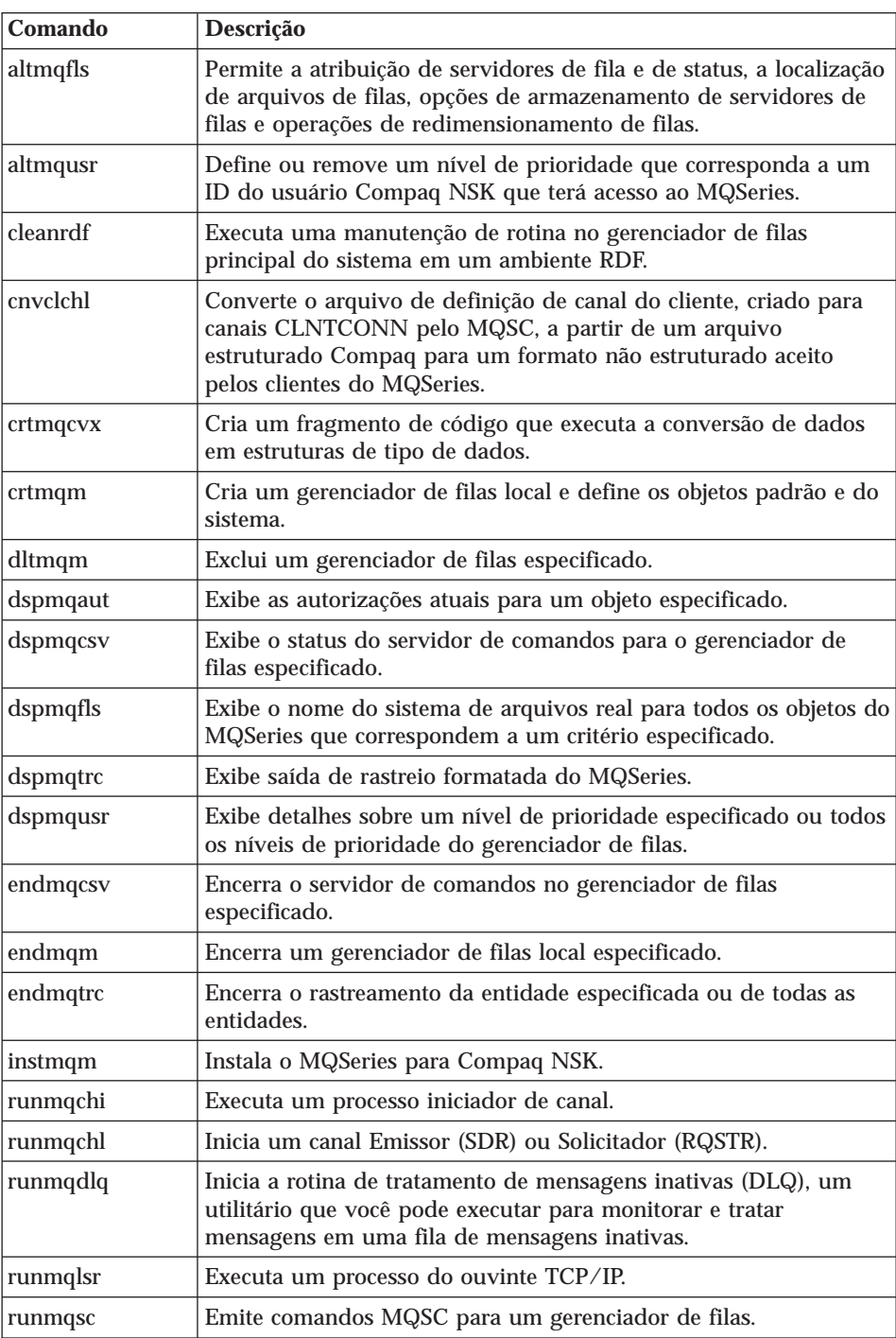

listando a sintaxe exigida para o comando selecionado.

# <span id="page-65-0"></span>**Conjuntos de Comandos do MQSeries**

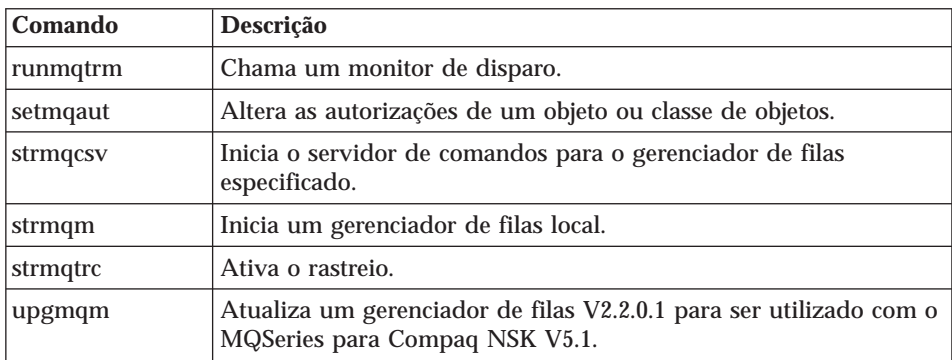

Para obter mais informações sobre a sintaxe e a finalidade dos comandos de controle, consulte o *MQSeries para Compaq NSK V5.1 System Administration Guide*.

# **Comandos do MQSeries (MQSC)**

Os comandos do MQSeries (MQSC) são utilizados para o gerenciamento dos objetos do gerenciador de filas, incluindo o próprio gerenciador de filas, canais, filas e definições de processos. Por exemplo, há comandos para definir, alterar, exibir e excluir uma fila especificada.

Ao exibir uma fila utilizando o comando DISPLAY QUEUE, são exibidos os *atributos* da fila. Por exemplo, o atributo MAXMSGL especifica o comprimento máximo de uma mensagem que pode ser colocada na fila. O comando não mostra as mensagens na fila.

Para obter informações detalhadas sobre cada comando MQSC, consulte o *MQSeries MQSC Command Reference*.

#### **Executando os Comandos MQSC**

Execute comandos MQSC invocando o comando de controle **runmqsc**. Você pode executar comandos MQSC:

- v Interativamente, digitando-os no teclado
- v Como uma seqüência de comandos a partir de um arquivo de texto.

Para obter mais informações sobre a utilização dos comandos MQSC, consulte o manual *MQSeries System Administration*.

# **Comandos PCF**

Os comandos PCF (formato de comando programável) do MQSeries permitem que as tarefas de administração sejam programadas em um programa de administração. Desse modo você pode criar filas e definições de processos e alterar gerenciadores de filas a partir de um programa. Os comandos PCF cobrem a mesma faixa de funções que são fornecidas pelo recurso MQSC. Portanto, você pode escrever um programa para emitir comandos PCF para

<span id="page-66-0"></span>qualquer gerenciador de filas na rede a partir de um único nó. Assim, é possível centralizar e automatizar as tarefas de administração.

**Nota:** Ao contrário dos comandos MQSC, os comandos PCF e suas respostas não são em formato de texto que pode ser lido.

Para obter uma descrição completa das estruturas de dados PCF e como implementá-las, consulte o manual *MQSeries Programmable System Management*.

### **Comandos MQAI**

A MQAI é uma interface de programação do MQSeries que utiliza a linguagem C. Ela executa tarefas de administração em um gerenciador de filas MQSeries utilizando *pacotes de dados*. Os pacotes de dados permitem identificar propriedades (ou parâmetros) de objetos de uma maneira mais fácil do que utilizar a outra interface de administração, Formatos de Comandos Programáveis (PCFs).

A MQAI oferece uma manipulação mais fácil de PCFs do que utilizar as chamadas MQGET e MQPUT. Você pode utilizar a MQAI para:

- v Implementar aplicativos de administração própria e ferramentas de administração.
- v Simplificar a utilização de mensagens PCF. A MQAI é uma maneira fácil de administrar o MQSeries; não é preciso gravar suas próprias mensagens PCF e, além disso, evita os problemas associados às estruturas de dados complexas.
- v Identificar condições de erro com mais facilidade. É difícil obter de volta códigos de retorno dos comandos MQSeries (MQSC), mas a MQAI facilita para o programa a identificação das condições de erro.
- **Nota:** O MQSeries para Compaq NSK V5.1 fornece somente arquivos de cabeçalho C. Ele não fornece arquivos de cabeçalho Visual Basic. Para obter mais informações sobre a MQAI, consulte o *MQSeries Administration Interface Programming Guide and Referenc*e.

# **Trabalhando com Gerenciadores de Filas**

Esta seção descreve como você poderá executar operações nos gerenciadores de filas, tais como: criá-los, iniciá-los, encerrá-los e excluí-los. O MQSeries fornece os comandos de controle para a execução dessas tarefas.

Antes de poder fazer qualquer coisa com as mensagens e as filas, você deverá criar, pelo menos, um gerenciador de filas.

# <span id="page-67-0"></span>**Trabalhando com Gerenciadores de Filas**

# **Criando um Gerenciador de Filas**

O comando a seguir:

- v Cria um gerenciador de filas padrão chamado saturn.queue.manager
- v Cria os objetos padrão e do sistema automaticamente
- v Especifica os nomes das filas de transmissão padrão e de mensagens inativas.

crtmqm -q -d MY.DEFAULT.XMIT.QUEUE -n \$MQPW -o \$vhs -s \$MQSS -v \$MQQS -u SYSTEM.DEAD.LETTER.QUEUE saturn.queue.manager

onde:

**-q** Indica que esse é o gerenciador de filas padrão.

# **-d MY.DEFAULT.XMIT.QUEUE**

É o nome da fila de transmissão padrão.

#### **-n Nome do Processo Pathmon**

É o nome do processo.

**-o Hometerm**

É o nome do terminal principal.

**-s Processo do Servidor de Status**

É o nome do processo do servidor de status.

#### **-v Processo do Servidor de Filas**

É o nome do processo do servidor de filas.

#### **-u SYSTEM.DEAD.LETTER.QUEUE**

É o nome da fila de mensagens inativas.

#### **saturn.queue.manager**

É o nome desse gerenciador de filas. Esse deve ser o último parâmetro especificado no comando **crtmqm**.

Para obter mais informações sobre esses atributos, consulte o *MQSeries para Compaq NSK V5.1 System Administration Guide*.

# **Iniciando um Gerenciador de Filas**

Embora você tenha criado um gerenciador de filas, ele não poderá processar comandos ou chamadas MQI até que seja iniciado. Inicie o gerenciador de filas digitando este comando:

```
strmqm saturn.queue.manager
```
O comando **strmqm** não retorna controle até que o gerenciador de filas tenha sido iniciado e esteja pronto para aceitar pedidos de conexão.

#### <span id="page-68-0"></span>**Parando um Gerenciador de Filas**

Para encerrar um gerenciador de filas, utilize o comando **endmqm**. Por exemplo, para encerrar um gerenciador de filas chamado saturn.queue.manager utilize este comando:

endmqm saturn.queue.manager

#### **Encerramento Inativo**

Por padrão, o comando acima executa um *encerramento inativo* do gerenciador de filas especificado. Isso pode levar algum tempo para ser concluído — um encerramento inativo aguarda até que todos os aplicativos conectados tenham sido desconectados.

Utilize esse tipo de encerramento para notificar aos aplicativos de que eles deves ser parados. O comando **endmqm** não será retornado até que o gerenciador de filas seja encerrado, o que não ocorre até que todos os aplicativos tenham sido desconectados. O comando **endmqm** relata periodicamente o ″*Encerramento do gerenciador de filas MQSeries*″ para o terminal enquanto aguarda o gerenciador de filas ser encerrado.

#### **Encerramento Imediato**

Um *encerramento imediato* permite que as chamadas MQI atuais sejam concluídas, mas todas as novas chamadas falham. Esse tipo de encerramento não aguarda pela desconexão dos aplicativos do gerenciador de filas. Essa deve ser a maneira normal de encerrar o gerenciador de filas, opcionalmente após um período inativo.

Para obter um encerramento imediato, o comando é:

endmqm -i saturn.queue.manager

#### **Encerramento Preemptivo**

#### **Atenção**

Não utilize esse método, a não ser que as outras tentativas para encerrar o gerenciador de filas utilizando o comando **endmqm** tenham falhado. Esse método pode ter conseqüências imprevisíveis para os aplicativos conectados.

# <span id="page-69-0"></span>**Trabalhando com Gerenciadores de Filas**

Se um encerramento imediato não funcionar, você deverá recorrer a um *encerramento preemptivo*, especificando o sinalizador -p. Por exemplo:

```
endmqm -p saturn.queue.manager
```
Isso encerra, imediatamente, todos os códigos do gerenciador de filas.

# **Excluindo um Gerenciador de Filas**

Para excluir um gerenciador de filas chamado saturn.queue.manager, encerre-o primeiro e, em seguida, utilize o seguinte comando:

dltmqm saturn.queue.manager

**Nota:** A exclusão de um gerenciador de filas é uma medida drástica, pois todos os recursos associados a ele também são excluídos, inclusive todas as filas e suas mensagens e todas as definições de objetos.

### **Trabalhando com Objetos do MQSeries**

Esta seção descreve de forma resumida como utilizar os comandos MQSC para criação, exibição, alteração, cópia e exclusão de objetos do MQSeries.

Você pode utilizar o recurso MQSC interativamente (digitando comandos no teclado) ou pode redirecionar o dispositivo de entrada padrão (stdin) para executar uma seqüência de comandos a partir de um arquivo de texto. O formato dos comandos será o mesmo em ambos os casos. Os exemplos incluídos aqui assumem que você estará utilizando o método interativo.

Para obter mais informações sobre a utilização dos comandos MQSC, consulte o manual *MQSeries System Administration*. Para obter uma descrição completa dos comandos MQSC, consulte o *MQSeries MQSC Command Reference*.

Antes de executar os comandos MQSC, você deverá ter criado e iniciado o gerenciador de filas que vai executar os comandos. Para obter mais informações, consulte ["Criando um Gerenciador de Filas" na página 52.](#page-67-0)

# **Utilizando o Recurso MQSC Interativamente**

Para começar a utilizar o recurso MQSC interativamente, utilize o comando **runmqsc**. Abra uma sessão TACL e digite:

runmqsc

### **Trabalhando com Objetos**

<span id="page-70-0"></span>O nome de um gerenciador de filas não foi especificado; portanto, os comandos MQSC serão processados pelo gerenciador de filas padrão. Agora, digite qualquer comando MQSC, se necessário. Por exemplo:

DEFINE QLOCAL (ORANGE.LOCAL.QUEUE)

Caracteres de continuação devem ser utilizados para indicar que um comando continua na linha seguinte:

- v Um sinal de menos (−) indica que o comando continuará do início da linha seguinte.
- v Um sinal de mais (+) indica que o comando continuará do primeiro caractere que não estiver em branco na linha seguinte.

A entrada de um comando termina com o último caractere de uma linha que não esteja em branco e que não seja um caractere de continuação. A entrada do comando também pode ser terminada explicitamente digitando-se um ponto-e-vírgula (;). (Isso é útil especialmente se você, de forma acidental, digitar um caractere de continuação no final da última linha da entrada do comando.)

#### **Feedback de Comandos MQSC**

Quando você emite comandos no recurso MQSC, o gerenciador de filas retorna mensagens do operador que confirmam suas ações ou informa os erros cometidos. Por exemplo:

```
AMQ8006: Fila do MQSeries criada
 .
 .
 .
AMQ8405: Erro de sintaxe detectado no final ou próximo ao final do segmento do comando
```
A primeira mensagem confirma que uma fila foi criada; a segunda indica que você cometeu um erro de sintaxe.

Essas mensagens são enviadas ao dispositivo de saída padrão. Se você não tiver digitado o comando corretamente, consulte o *MQSeries MQSC Command Reference* para obter a sintaxe correta.

#### **Finalizando uma Entrada Interativa para o MQSC**

Para finalizar a entrada interativa de comandos MQSC, digite exit ou quit ou end ou utilize o caractere EOF CTRL+Y.

# <span id="page-71-0"></span>**Trabalhando com Objetos**

Se estiver redirecionando a entrada de outras origens, como um arquivo de texto, não será necessário fazer isso, pois o MQSC é encerrado quando o final do arquivo é alcançado.

# **Criando uma Fila Local**

Em um aplicativo, o gerenciador de filas local é o gerenciador de filas ao qual o aplicativo está conectado. As filas gerenciadas pelo gerenciador de filas local são chamadas de locais nesse gerenciador de filas.

Utilize o comando MQSC DEFINE QLOCAL para criar uma definição de uma fila local e também para criar a estrutura de dados chamada de fila. Também é possível modificar as características da fila daquelas da fila local padrão.

Neste exemplo, a fila definida, ORANGE.LOCAL.QUEUE, é especificada para ter estas características:

- v Ela é ativada para obtenções, desativada para colocações, e opera em uma base FIFO (primeira a entrar, primeira a sair).
- v É uma fila 'comum', isto é, não é uma fila de iniciação ou de transmissão, e não gera mensagens de disparo.
- v Ela é definida de modo que a profundidade máxima de enfileiramento seja de 1.000 mensagens e o comprimento máximo da mensagem seja de 2.000 bytes.

O seguinte comando MQSC faz isso:

```
DEFINE QLOCAL (ORANGE.LOCAL.QUEUE) +
       DESCR('Queue for messages from other systems') +
       PUT (DISABLED) +
       GET (ENABLED) +
       NOTRIGGER +
       MSGDLVSQ (FIFO) +
       MAXDEPTH (1000) +
       MAXMSGL (2000) +
       USAGE (NORMAL);
```
#### **Notas:**

- 1. A maioria dos atributos são os padrões fornecidos com o produto. No entanto, eles são apresentados aqui apenas como ilustração. Você pode omiti-los se tiver certeza de que os padrões são os desejados ou que não tenham sido alterados. Consulte também ["Exibindo os Atributos de](#page-72-0) [Objetos Padrão" na página 57](#page-72-0).
- 2. USAGE (NORMAL) indica que essa fila não é uma fila de iniciação ou de transmissão.
3. Se já existir uma fila local no mesmo gerenciador de filas com o nome de ORANGE.LOCAL.QUEUE, este comando falhará. Utilize o atributo REPLACE para sobrepor a definição existente de uma fila, mas consulte também ["Alterando os Atributos da Fila Local" na página 59.](#page-74-0)

# **Exibindo os Atributos de Objetos Padrão**

Quando você define um objeto do MQSeries, ele adquire todos os atributos que não são especificados a partir do objeto padrão. Por exemplo, ao definir uma fila local, a fila herda os atributos que foram omitidos na definição a partir da fila local, chamada SYSTEM.DEFAULT.LOCAL.QUEUE. A fila local padrão é criada automaticamente quando você cria o gerenciador de filas padrão. Para saber exatamente quais são esses atributos, utilize o seguinte comando:

```
DISPLAY QUEUE (SYSTEM.DEFAULT.LOCAL.QUEUE)
```
**Nota:** A sintaxe desse comando é diferente daquela do comando **DEFINE** correspondente.

Você pode exibir seletivamente os atributos, especificando-os de maneira individual. Por exemplo:

```
DISPLAY QUEUE (ORANGE.LOCAL.QUEUE) +
       MAXDEPTH +
       MAXMSGL +
        CURDEPTH;
```
Este comando exibe os três atributos especificados, conforme a seguir:

```
AMQ8409: Exibir detalhes da Fila.
QUEUE(ORANGE.LOCAL.QUEUE)
   MAXDEPTH(1000)
   MAXMSGL(2000)
    CURDEPTH(0)
```
CURDEPTH é o comprimento atual da fila; isto é, o número de mensagens na fila. Este é um atributo útil para exibição porque, monitorando o comprimento da fila, você pode garantir que ela não ficará cheia.

### **Copiando uma Definição de Fila Local**

É possível copiar uma definição de fila utilizando o atributo LIKE no comando **DEFINE**.

# **Trabalhando com Objetos**

Por exemplo:

```
DEFINE QLOCAL (MAGENTA.QUEUE) +
      LIKE (ORANGE.LOCAL.QUEUE)
```
Esse comando cria uma fila com os mesmos atributos de sua fila original ORANGE.LOCAL.QUEUE, em vez daqueles da fila local padrão do sistema.

Também é possível utilizar esta forma do comando **DEFINE** para copiar uma definição de fila, mas substituindo uma ou mais alterações dos atributos do original. Por exemplo:

```
DEFINE QLOCAL (THIRD.QUEUE) +
      LIKE (ORANGE.LOCAL.QUEUE) +
      MAXMSGL(1024);
```
Esse comando copia os atributos da fila ORANGE.LOCAL.QUEUE para a fila THIRD.QUEUE, mas especifica que o comprimento máximo da mensagem na nova fila deve ser 1.024 bytes, em vez de 2.000.

#### **Notas:**

- 1. Ao utilizar o atributo LIKE em um comando **DEFINE**, você estará copiando apenas os atributos da fila. Não estará copiando as mensagens na fila.
- 2. Se você definir uma fila local, sem especificar LIKE, será o mesmo que:

DEFINE LIKE (SYSTEM.DEFAULT.LOCAL.QUEUE)

# <span id="page-74-0"></span>**Alterando os Atributos da Fila Local**

É possível alterar os atributos da fila de duas maneiras, utilizando o comando **ALTER QLOCAL** ou o comando **DEFINE QLOCAL** com o atributo REPLACE. Em ["Criando uma Fila Local" na página 56](#page-71-0), definimos a fila ORANGE.LOCAL.QUEUE. Suponha, por exemplo, que quisesse aumentar o comprimento máximo da mensagem nessa fila para 10 000 bytes.

v Utilizando o comando **ALTER**:

ALTER QLOCAL (ORANGE.LOCAL.QUEUE) MAXMSGL(10000)

Esse comando altera um único atributo, o do comprimento máximo da mensagem; os outros atributos permanecem como estão.

v Utilizando o comando **DEFINE** com a opção REPLACE, por exemplo:

DEFINE QLOCAL (ORANGE.LOCAL.QUEUE) MAXMSGL(10000) REPLACE

Esse comando altera não somente o comprimento máximo da mensagem, mas todos os outros atributos, que têm os seus valores padrão determinados. Agora, a fila foi ativada enquanto anteriormente estava bloqueada. Colocação ativada é o padrão, conforme especificado pela fila SYSTEM.DEFAULT.LOCAL.QUEUE, a não ser que você tenha alterado essa opção.

Se o comprimento máximo da mensagem for diminuído em uma fila existente, as mensagens existentes não serão afetadas. As novas mensagens, entretanto, deverão atender os novos critérios.

#### **Excluindo uma Fila Local**

Utilize o comando MQSC **DELETE QLOCAL** para excluir uma fila local. Uma fila não poderá ser excluída se contiver mensagens não consolidadas. No entanto, se a fila tiver uma ou mais mensagens consolidadas e nenhuma mensagem não consolidada, ela poderá ser excluída apenas se a opção PURGE for especificada. Por exemplo:

```
DELETE QLOCAL (PINK.QUEUE) PURGE
```
Especificar NOPURGE em vez de PURGE assegura que a fila não será excluída se contiver mensagens consolidadas.

## **Trabalhando com Objetos**

### **Limpando uma Fila Local**

Para excluir todas as mensagens de uma fila local chamada MAGENTA.QUEUE, utilize o seguinte comando:

CLEAR QLOCAL (MAGENTA.QUEUE)

Uma fila não poderá ser limpa se:

- v Houver mensagens não consolidadas que foram colocadas na fila por meio do ponto de sincronização
- Um aplicativo tiver a fila aberta atualmente.

### **Pesquisando Filas**

O MQSeries para Compaq NSK fornece um navegador de filas de amostra que permite examinar o conteúdo das mensagens em uma fila. O navegador é fornecido como fonte e como um módulo que pode ser executado. Por padrão, os nomes e os caminhos do arquivo são:

**Fonte** \$SYSTEM.ZMQSSMPL.AMQSBCG0 **Executável** \$SYSTEM.ZMQSSMPL.AMQSBCG

A amostra aceita dois parâmetros, que são:

**Nome da fila** Por exemplo, SYSTEM.ADMIN.RESPQ.tpp01. **Nome do gerenciador de filas** Por exemplo, snooker.

Por exemplo:

AMQSBCG SYSTEM.ADMIN.RESPQ.tpp01 snooker

Não existem padrões; os dois parâmetros são necessários. Os resultados típicos desse comando são:

```
AMQSBCG - starts here
**********************
MQCONN to snooker
MQOPEN - 'SYSTEM.ADMIN.RESPQ.tpp01'
MQGET of message number 1
****Message descriptor****
 StrucId : 'MD ' Version : 1
 Report : 0 MsgType : 8
 Expiry : -1 Feedback : 0
 Encoding : 273 CodedCharSetId : 850
 Format : 'AMQMRESP'
 Priority : 5 Persistence : 1
```

```
MsgId : X'414D5120736E6F6F6B657220202020202ED47690071A6D00'
 CorrelId : X'000000000000000000000000000000000000000000000000'
  BackoutCount : 0
  ReplyToQ : ' '
  ReplyToQMgr : 'snooker
  ** Identity Context
  UserIdentifier : 'tpp01 '
  AccountingToken :
  X'0437303730000000000000000000000000000000000000000000000000000000'
  ApplIdentityData : ' '
  ** Origin Context
  PutApplType : '6'
  PutApplName : '
  PutDate : '19941124' PutTime : '11184015'
  ApplOriginData : ' '
  **** Message ****
 length - 268 bytes
00000000: 736E 6F6F 6B65 7220 2020 2020 2020 2020 'snooker '
00000010: 2020 2020 2020 2020 2020 2020 2020 2020 ' '
00000020: 2020 2020 2020 2020 2020 2020 2020 2020 ' '
00000030: 534E 4F4F 4B45 522E 5749 4748 542E 5443 'SNOOKER.WIGHT.TC'
00000040: 5020 2020 2020 2020 2020 2020 2020 2020 'P '
00000050: 2020 2020 2020 2020 2020 2020 2020 2020 ' '
00000060: 0000 0001 0000 0024 0000 0001 0000 0015 '.......$........'
00000070: 0000 0001 0000 0001 0000 0000 0000 0000 '................'
00000080: 0000 0003 0000 0004 0000 0028 0000 0DAD '...........(....'
00000090: 0000 0000 0000 0014 534E 4F4F 4B45 522E '........SNOOKER.'
000000A0: 5749 4748 542E 5443 5020 2020 0000 0003 'WIGHT.TCP ....'
000000B0: 0000 0010 0000 05E7 0000 0001 0000 0004 '................'
000000C0: 0000 0050 0000 0DAE 0000 0000 0000 0039 '...P...........9'
000000D0: 2066 726F 6D20 736E 6F6F 6B65 7220 746F ' from snooker to'
000000E0: 2077 6967 6874 2076 6961 2074 6370 2F69 ' wight via tcp/i'
000000F0: 7020 2020 2020 2020 2020 2020 2020 2020 'p '
00000100: 2020 2020 2020 2020 2000 0000 \blacksquareMQGET of message number 2
 ****Message descriptor****
  StrucId : 'MD ' Version : 1
  Report : 0 MsgType : 2
  Expiry : -1 Feedback : 0
  Encoding : 273 CodedCharSetId : 850
  Format : 'MQADMIN '
  Priority : 8 Persistence : 1
  MsgId : X'414D5120736E6F6F6B657220202020202ED476901524D200'
  CorrelId : X'414D5120736E6F6F6B657220202020202ED47690071A6D00'
  BackoutCount : 0
  ReplyToQ : ' '
  ReplyToQMgr : 'snooker '
  ** Identity Context
  UserIdentifier : 'tpp01
```

```
AccountingToken :
  X'0437303730000000000000000000000000000000000000000000000000000000'
 ApplIdentityData : ' '
 ** Origin Context
 PutApplType : '6'
 PutApplName : ' '
 PutDate : '19941124' PutTime : '11184035'
 ApplOriginData : ' '
 **** Message ****
length - 36 bytes
00000000: 0000 0002 0000 0024 0000 0001 0000 0015 '.......$........'
00000010: 0000 0001 0000 0001 0000 0000 0000 0000 '................'
00000020: 0000 0000
 MQGET of message number 3
****Message descriptor****
 StrucId : 'MD ' Version : 1
 Report : 0 MsgType : 8
 Expiry : -1 Feedback : 0
 Encoding : 273 CodedCharSetId : 850
 Format : 'AMQMRESP'
 Priority : 5 Persistence : 1
 MsgId : X'414D5120736E6F6F6B657220202020202ED477D62A9EA100'
CorrelId : X'000000000000000000000000000000000000000000000000'
 BackoutCount : 0
 ReplyToQ : ' '
 ReplyToQMgr : 'snooker '
 ** Identity Context
 UserIdentifier : 'trevor
 AccountingToken :
  X'0437303730000000000000000000000000000000000000000000000000000000'
 ApplIdentityData : ' '
 ** Origin Context
 PutApplType : '6'
 PutApplName : ' '
 PutDate : '19941124' PutTime : '11240678'
 ApplOriginData : ' '
 **** Message ****
length - 188 bytes
00000000: 736E 6F6F 6B65 7220 2020 2020 2020 2020 'snooker '
00000010: 2020 2020 2020 2020 2020 2020 2020 2020 ' '
00000020: 2020 2020 2020 2020 2020 2020 2020 2020 ' '
00000030: 534E 4F4F 4B45 522E 5749 4748 542E 5443 'SNOOKER.WIGHT.TC'
00000040: 5020 2020 2020 2020 2020 2020 2020 2020 'P '
00000050: 2020 2020 2020 2020 2020 2020 2020 2020 ' '
00000060: 0000 0001 0000 0024 0000 0001 0000 0015 '......$........'
00000070: 0000 0001 0000 0001 0000 0000 0000 0000 '................'
```

```
00000080: 0000 0002 0000 0004 0000 0028 0000 0DAD '...........(....'
00000090: 0000 0000 0000 0014 534E 4F4F 4B45 522E '........SNOOKER.'
000000A0: 5749 4748 542E 5443 5020 2020 0000 0003 'WIGHT.TCP ....'
000000B0: 0000 0010 0000 05E7 0000 0001
  MQGET of message number 4
****Message descriptor****
 StrucId : 'MD ' Version : 1
 Report : 0 MsgType : 2
 Expiry : -1 Feedback : 0
 Encoding : 273 CodedCharSetId : 850
 Format : 'MQADMIN '
 Priority : 8 Persistence : 1
 MsgId : X'414D5120736E6F6F6B657220202020202ED477D63826C000'
 CorrelId : X'414D5120736E6F6F6B657220202020202ED477D62A9EA100'
 BackoutCount : 0
 ReplyToQ : ' '
 ReplyToQMgr : 'snooker '
 ** Identity Context
 UserIdentifier : 'tiger '
 AccountingToken :
 X'0437303730000000000000000000000000000000000000000000000000000000'
 ApplIdentityData : ' '
 ** Origin Context
 PutApplType : '6'
 PutApplName : ' '
 PutDate : '19941124' PutTime : '11240694'
 ApplOriginData : ' '
 **** Message ****
length - 36 bytes
00000000: 0000 0002 0000 0024 0000 0001 0000 0015 '......$........'
00000010: 0000 0001 0000 0001 0000 0000 0000 0000 '................'
00000020: 0000 0000 '.... '
 No more messages
```
MQCLOSE MQDISC

# <span id="page-80-0"></span>**Capítulo 9. Obtendo Informações Adicionais**

Este capítulo descreve a documentação do MQSeries para Compaq NSK. Ele começa com uma lista das publicações e depois discute sobre:

- v "Publicações Fornecidas com o Produto"
- v ["Manuais em HTML e PDF na World Wide Web" na página 67](#page-82-0)
- v ["CD-ROMs do BookManager®" na página 68](#page-83-0)

O MQSeries para Compaq NSK está descrito nos seguintes manuais:

| Número do<br>Pedido         | Título                                                            |  |
|-----------------------------|-------------------------------------------------------------------|--|
|                             | <b>MQSeries para Compaq NSK Specific Books</b>                    |  |
| G517-7219                   | MQSeries para Compaq NSK V5.1 - Iniciação Rápida                  |  |
| SC34-5886                   | MQSeries for Compaq NSK V5.1 System Administration Guide          |  |
| Manuais da Família MQSeries |                                                                   |  |
| SC33-1872                   | <b>MQSeries Intercommunication</b>                                |  |
| SC34-5349                   | MQSeries Queue Manager Clusters                                   |  |
| GC33-1632                   | <b>MQSeries Clients</b>                                           |  |
| SC33-1873                   | MQSeries System Administration                                    |  |
| S517-6741                   | <b>MQSeries MQSC Command Reference</b>                            |  |
| SC33-1482                   | MQSeries Programmable System Management                           |  |
| SC34-5390                   | MQSeries Administration Interface Programming Guide and Reference |  |
| GC33-1876                   | <b>MQSeries Messages</b>                                          |  |
| SC33-0807                   | <b>MQSeries Application Programming Guide</b>                     |  |
| SC33-1673                   | <b>MQSeries Application Programming Reference</b>                 |  |
| SX33-6095                   | MQSeries Programming Interfaces Reference Summary                 |  |
| SC33-1877                   | $MQSeries$ Using $C++$                                            |  |

Tabela 2. Manuais do MQSeries para Compaq NSK

# **Publicações Fornecidas com o Produto**

O produto MQSeries para Compaq NSK V5.1 inclui o seguinte:

- v Manuais impressos. Consulte ["Manuais Impressos" na página 66](#page-81-0).
- v Arquivos PDF. Consulte ["Arquivos PDF" na página 66](#page-81-0).

# <span id="page-81-0"></span>**Informações adicionais**

As versões HTML dos manuais do produto MQSeries para Compaq NSK V5.1 e muitos outros manuais do MQSeries estão disponíveis na World Wide Web. Consulte ["Manuais em HTML e PDF na World Wide Web" na página 67](#page-82-0) para obter mais informações.

## **Manuais Impressos**

O manual que você está lendo neste momento é o *MQSeries para Compaq NSK, V5.1 - Iniciação Rápida*. Esse manual e o *MQSeries para Compaq NSK V5.1 System Administration Guide* são os dois únicos fornecidos em cópia impressa, juntamente com o produto. Entretanto, todos os manuais listados na [Tabela 2](#page-80-0) [na página 65](#page-80-0) estão disponíveis para pedido ou impressão.

As publicações podem ser solicitadas no site IBMLink na Web, no endereço:

http://www.ibm.com/ibmlink

Nos Estados Unidos, também é possível solicitar publicações ligando para **1-800-879-2755**.

No Canadá, **1-800-IBM-4YOU (1-800-426-4968).**

Para obter mais informações sobre como solicitar publicações, entre em contato com o revendedor autorizado ou representante de marketing IBM.

Para obter informações sobre a impressão de manuais, consulte "Arquivos PDF".

# **Arquivos PDF**

Um PDF (Portable Document Format), correspondente a cada manual impresso (*MQSeries para Compaq NSK V5.1 - Iniciação Rápida* e o *MQSeries para Compaq NSK V5.1 System Administration Guide*), é fornecido com o produto. Esses arquivos PDF são instalados no subvolume ZMQSSYS no idioma selecionado durante a instalação. Na fita ou no arquivo archive, esses manuais são armazenados em subvolumes chamados Z51S*idio*, em que *idio* é o acrônimo de quatro letras do idioma. (Por exemplo, Z51SENUS contém os documentos em inglês dos Estados Unidos). Para acessar ou imprimir os PDFs, será necessário transferir os arquivos para um PC com o Adobe Acrobat Reader. Para obter mais informações, consulte ["Restaurando o Arquivo](#page-30-0) [README e a Documentação do Usuário" na página 15](#page-30-0).

Os PDFs estão disponíveis em inglês dos Estados Unidos e também em alguns ou todos os seguintes idiomas nacionais:

- $\cdot$  ENUS (Inglês)
- PTBR (Português do Brasil)
- FRFR (Francês)
- DEDE (Alemão)
- <span id="page-82-0"></span>• ITIT (Italiano)
- JAJP (Japonês)
- KOKR (Coreano)
- ESES (Espanhol)
- ZHCN (Chinês simplificado)

# **Manuais em HTML e PDF na World Wide Web**

Os manuais do MQSeries estão disponíveis na World Wide Web em formatos PDF e HTML. O site da família de produtos MQSeries na Web está no endereço:

http://www.ibm.com/software/mqseries/

Seguindo os links nesse site da Web você pode:

- v Obter as últimas informações sobre a família de produtos MQSeries.
- v Acessar os manuais do MQSeries nos formatos HTML e PDF.
- v Fazer download do MQSeries SupportPacs™.

# **Arquivos PDF na World Wide Web**

A Tabela 3 mostra os nomes dos arquivos utilizados para arquivos PDF nos manuais da família MQSeries.

| <b>Manual</b>                                                        | Nome do Arquivo |
|----------------------------------------------------------------------|-----------------|
| MQSeries V5.2 - Manual do Release                                    | AMQZAY00        |
| <i>MQSeries Intercommunication</i>                                   | CSQZAE04        |
| <b>MQSeries Queue Manager Clusters</b>                               | CSQZAH02        |
| <b>MQSeries Clients</b>                                              | CSQZAF04        |
| <b>MQSeries System Administration</b>                                | AMQZAG01        |
| <b>MQSeries MQSC Command Reference</b>                               | CSQZAJ04        |
| MQSeries Programmable System Management                              | CSQZAI03        |
| MQSeries Administration Interface Programming Guide and<br>Reference | CSQZAT01        |
| <b>MQSeries Messages</b>                                             | AMQZA001        |
| <b>MQSeries Application Programming Guide</b>                        | CSQZAL04        |
| <b>MQSeries Application Programming Reference</b>                    | CSQZAK04        |
| MQSeries Programming Interfaces Reference Summary                    | CSQZAM04        |

Tabela 3. Publicações do MQSeries – nomes de arquivos

#### <span id="page-83-0"></span>**Manuais Impressos**

Tabela 3. Publicações do MQSeries – nomes de arquivos (continuação)

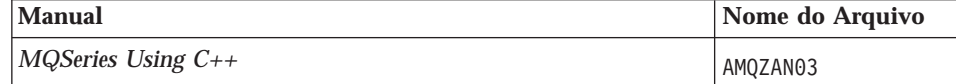

#### **Manuais em HTML Disponíveis na World Wide Web**

Você pode exibir a documentação do MQSeries (incluindo o *MQSeries para Compaq NSK V5.1 - Iniciação Rápida* e o *MQSeries para Compaq NSK V5.1 System Administration Guide*) em formato HTML diretamente da World Wide Web. Todos os manuais, exceto o *MQSeries Programming Interfaces Reference Summary* estão disponíveis em inglês dos Estados Unidos e também em alguns ou em todos os seguintes idiomas nacionais:

- Francês
- Português do Brasil
- Alemão
- Italiano
- Japonês
- Coreano
- Espanhol
- v Chinês Simplificado

Durante a leitura de manuais em HTML, você pode seguir os links de hipertexto de um manual para outro. Se você estiver lendo manuais traduzidos e fizer um link a um manual que não esteja disponível em seu idioma nacional, a versão em inglês dos Estados Unidos do manual será aberta no lugar.

# **CD-ROMs do BookManager®**

A biblioteca do MQSeries é fornecida no formato IBM BookManager em uma série de conjuntos de coleções de bibliotecas online, incluindo o conjunto da coleção *Transaction Processing and Data*, SK2T-0730. Você pode exibir os manuais em cópia eletrônica no formato IBM BookManager, utilizando os seguintes programas licenciados da IBM:

BookManager READ/2 BookManager READ/6000 BookManager READ/DOS BookManager READ/MVS BookManager READ/VM BookManager READ para Windows

### **Publicações Relacionadas**

v *SNAX/APC Planning and Configuration Manual*, (Nº da peça da Compaq 098289)

O SNAX/APC fornece suporte a LU 6.2 para a implementação de SNA da Compaq. Esse guia explica como instalar e configurar o SNAX/APC.

- *SCF Reference Manual for SNAX/APC*, (N<sup>o</sup> da peca da Compaq 064525) O SNAX/APC fornece suporte a LU 6.2 para a implementação de SNA da Compaq. Esse guia explica a interface interativa SCF (Subsystem Control Facility) que permite aos operadores e aos gerenciadores da rede configurar e controlar o SNAX/APC.
- v *Pathway System Management Guide*, (Nº da peça da Compaq 096881) Esse guia apresenta diretrizes para a configuração e o controle dos sistemas de processamento de transações Pathway.
- v *Introduction to NonStop Transaction Manager/MP (TM/MP)*, (Nº da peça da Compaq 085812)

Esse guia descreve como utilizar o subsistema TMF para proteger suas transações comerciais e a integridade de seus bancos de dados.

v *Introduction to Compaq Networking and Data Communications*, (Compaq Part No. 093148)

Esse guia fornece uma visão geral sobre conceitos, tarefas, produtos e manuais de rede e comunicações de dados da Compaq.

v *Intersystem Communications Environment (ICE) Installation Guide*, (Versão 3 Release 2 ou edição posterior)

Esse guia descreve como instalar o ICE e configurar os parâmetros de inicialização do ICE. (O ICE fornece suporte LU 6.2 para implementação de SNA da Insessions.)

v *Intersystem Communications Environment (ICE) Administrator's Guide*, (Versão 3 Release 2, ou edição posterior)

Esse guia descreve como configurar e operar o ICE, suas interfaces e seus utilitários.

**Parte 3. Apêndices**

# **Apêndice A. MQSeries para Compaq NSK em um Relance**

#### **Número do Programa e Peça**

v 5724-A39 MQSeries para Compaq NSK, Versão 5 Release 1, número de peça 0791003

### **Requisitos de Hardware**

Os requisitos mínimos de hardware são:

- v Qualquer faixa de máquinas Compaq NSK suportada pelo Guardian D45 ou superior a D4x, G06 ou superior a G0x.
- v Hardware específico no suporte de protocolos de transporte de rede selecionado pelo usuário.

Também é recomendável ter um ou mais discos de dados espelhados com os requisitos de espaço especificados para espaço de auditoria TMF e o banco de dados do MQSeries.

#### **Requisitos de Software**

Os requisitos mínimos de software são:

- v Sistemas operacionais Compaq NSK Guardian D45 ou superior a D4x (hardware série K) e G06 ou superior a G0x (hardware série S), incluindo TM/MP (TMF), ENSCRIBE e EMS.
- TS/MP (PATHWAY) compatível com o sistema operacional.
- v SCF para configuração, comando e controle de transportes de rede TCP e SNA.

Para conectividade SNA:

• SNAX/APC e SNAX/XF ou SNAX/APN compatível com o sistema operacional

ou

v Insession ICE Versão 3.2 ou superior

Para conectividade TCP/IP:

• TCP/IP compatível com o sistema operacional.

### **Requisitos de Software**

Para utilizar as peças baseadas em OSS do MQSeries (ligações MQI, aplicativos OSS, ligações Java) é preciso utilizar a versão do produto OSS compatível com o sistema operacional.

Para utilizar ligações Java, é preciso no mínimo um Servidor NonStop para Java 1.5. As versões anteriores não funcionarão.

O log da transação é mantido com o produto Compaq TM/MP (TMF).

## **Segurança**

O MQSeries para Compaq NSK utiliza os recursos de segurança do sistema de arquivos NSK, que fornece controle de acesso em nível de arquivos para USUÁRIO e GRUPO para operações de leitura, gravação, execução e remoção. SEGURANÇA não é requerida para a utilização do MQSeries para Compaq NSK; entretanto, o produto é compatível com um ambiente de SEGURANÇA.

Todos os recursos do MQSeries são reconhecidos por um único ID do usuário no grupo MQM. Para administrar o MQSeries com os menus SCOBOL ou o comando **runmqsc**, você deve ter iniciado sessão com um ID do usuário atribuído ou vinculado ao grupo MQM.

## **Funções de Manutenção**

Funções do MQSeries com:

- v O recurso MQM (Message Queue Management) utilizando telas de configuração do solicitador SCOBOL em um ambiente PATHWAY.
- v A interface de linha de comandos **runmqsc**.
- v Utilitário SCF para funcionalidade da configuração, do comando e do controle para manter os ambientes TCP/IP e SNA para ofertas de protocolos de rede Compaq.
- v Utilitários ICE fornecidos com esse produto para controle da interface ICE LU 6.2.
- v MQSeries Explorer (não incluído no MQSeries para Compaq NSK).
- v Qualquer outro produto ou utilitário que utilize comandos PCF padrão para administração remota.

# **Compatibilidade**

O MQI para MQSeries para Compaq NSK V5.1 é compatível com os aplicativos existentes que estiverem sendo executados no MQSeries para Tandem NonStop Kernel V2.2.0.1, com PTF de correção de manutenção U473441.

# **Compiladores Suportados**

O MQSeries para Compaq NSK V5.1 suporta os seguintes compiladores:

- C (nativo e não-nativo)
- $C_{++}$  (somente nativo)
- v COBOL-85 (nativo e não-nativo)
- TAL (não-nativo)
- NonStop Java Versão 1.5 ou superior

C, C++, COBOL-85 e TAL devem ser compatíveis com a versão do sistema operacional base.

O MQSeries para Compaq NSK V5.1 é criado utilizando o Common Runtime Environment (CRE) para vincular todos os objetos. Esse método impõe os seguintes requisitos aos usuários de versões do MQI anteriores à Versão 2.2.0.1:

- 1. Todo código de objeto em C e pré-D45 COBOL C deve ser recompilado com o compilador D45 (ou superior) para integrar a conexão CRE.
- 2. Todo código de objeto pré-D45 TAL deve ser recompilado com um compilador D45 (ou superior) e você deve assegurar que o programa TAL seja compatível com as considerações de programação especiais especificadas no *Common Run-time Environment Programmer's Guide*. Informações mais detalhadas sobre cada uma dessas considerações de programação são fornecidas no *TAL Programmer's Guide*.
- 3. Para o código de objeto produzido com compiladores nativos em D45, uma ligação separada é fornecida.
- 4. Programas em C devem utilizar o modelo de memória WIDE (inteiros de 32 bits).
- 5. Programas em COBOL devem atender aos requisitos do CRE.
- 6. Em programas TAL, todos os inteiros transmitidos às funções MQI devem ter 32 bits (ou ser convertidos para 32 bits com a macro \$INT32()).

Os programas MQSeries propriamente ditos são compilados e vinculados utilizando-se as ferramentas do modo nativo para Guardian NSK. Os aplicativos do modo nativo normalmente são vinculados diretamente ao gerenciador de filas SRL, a menos que o aplicativo já utilize um SRL Privado. Nesse caso, uma vez que os aplicativos são restritos a utilizar no máximo um único SRL Privado, o aplicativo deve estar vinculado à biblioteca de ligação MQI estática ou o código que reside no SRL privado do aplicativo deve ser combinado ao MQSeries SRL em um novo SRL Privado.

### **Gerenciamento de Licenças**

Você deve inserir o tipo de sistema para definir a denominação do programa. Esse parâmetro pode ser inserido no momento da instalação ou em qualquer momento subseqüente, no caso de aquisição de uma atualização da licença. Na inicialização, esse valor é verificado em comparação com a configuração física da máquina Compaq. Se o registro da licença e a denominação do programa não forem suficientes, uma mensagem de aviso é emitida.

### **Seleção do Idioma**

Um arquivo de texto da mensagem fornecida é codificado no conjunto de caracteres de 7 bits que é nativo do sistema operacional Compaq NSK. O MQSeries para Compaq NSK permite que o idioma nacional seja especificado quando o produto é instalado. O idioma da mensagem é padronizado para Inglês dos Estados Unidos. É possível fazer várias instalações com diferentes idiomas.

### **Internacionalização**

O MQSeries para Compaq NSK permite que o CCSID seja especificado quando o gerenciador de filas for criado (Embora o CCSID possa também ser alterado após o gerenciador de filas ser criado.) O CCSID do gerenciador de filas tem como padrão 819. O MQSeries para Compaq NSK suporta conversão de conjunto de caracteres no CCSID configurado do gerenciador de filas.Para obter mais informações sobre os CCSIDs que podem ser especificados por um gerenciador de filas do MQSeries para Compaq NSK, incluindo aqueles que fornecem suporte ao caractere euro, consulte o *MQSeries Application Programming Reference*.

# **Apêndice B. Comandos de Controle do MQSeries**

Este apêndice contém material de referência para os comandos de controle utilizados ao instalar, migrar para ou verificar o MQSeries para Compaq NSK. Para obter descrições de cada comando de controle utilizado com o MQSeries para Compaq NSK, consulte o *MQSeries para Compaq NSK V5.1 System Administration Guide*.

# **Resumo dos Comandos de Controle**

Os comandos de controle a seguir são suportados pelo MQSeries para Compaq NSK por meio das macros e dos programas compilados do TACL:

- v crtmqm (criar gerenciador de filas)
- v dltmqm (excluir gerenciador de filas)
- v endmqm (finalizar gerenciador de filas)
- v instmqm (instalar MQSeries para Compaq NSK)
- v runmqsc (executar comandos do MQSeries)
- v strmqm (iniciar gerenciador de filas)
- v upgmqm (fazer upgrade do gerenciador de filas V2.2.0.1)

Descrições detalhadas desses comandos são fornecidas no decorrer deste apêndice.

#### **Notas:**

- 1. Sinalizadores, que são identificadores de caracteres únicos precedidos por um traço (por exemplo, -v no comando **runmqsc**), devem ser especificados em letras minúsculas.
- 2. As mensagens de utilização são exibidas se os comandos de controle forem invocados com -?, ? ou sem parâmetros quando parâmetros forem esperados.

# **Utilizando Nomes**

Os nomes dos seguintes objetos do MQSeries podem ter no máximo 48 caracteres:

- v Gerenciadores de filas
- v Filas
- v Definições de processos

O comprimento máximo dos nomes de canais é de 20 caracteres.

Os caracteres que podem ser utilizados para todos os nomes do MQSeries são: v A - Z em maiúsculas

### **Nomes**

- v a z em minúsculas
- Numéricos de 0 a 9
- Ponto  $(.)$
- Sublinhado ()
- Barra  $\left(\frac{\ }{2}\right)$
- Sinal de porcentagem (%)

# **Notas:**

- 1. A barra e o sinal de porcentagem são caracteres especiais. Se você utilizar um desses caracteres em um nome, o nome deve ser colocado entre aspas duplas sempre que for utilizado.
- 2. Espaços em branco à esquerda ou embutidos não são permitidos.
- 3. Caracteres de idioma nacional não são permitidos.
- 4. Os nomes podem ser colocados entre aspas duplas, mas isso será obrigatório somente se o nome contiver algum caractere especial.

# **crtmqm (Criar gerenciador de filas)**

### **Objetivo**

Utilize o comando **crtmqm** para criar um gerenciador de filas local. Depois de criar um gerenciador de filas, utilize o comando **strmqm** para iniciá-lo.

A criação de um gerenciador de filas cria automaticamente o sistema associado e os objetos padrão.

## **Sintaxe**

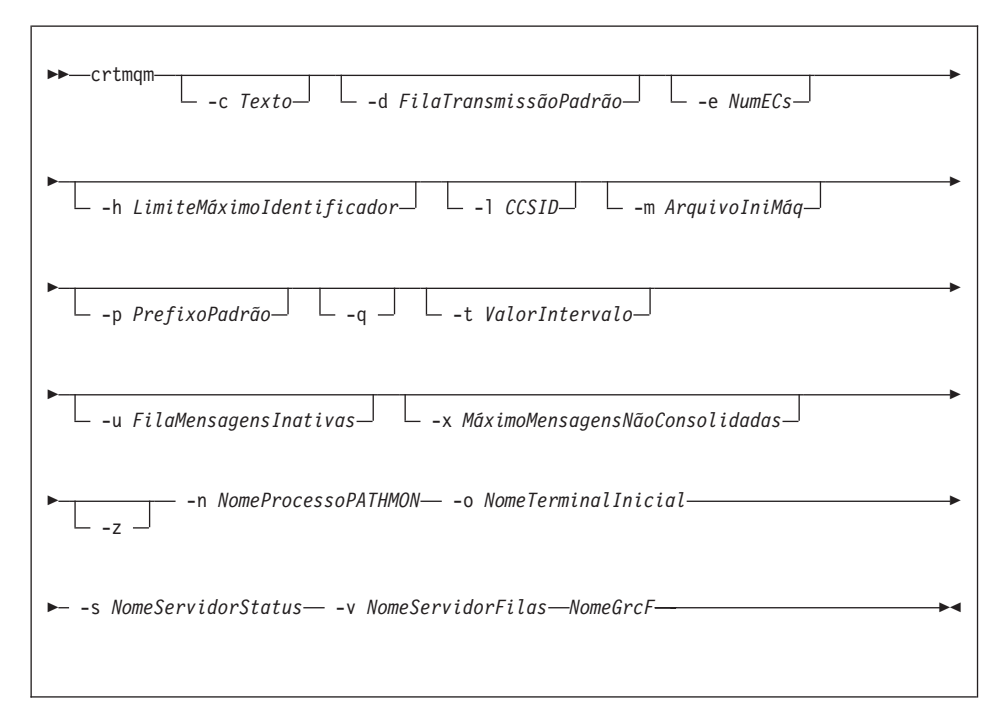

# **Parâmetros exigidos**

**-n** *NomeProcessoPATHMON*

O nome do processo do processo TS/MP PATHMON para o gerenciador de filas. Esse nome de processo deve ser único no sistema.

**-o** *NomeTerminalInicial*

Nome do dispositivo terminal inicial. (\$DDDD.#SS). Por exemplo, \$TRM1.#A.

**-s** *NomeServidorStatus*

O nome do processo a ser dado ao servidor de status padrão para o gerenciador de filas. O nome do processo deve ser único no sistema.

#### **-v** *NomeServidorFilas*

Especifica um nome de processo único a ser dado ao processo do servidor de filas padrão desse gerenciador de filas.

#### *NomeGrcF*

O nome do gerenciador de filas a ser criado. O nome pode conter até 48 caracteres. Esse deve ser o último item no comando.

### **Parâmetros opcionais**

**-c** *Texto*

Qualquer texto (com até 64 caracteres) que descreva esse gerenciador de filas. O padrão é ficar em branco.

Se houver necessidade de algum caractere especial, a descrição deve ficar entre aspas duplas.

**-d** *FilaTransmissãoPadrão*

O nome da fila de transmissão local em que as mensagens remotas são colocadas se uma fila de transmissão não estiver explicitamente definida para o seu destino. Não há um padrão.

**-e** *ECsNum*

O número dos processos de EC no gerenciador de filas. O padrão é 1.

#### **-h** *LimiteMáximoIdentificador*

No MQSeries para Compaq NSK, esse parâmetro é ignorado.

O número máximo de identificadores que qualquer aplicativo pode ter aberto ao mesmo tempo. Especifique um valor no intervalo de 1 a 999 999 999. O valor padrão é 256.

**-l** *CCSID*

CCSID do Grcf. O valor padrão é 819.

**-m** *ArquivoIniMáq*

Substitui a localização padrão do arquivo MQSINI e aquela especificada na variável de ambiente ARQUIVOINIMÁQMQ.

**-p** *PrefixoPadrão*

O volume para o gerenciador de filas. Substitui a entrada VolumePadrãoGF no arquivo MQSINI.

**-q** Especifica que esse é o gerenciador de filas padrão. O novo gerenciador de filas substitui qualquer gerenciador de filas já existente como o padrão.

Se você utilizar acidentalmente esse sinalizador e desejar reverter para um gerenciador de filas já existente para torná-lo o gerenciador de filas padrão, poderá editar a sub-rotina GerenciadorFilasPadrão no arquivo de configuração MQSeries.

**-t** *ValorIntervalo*

O intervalo do tempo de disparo em milissegundos de todas as filas

controladas por este gerenciador de filas. Esse valor especifica o tempo após o recebimento de uma mensagem de geração de disparo quando o disparo é suspenso. Isto é, se a chegada de uma mensagem em uma fila fizer com que uma mensagem de disparo seja colocada na fila de início, qualquer outra mensagem que chegue na mesma fila, dentro do intervalo especificado, não irá gerar outra mensagem de disparo.

Você pode utilizar o intervalo de tempo de disparo para assegurar que o seu aplicativo tenha tempo suficiente para lidar com uma condição de disparo, antes que seja alertado a lidar com outra na mesma fila. Você pode desejar ver todos os eventos de disparo que ocorreram; nesse caso, defina um valor baixo ou zero nesse campo.

Especifique um valor no intervalo de 0 a 999 999 999. O padrão é 999 999 999 milissegundos, um tempo superior a 11 dias. Assumir efetivamente o padrão significa que o disparo é desativado após a primeira mensagem de disparo. Entretanto, o disparo pode ser reativado por um aplicativo que esteja servindo a fila, utilizando um comando de alteração de filas para redefinir o atributo de disparo.

**-u** *FilaMensagensInativas*

O nome da fila local que deve ser utilizada como a fila de mensagens inativas (mensagens não entregues). As mensagens são colocadas nessa fila se não puderem ser encaminhadas aos seus destinos corretos.

Por padrão, não há fila de mensagens inativas.

**-x** *MáximoMensagensNãoConsolidadas*

No MQSeries para Compaq NSK, esse parâmetro é ignorado.

Especifica o número máximo de mensagens não consolidadas sob um ponto de sincronização. Isto é, a soma:

- v Do número de mensagens que podem ser recuperadas das filas
- v Do número de mensagens que podem ser colocadas nas filas
- v De quaisquer mensagens de disparo geradas dentro dessa unidade de trabalho

Esse limite não se aplica a mensagens que são recuperadas ou colocadas fora do controle do ponto de sincronização.

Especifique um valor no intervalo de 1 a 10 000. O valor padrão é de 1000 mensagens não consolidadas.

**-z** Suprime mensagens de erro.

Esse sinalizador é normalmente utilizado no MQSeries para suprimir mensagens de erro indesejadas. Como a utilização desse sinalizador pode resultar em perda de informações, não é recomendável utilizá-lo ao inserir comandos em uma linha de comandos.

### **crtmqm**

# **Códigos de retorno**

- **0** Gerenciador de filas criado
- **8** Gerenciador de filas já existe
- **49** Gerenciador de filas encerrando
- **69** Armazenamento não disponível
- **70** Espaço em fila não disponível
- **71** Erro inesperado
- **72** Erro no nome do gerenciador de filas
- **111** Gerenciador de filas criado. Entretanto, houve um problema no processamento da definição do gerenciador de filas padrão no arquivo de configuração do produto. A especificação do gerenciador de filas padrão pode estar incorreta.

# **Exemplos**

1. Esse comando cria um gerenciador de filas padrão chamado Paint.queue.manager , ao qual é dada uma descrição de Loja de Tintas:

crtmqm -c "Loja de Tintas" -n \$PANT -o \$TRM1.#A -s \$PNT1 -v \$PQS1 Paint.queue.manager

2. Nesse exemplo, outro gerenciador de filas, travel, é criado. O intervalo de disparo é definido como 5.000 milissegundos (ou 5 segundos) e sua fila de mensagens inativas é especificada como SYSTEM.DEAD.LETTER.QUEUE.

crtmqm -t 5000 -u SYSTEM.DEAD.LETTER.QUEUE -n \$TRAV -o \$TRM1.#A -s \$TRV1 -v \$TQS1 travel

Quando um evento de disparo é gerado, os eventos de disparo adicionais são desativados por cinco segundos.

# **Comandos relacionados**

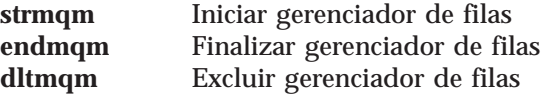

# **dltmqm (Excluir gerenciador de filas)**

# **Objetivo**

Utilize o comando **dltmqm** para excluir um gerenciador de filas especificado. Todos os objetos associados a esse gerenciador de filas também serão excluídos. Antes de excluir um gerenciador de filas, você deve finalizá-lo utilizando o comando **endmqm**.

# **Sintaxe**

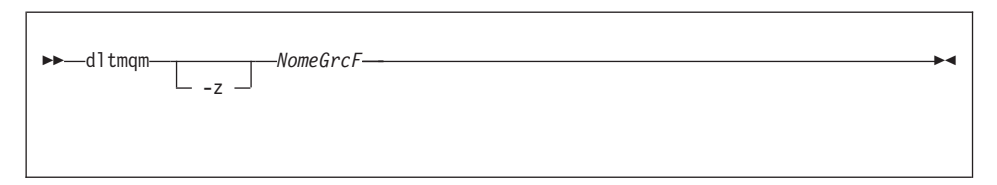

# **Parâmetros exigidos**

*NomeGrcF*

Especifica o nome do gerenciador de filas a ser excluído.

# **Parâmetros opcionais**

**-z** Suprime mensagens de erro.

# **Códigos de retorno**

- **0** Gerenciador de filas excluído<br>5 Gerenciador de filas em execu
- **5** Gerenciador de filas em execução
- **16** Gerenciador de filas não existe
- **69** Armazenamento não disponível
- **71** Erro inesperado
- **72** Nome do gerenciador de filas com erro
- **112** Gerenciador de filas excluído. Entretanto, houve um problema no processamento da definição do gerenciador de filas padrão no arquivo de configuração do produto. A especificação do gerenciador de filas padrão pode estar incorreta.

# **Exemplos**

1. O comando a seguir exclui o gerenciador de filas saturn.queue.manager:

dltmqm saturn.queue.manager

2. O comando a seguir exclui o gerenciador de filas travel e também suprime todas as mensagens geradas pelo comando:

# **dltmqm**

dltmqm -z travel

# **dltmqm**

# **Comandos relacionados**

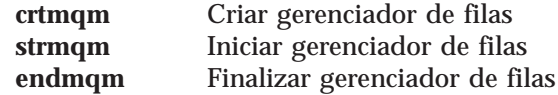

# **endmqm (Finalizar gerenciador de filas)**

# **Objetivo**

Utilize o comando **endmqm** para finalizar (parar) um gerenciador de filas local especificado. Esse comando encerra um gerenciador de filas de uma dessas três maneiras:

- Encerramento normal ou inativo
- Encerramento imediato
- Encerramento preemptivo

Os atributos do gerenciador de filas e os objetos associados a ele não são afetados. Você pode reiniciar o gerenciador de filas utilizando o comando **strmqm** (Iniciar gerenciador de filas).

Para excluir um gerenciador de filas, é preciso encerrá-lo e, em seguida, utilizar o comando **dltmqm** (Excluir gerenciador de filas).

# **Sintaxe**

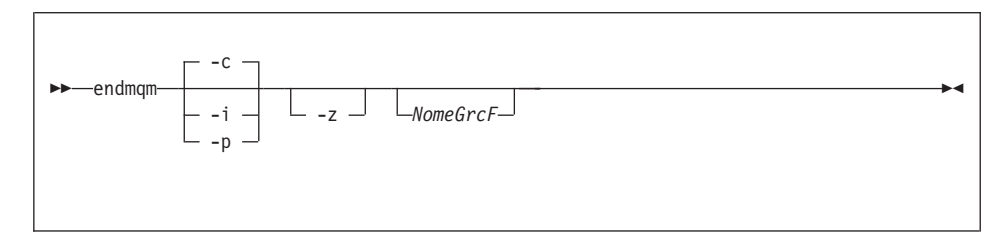

# **Parâmetros opcionais**

#### *NomeGrcF*

É o nome do gerenciador de filas de mensagens a ser encerrado. Se nenhum nome for especificado, o gerenciador de filas padrão é encerrado.

- **-c** Encerramento controlado (ou inativo). O gerenciador de filas é encerrado, mas somente após todos os aplicativos terem sido desconectados. As chamadas de MQI que estão sendo processadas no momento serão concluídas. Esse é o padrão.
- **-i** Encerramento imediato. O gerenciador de filas é encerrado depois de concluir todas as chamadas de MQI que estão sendo processadas no momento. Todos os pedidos de MQI emitidos após o comando ter sido emitido falham. Todas as unidades de trabalho incompletas são imediatamente recuperadas.
- **-p** Encerramento preemptivo.

*Utilize esse tipo de encerramento somente em circunstâncias excepcionais.* Por exemplo, quando um gerenciador de filas não encerrar quando for utilizado um comando **endmqm** normal.

O gerenciador de filas é encerrado sem esperar que os aplicativos se desconectem ou que as chamadas de MQI sejam concluídas. Isso pode gerar conseqüências imprevisíveis em aplicativos do MQI. Todos os processos no gerenciador de filas que falham ao encerrar são finalizados 30 segundos após o comando ser emitido.

**-z** Suprime as mensagens de erro do comando.

### **Códigos de retorno**

- **0** Gerenciador de filas finalizado
- **16** Gerenciador de filas não existe
- **36** Argumentos inválidos
- **40** Gerenciador de filas não disponível
- **69** Armazenamento não disponível
- **71** Erro inesperado
- **72** Erro no nome do gerenciador de filas

### **Exemplos**

Os exemplos a seguir mostram comandos que finalizam (encerram) os gerenciadores de filas especificados.

1. Esse comando finaliza o gerenciador de filas padrão de uma maneira controlada. Todos os aplicativos conectados no momento podem ser desconectados.

endmqm

2. Esse comando finaliza o gerenciador de filas chamado saturn.queue.manager imediatamente. Todas as chamadas de MQI atuais são concluídas, mas não é permitida nenhuma chamada nova.

endmqm -i saturn.queue.manager

# **endmqm**

# **Comandos relacionados**

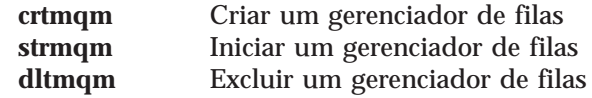

# **instmqm (Instalar MQSeries para Compaq NSK)**

# **Objetivo**

Utilize o comando **instmqm** para instalar o MQSeries para Compaq NSK ou atualizar as informações sobre a licença.

# **Sintaxe**

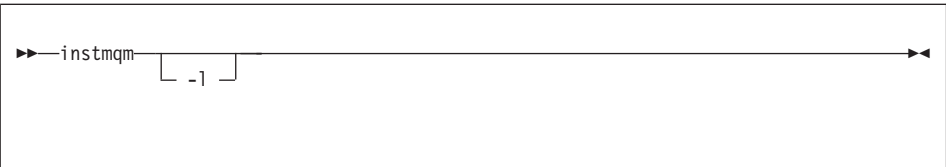

# **Parâmetros opcionais**

**-l** Invoca o **instmqm** para atualizações de informações sobre licença.

# **runmqsc (Executar comandos MQSeries)**

## **Objetivo**

Utilize o comando **runmqsc** para emitir comandos MQSC para um gerenciador de filas. Os comandos MQSC permitem executar tarefas de administração, por exemplo, definir, alterar ou excluir um objeto de fila local. Os comandos MQSC e suas sintaxes são descritos no *MQSeries MQSC Command Reference*.

### **Sintaxe**

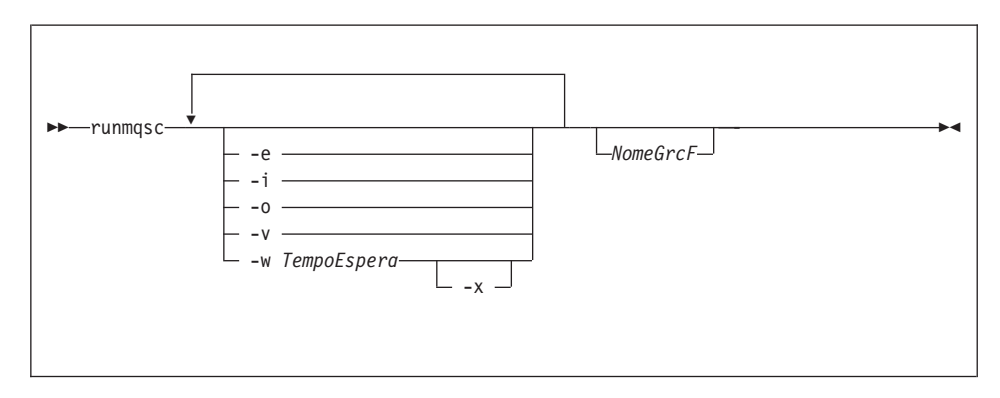

### **Descrição**

Você pode invocar o comando **runmqsc** de três maneiras:

#### **Modo Verificar**

Os comandos MQSC são verificados, mas não são realmente executados. Um relatório de saída é gerado, indicando o êxito ou a falha de cada comando. Esse modo está disponível somente em um gerenciador de filas local.

#### **Modo Direto**

Os comandos MQSC são enviados diretamente para um gerenciador de filas local.

#### **Modo Indireto**

Os comandos MQSC são executados em um gerenciador de filas remoto. Esses comandos são colocados na fila de comandos em um gerenciador de filas remoto e são executados na ordem em que entraram na fila. Os relatórios dos comandos são retornados ao gerenciador de filas local.

O comando **runmqsc** toma sua entrada a partir do arquivo IN padrão. Quando os comandos são processados, os resultados e um resumo são colocados em um relatório que é enviado ao arquivo OUT padrão.

Iniciando o arquivo IN padrão a partir do teclado, você pode inserir comandos MQSC de forma interativa.

Redirecionando a entrada a partir de um arquivo, você pode executar uma seqüência de comandos normalmente utilizados, contidos no arquivo. Você também pode redirecionar o relatório de saída para um arquivo.

**Nota:** Para executar esse comando, o seu ID do usuário deve pertencer ao grupo de usuários MQM.

#### **Parâmetros opcionais**

- **-e** Evita que o texto de origem dos comandos MQSC sejam copiados em um relatório. Isso é útil ao inserir comandos de forma interativa.
- **–i** Nome do arquivo de entrada
- **–o** Nome do arquivo de saída
- **-v** Especifica o modo de verificação; verifica os comandos especificados sem executar as ações. Esse modo está disponível apenas localmente. Os sinalizadores -w e -x são ignorados se eles forem especificados ao mesmo tempo.
- **-w** *TempoEspera*

Especifica o modo indireto, isto é, os comandos MQSC devem ser executados em outro gerenciador de filas. Você deve ter o canal e as filas de transmissão requeridas configuradas para isso.

#### *TempoEspera*

Especifica o tempo, em segundos, que o comando **runmqsc** aguarda para responder. Todas as respostas recebidas após esse tempo são descartadas, embora os comandos MQSC ainda continuem em execução. Especifique um tempo entre 1 e 999 999 segundos.

Cada comando é enviado como um PCF de Escape para a fila de comandos (SYSTEM.ADMIN.COMMAND.QUEUE) do gerenciador de filas de destino.

As respostas são recebidas na fila SYSTEM.MQSC.REPLY.QUEUE e o resultado é adicionado ao relatório. Isso pode ser definido como uma fila local ou um fila modelo.

A operação de modo indireto é executada por meio do gerenciador de filas padrão.

Esse sinalizador é ignorado se o sinalizador -v for especificado.

**-x** Especifica se o gerenciador de filas de destino está em execução no . Esse sinalizador se aplica somente no modo indireto. O sinalizador -w também deve ser especificado. No modo indireto, os comandos MQSC são gravados de uma forma compatível com o MQSeries para a fila de comandos MVS/ESA.

#### *NomeGrcF*

Especifica o nome do gerenciador de filas de destino no qual os comandos MQSC devem ser executados. Se omitido, os comandos MQSC são executados no gerenciador de filas padrão.

### **Códigos de retorno**

- **00** Arquivo de comandos MQSC processado com êxito.
- **10** O arquivo de comandos MQSC processado com relatório de erros contém motivos para a falha de comandos.
- **20** O arquivo de comandos MQSC em erro não é executado.

#### **Exemplos**

1. Digite esse comando no prompt TACL:

runmqsc

Agora você pode digitar os comandos MQSC diretamente. Nenhum nome de gerenciador de filas foi especificado; entretanto, os comandos MQSC são processados no gerenciador de filas padrão.

2. O exemplo a seguir mostra como especificar que os comandos MQSC sejam verificados com exclusividade:

runmqsc -i \$SYSTEM.CONFIG.MQSCIN -v BANK

Verifica o arquivo de comandos MQSC \$SYSTEM.CONFIG.MQSCIN. O nome do gerenciador de filas é BANK. A saída é exibida na janela atual.

3. Esse comando executa um arquivo de comandos MQSC no gerenciador de filas chamado BANK:

runmqsc -i MQSCFILE -o \$TEST.MQ.MQSCOUT BANK

Nesse exemplo, a saída é direcionada para o arquivo \$TEST.MQ.MQSCOUT. O arquivo de entrada é MQSCFILE, no subvolume atual.
### <span id="page-108-0"></span>**strmqm (Iniciar gerenciador de filas)**

### **Objetivo**

Utilize o comando **strmqm** para iniciar um gerenciador de filas local. Somente depois de o gerenciador de filas estar disponível para processar conexões ou outros pedidos, o comando **strmqm** retornará para a linha de comandos.

### **Sintaxe**

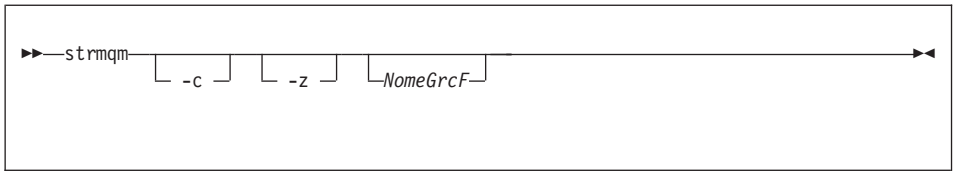

## **Parâmetros opcionais**

- **-c** Inicia o gerenciador de filas, redefine os objetos padrão e do sistema e, em seguida, encerra o gerenciador de filas. (Os objetos padrão e do sistema de um gerenciador de filas são criados inicialmente pelo comando crtmqm.) Todos os objetos padrão e do sistema já existentes, pertencentes ao gerenciador de filas, são substituídos se você especificar esse sinalizador.
- *NomeGrcF*

Especifica o nome de um gerenciador de filas local a ser iniciado. Se omitido, o gerenciador de filas padrão é iniciado.

**-z** Suprime as mensagens de erro.

Esse sinalizador é utilizado no MQSeries para suprimir mensagens de erro indesejadas. Como a utilização desse sinalizador pode resultar em perda de informações, não é recomendável utilizá-lo ao inserir comandos em uma linha de comandos.

### **Códigos de retorno**

- **0** Gerenciador de filas iniciado
- **3** Gerenciador de filas sendo criado
- **5** Gerenciador de filas em execução
- **16** Gerenciador de filas não existe
- **49** Gerenciador de filas encerrando
- **69** Armazenamento não disponível
- **71** Erro inesperado
- **72** Erro no nome do gerenciador de filas

### **Exemplos**

O comando a seguir inicia o gerenciador de filas account:

<span id="page-109-0"></span>strmqm account

# **Comandos relacionados**

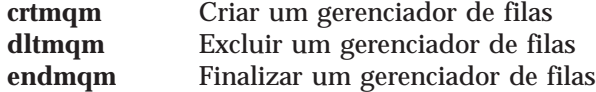

### <span id="page-110-0"></span>**upgmqm (Atualizar gerenciador de filas V2.2.0.1)**

## **Objetivo**

Esse comando atualiza um gerenciador de filas Versão 2.2.0.1 para utilização com o MQSeries para Compaq NSK V5.1. O utilitário invocado pelo comando **upgmqm** envia mensagens de progresso ao terminal do qual ele é invocado. Quando o utilitário concluir, o gerenciador de filas nomeado estará pronto para ser utilizado no MQSeries para Compaq NSK V5.1. Os novos atributos do gerenciador de filas da Versão 5.1 são definidos para seus valores padrão. Você pode alterá-los da maneira habitual.

Como a funcionalidade do servidor de status da nova Versão 5.1 é diferente da do Servidor MQSS da Versão 2.2.0.1, essa atualização exclui todas as classes já existentes do servidor de Status*nn* MQS da configuração do seu PATHWAY existente e as substitui por uma classe de servidor padrão Status00 MQS e uma classe de servidor padrão Fila00 MQS. Isso significa que após a atualização do gerenciador de filas, qualquer objeto atribuído aos processos de servidor MQSS presentes devem ser reatribuídos aos novos processos do servidor de status ou de filas, dependendo de qual seja apropriado. (Na Versão 5.1, somente as filas locais são atribuídas aos servidores de filas e todos os outros objetos são atribuídos aos servidores de status.) Também pode ser necessário alterar algum script já existente que faça referência às classes do servidor de status no PATHWAY.

Se você optou por não fazer uma limpeza durante a atualização, poderá excluir os seguintes arquivos, de acordo com sua necessidade:

| Localização                                   | <b>Arquivos</b>   | Exemplo                        |
|-----------------------------------------------|-------------------|--------------------------------|
| Subvolume indicado pela<br>opção -p no upgmqm | Todos os arquivos | SVOL.scratch                   |
| Subvolume 'S' dos<br>gerenciadores de filas   | $Z^*$             | $\sqrt{\text{SVOL}}$ .myv2201S |

Tabela 4. Exemplos de arquivos que podem ser excluídos após uma atualização

Esses exemplos assumem que o seu gerenciador de filas já existente reside no subvolume \$VOL.myv2201? .

**Nota:** Se um gerenciador de filas da Versão 2.2.0.1 não for atualizado com o **upgmqm**, nenhum comando de controle funcionará nesse gerenciador de filas. Isso inclui o **dltmqm**, que falhará com o ao tentar abrir o banco de dados principal. Um gerenciador de filas da Versão 2.2.0.1, desnecessário na Versão 5.1, deverá ser removido antes da atualização do código ou atualizado utilizando-se o **upgmqm** e, em seguida, removido.

#### <span id="page-111-0"></span>**upgmqm**

## **Sintaxe**

```
ÊÊ upgmqm -m NomeGrcF -v ServidorFilasPadrão -p CaminhoSubvolume Ê
--s ServidorStatusPadrão-
```
## **Parâmetros exigidos**

**-m** *NomeGrcF*

Especifica o nome do gerenciador de filas ao qual o utilitário **upgmqm** deve ser aplicado.

**-v** *ServidorFilasPadrão*

Um novo de processo exclusivo para o servidor de filas padrão do gerenciador de filas.

**-p** *CaminhoSubvolume*

Um caminho do subvolume (\$VOL.SUBVOL) que o utilitário de atualização pode utilizar para arquivos de trabalho. Esse subvolume **deve** estar no mesmo volume que o gerenciador de filas. Especifica somente a parte do subvolume do caminho; não especifica o nome do volume. O comando **upgmqm** verifica se o subvolume ainda não existe, antes de aceitar o subvolume como válido.

#### **-s** *ServidorStatusPadrão*

Um nome de processo exclusivo para o servidor de status padrão do gerenciador de filas.

## **Exemplos**

Esse exemplo atualiza um gerenciador de filas da Versão 2.2.0.1 Myv2201qm para que tenha um nome de servidor de filas padrão \$MYQS e um nome de servidor de status padrão \$MYSS. O utilitário de atualização usa o subvolume \$VOL.scratch para os arquivos de trabalho (em que \$VOL é o volume no qual o gerenciador de filas reside):

upgmqm -m Myv2201qm -p scratch -s \$MYSS -v \$MYQS

# <span id="page-112-0"></span>**Apêndice C. Definindo as Variáveis de Ambiente TACL para o MQSeries para Compaq NSK**

O MQSeries cria e utiliza uma série de variáveis de ambiente Compaq NSK, ou PARAMs. Ao definir esses PARAMs, considere os seguintes pontos:

- v O PARAM MQDEFAULTPREFIX deve estar presente no ambiente de todos os programas. A configuração TS/MP (PATHWAY) estabelecida automaticamente pelo comando **crtmqm** assegura que esses PARAMs estejam definidos corretamente para todos os processos do servidor do gerenciador de filas. Os usuários dos comandos de controle e dos aplicativos MQSeries devem assegurar que as configurações de TACLs e de TS/MP utilizadas também especifiquem essas variáveis.
- v Recomendamos incluir as instruções PARAM nos arquivos TACLCSTM, de modo que, ao iniciar sessão, esses PARAMs sejam criados corretamente e todos os programas executem a partir do TACL herdado de valores corretos. A variável de ambiente a seguir também deve ser modificada para permitir a localização de executáveis do MQSeries:

#SET #PMSEARCH \$SYSTEM.ZMQSEXE [#PMSEARCH]

#### **MQCONNECTTYPE**

Esse PARAM, se presente, pode ser utilizado para desativar a capacidade de aplicativos de utilizar as conexões FASTPATH. Se esse PARAM estiver definido com o valor STANDARD, os aplicativos são capazes de utilizar somente conexões STANDARD, mesmo se eles solicitarem FASTPATH. Qualquer outro valor é tratado como se o PARAM não estivesse especificado (e, por esse motivo, os aplicativos, se eles solicitarem, são capazes de utilizar conexões FASTPATH).

#### **MQDEFAULTPREFIX**

O nome do volume que contém o subvolume instalado, ZMQSSYS. Esse PARAM deve ser definido corretamente em todos os ambientes. Por exemplo:

PARAM MQDEFAULTPREFIX \$data00

#### **MQEMSEVENTS**

Esse PARAM permite eventos MQSeries EMS. Por exemplo, para

alternar entre todos os eventos EMS do MQSeries, é preciso definir PARAM MQEMSEVENTS da seguinte maneira:

PARAM MQEMSEVENTS 127

#### **MQMACHINIFILE**

A localização do arquivo MQSINI na instalação. O valor padrão é *MQDEFAULTPREFIX*.ZMQSSYS.MQSINI. Esse PARAM é requerido somente se uma localização não padrão for requerida. Por exemplo:

PARAM MQMACHINIFILE \$data00.altinst.mqsini

#### **MQRDF**

Se esse PARAM for definido como ON, o MQSeries altera o comportamento da operação de exclusão para funcionar com RDF em arquivos auditáveis. Se esse PARAM não estiver definido, ou se estiver definido como um valor diferente de ON, a operação de exclusão do MQSeries funciona normalmente. Se utilizado, esse PARAM deve ser definido no ambiente TACL de qualquer usuário que execute programas administrativos e no ambiente de todas as classes de servidor TS/MP configuradas no gerenciador de filas.

#### **MQRDFFUPPROCESSNAME**

Esse PARAM é interpretado somente pelo utilitário **cleanrdf**. Ele é utilizado para especificar o nome de um processo de Guarda a ser atribuído ao processo do servidor FUP que o utilitário **cleanrdf** cria. Se esse PARAM não for definido, o nome do processo do servidor FUP é atribuído pelo sistema operacional.

#### **MQRDFFUPPROGNAME**

Esse PARAM é interpretado somente pelo utilitário **cleanrdf**. Ele é utilizado para especificar o nome completo do arquivo executável FUP a ser utilizado pelo utilitário. O valor padrão é <nome do sistema padrão>.\$SYSTEM.SYS00.FUP.

#### **MQSNOAUT**

Se esse PARAM estiver definido como 1 quando **crtmqm** for executado, o novo gerenciador de filas é criado com o OAM desativado. Por exemplo:

PARAM MQSNOAUT 1

#### <span id="page-114-0"></span>**MQTCPIPPORTNUMBER**

Se esse PARAM estiver definido, o processo de Ouvinte TCP/IP o utiliza para localizar a porta em que irá ouvir. Se o PARAM não estiver especificado, a porta é determinada na sub-rotina TCP/IP do arquivo QMINI.

#### **MQTRANSACTIONLIFE**

Esse parâmetro controla a duração máxima (em segundos) de uma transação TMF inativa. Os Agentes de Canais de Mensagens (MCAs) e os gerenciadores e os servidores de repositórios utilizam esse valor para limitar as transações TMF de uma execução por um período muito longo. O valor padrão é 10 segundos.

#### **SAVE-ENVIRONMENT ON**

Requerido ao executar programas de aplicativo para assegurar que o Ambiente Comum de Tempo de Execução (CRE) transmita PARAMs do ambiente para o programa aplicativo. Por exemplo:

PARAM SAVE-ENVIRONMENT ON

Se esse PARAM não estiver definido, os aplicativos recebem o código de retorno 2058, indicando um erro no nome do gerenciador de filas.

Esse PARAM é requerido somente pelos aplicativos TAL ou COBOL, que executam como programas não nativos.

#### **Parâmetros de Ajuste do Servidor de Filas**

Os PARAMS a seguir, se definidos no ambiente TACL de um servidor de filas, pode ser utilizado para substituir os padrões internos do servidor de filas, em várias operações de manutenção:

#### **MQQSHKEEPINT**

Se esse PARAM estiver definido, um valor numérico em segundos pode ser especificado para substituir o intervalo padrão de manutenção (60 s) do servidor de filas. O intervalo de manutenção controla a freqüência na qual o servidor de filas consulta as filas para detectar mensagens expiradas e examina a utilização da memória, a fim de otimizar as operações.

#### **MQQSSIGTIMEOUT**

Se esse PARAM estiver definido, um valor numérico em segundos pode ser especificado para substituir o tempo limite padrão (60 s) para a emissão de um sinal IPC para um aplicativo que iniciou um MQGET com a opção MQGMO\_SET\_SIGNAL. Se um servidor de filas não puder emitir o sinal dentro do tempo limite (desde que as

condições para geração do sinal tenham sido atendidas), o servidor de filas registra o fato e cancela o sinal.

### <span id="page-115-0"></span>**MQQSMAXBATCHEXPIRE**

Se esse PARAM estiver definido, um valor numérico pode ser especificado para substituir o número máximo padrão de mensagens persistentes expiradas (100) que serão descartadas em uma única transação, durante a manutenção por um servidor de filas. Quando as mensagens persistentes expiram, elas devem ser fisicamente removidas dos bancos de dados das filas, o que requer uma transação TM/MP interna. Esse PARAM permite o controle do número máximo de mensagens que serão removidas em uma única transação TM/MP.

### **MQQSMAXMSGSEXPIRE**

Se esse PARAM estiver definido, um valor numérico pode ser especificado para substituir o número máximo padrão de mensagens expiradas (300) que serão detectadas e descartadas em uma única ocorrência de manutenção de um servidor de filas.

# <span id="page-116-0"></span>**Apêndice D. Exemplos de Instalação de Arquivos PAK**

Este apêndice inclui os seguintes exemplos:

- v [Figura 3 na página 102](#page-117-0)
- [Figura 4 na página 107](#page-122-0)

Para obter informações sobre a disponibilidade do utilitário Compaq UNPAK, consulte as notas do release fornecidas com o MQSeries para Compaq NSK.

### **Um Exemplo de Instalação de Arquivos PAK**

Para instalar a partir de um arquivo PAK:

1. Descompacte os arquivos de instalação do subvolume \$\*.install na fita da seguinte maneira:

```
$AUDIT1 ZMQSSYS 70> unpak $vol.subvol.archive,$*.install.*,map names
  $*.*.* to $audit1.zmqssys.*, nounload, listall, myid
```
em que *\$vol.subvol.archive* é o arquivo PAK e \$audit1.zmqssys é o subvolume de onde você deseja executar o programa INSTMQM.

2. Execute o programa INSTMQM, conforme mostrado na [Figura 3 na](#page-117-0) [página 102](#page-117-0).

### <span id="page-117-0"></span>**Instalação de arquivos PAK**

\$AUDIT1 ZMQSSYS 71> instmqm

IBM MQSeries for Compaq NSK, Version 5.1 Installation and License update program.

```
\Theta(#) Licensed Materials - Property of IBM 5724-A39
(C) Copyright IBM Corp. 1993, 2001 All Rights Reserved
US Government Users Restricted Rights - Use, duplication or
disclosure restricted by GSA ADP Schedule Contract with IBM Corp.
```

```
Product installation selected...
You may stop the installation by entering
"quit" at any prompt.
Where there is a default for a parameter, you may
select it by pressing the Enter key on its own.
```
Phase 1: Collection of license information

Figura 3. Exemplo de instalação de arquivos PAK (Número 1 de 5)

License information Enter the system type that you are licensed for. The following system types are recognized: CLX/R CLX800 K100 K120 K200 CYCLONE CLX2000 K1000 K2000 S74 S740 S7000 S7400 K10000 K20000 S70000 S72000 S74000 **OTHER** There is no default value for this parameter. Please enter your selection: s7000 Will you be installing from tape or from an archive file? Enter TAPE or ARCHIVE. The default value for this parameter is "TAPE"

Figura 3. Exemplo de instalação de arquivos PAK (Número 2 de 5)

#### **Instalação de arquivos PAK**

Please enter the selection: archive Enter the name of the archive file to be used for installation. The file name entered will be validated by opening it. If the file cannot be opened you will be given the opportunity to correct the name. Note:if you are using an archive file,you MUST have installed the "unpak"utility in a location that is in the default search path for this user. There is no default value for this parameter.

Please enter the file name: mqnsk510

Enter the name of your spooler process.(eg: \$S ) Do not enter the spooler location. The name entered will be validated by opening it. If the spooler cannot be opened you will be given the opportunity to correct the name. The default value for this parameter is "\$S" Please enter the spooler name:  $$S$ 

Select the type of installation to be performed. The following options are available: SCRATCH - a from scratch installation UPGRADE - an upgrade from the latest service level of MQSeries V2.2.0.1 The default value for this parameter is "SCRATCH"

Please enter the type of installation: scratch

Enter the volume that you will use for installation. Enter the volume name in the format "\$VVVVVVV". The default value for this parameter is "\$SYSTEM"

Figura 3. Exemplo de instalação de arquivos PAK (Número 3 de 5)

Please enter the volume: \$audit1 Enter the default volume that you want Queue Managers to be created on. Note that the default Queue Manager volume may be changed at any time after installation by editing the MQSINI file. Enter the volume name in the format "\$VVVVVVV". The default value for this parameter is "\$AUDIT1" Please enter the volume: Enter the subvolume on \$AUDIT1 that you will use for executables. Enter the subvolume name in the format "VVVVVVVV". The default value for this parameter is "ZMQSEXE" Please enter the subvolume: Do you wish to install the OSS pax files? Enter YES or NO. The default value for this parameter is "NO" Please enter your choice: yes Enter the subvolume on \$AUDIT1 where you want the PAX Files put. Enter the subvolume name in the format "VVVVVVVV". The default value for this parameter is "ZMQSPAX" Please enter the subvolume: Select the language to be used for administration messages. The following languages are available: ENUS US English ESES Spanish FRFR French DEDE German ITIT Italian JAJP Japanese KOKR Korean PTBR Brazilian Portuguese ZHCN Simplified Chinese ZHTW Traditional Chinese The default value for this parameter is "ENUS" Please enter the language: enus

Figura 3. Exemplo de instalação de arquivos PAK (Número 4 de 5)

### **Instalação de arquivos PAK**

License verified. You have selected the following parameters for installation: Archive file for installation: MONSK510 Spooler name:  $$S$ Volume for installation: \$AUDIT1 Default Queue Manager volume: \$AUDIT1 Subvolume for executables: ZMQSEXE Language for messages: ENUS Install OSS PAX files to: ZMQSPAX This is not an upgrade to a prior V2.2.0.1 installation. Beginning to restore files to \$AUDIT1. Ready to restore? (yes or quit): yes Restoring product to \$AUDIT1... Finished restoring files. If the summary information indicates a potential error, review the 2 spooler jobs named #instmqm, and if necessary, repeat the installation. Relinking native executables... Securing files... Creating MQSINI file... Finished creating MQSINI file. Creating message file... Finished creating message file. Installation complete.

Figura 3. Exemplo de instalação de arquivos PAK (Número 5 de 5)

#### **Exemplo de Instalação de Arquivos PAK (Instalação de UPGRADE)**

Se você selecionar uma instalação de UPGRADE, é feita uma verificação no último nível de serviço do MQSeries para Tandem NSK. Se essa verificação não for satisfatória, a instalação é concluída.

Para fazer upgrade de uma instalação de arquivos PAK:

1. Descompacte os arquivos de instalação do subvolume \$\*.install na fita da seguinte maneira:

\$AUDIT1 INSTALL 78> unpak \$vol.subvol.archive,\$\*.install.\*,map names \$\*.\*.\* to \$audit1.zmqssys.\*, nounload, listall, myid

em que *\$vol.subvol.archive* é o arquivo PAK e \$audit1.zmqssys é o subvolume de onde você deseja executar o programa INSTMQM.

2. Execute o programa INSTMQM. Veja a Figura 4 para obter um exemplo.

<span id="page-122-0"></span>\$AUDIT1 ZMQSSYS 79> instmqm \$AUDIT1 ZMQSSYS 79.. IBM MQSeries for Compaq NSK, Version 5.1 Installation and License update program.  $\mathcal{O}(\#)$  Licensed Materials - Property of IBM 5724-A39 (C) Copyright IBM Corp. 1993, 2001 All Rights Reserved US Government Users Restricted Rights - Use, duplication or disclosure restricted by GSA ADP Schedule Contract with IBM Corp. Product installation selected... You may stop the installation by entering "quit" at any prompt. Where there is a default for a parameter, you may select it by pressing the Enter key on its own. Phase 1: Collection of license information License information Enter the system type that you are licensed for. The following system types are recognized: CLX/R CLX800 K100 K120 K200 CYCLONE CLX2000 K1000 K2000 S74 S740 S7000 S7400 K10000 K20000 S70000 S72000 S74000 **OTHER** There is no default value for this parameter.

Figura 4. Exemplo de instalação de arquivos PAK (instalação de UPGRADE) (Número 1 de 4)

#### **Instalação de arquivos PAK**

Please enter your selection: s7000 Will you be installing from tape or from an archive file? Enter TAPE or ARCHIVE. The default value for this parameter is "TAPE" Please enter the selection: archive Enter the name of the archive file to be used for installation. The file name entered will be validated by opening it. If the file cannot be opened you will be given the opportunity to correct the name. Note:if you are using an archive file,you MUST have installed the "unpak"utility in a location that is in the default search path for this user. There is no default value for this parameter. Please enter the file name: mqnsk510 Enter the name of your spooler process.(eg: \$S ) Do not enter the spooler location. The name entered will be validated by opening it. If the spooler cannot be opened you will be given the opportunity to correct the name. The default value for this parameter is "\$S" Please enter the spooler name: Select the type of installation to be performed. The following options are available: SCRATCH - a from scratch installation UPGRADE - an upgrade from the latest service level of MQSeries V2.2.0.1 The default value for this parameter is "SCRATCH" Please enter the type of installation: upgrade Enter the volume that you installed MQSeries on. Enter the volume name in the format "\$VVVVVVV". The default value for this parameter is "\$SYSTEM" Please enter the volume: \$audit1 Indicate the name of the MQSeries Initialization file. This file is usually called MQSINI Enter this in the format "\$Vol.Subvol.Filename". The default value for this parameter is "\$AUDIT1.ZMQSSYS.MQSINI". Please enter the fully qualified name of the MQSeries Initialization file. \$audit1.zmqssys.mqsini

Figura 4. Exemplo de instalação de arquivos PAK (instalação de UPGRADE) (Número 2 de 4)

Enter the subvolume on \$AUDIT1 containing the MQSeries executables. Enter the subvolume name in the format "VVVVVVVV". The default value for this parameter is "ZMQSEXE" Please enter the subvolume: Verifying latest service level of V2.2.0.1 is present... Presence of PTF U473441 has been verified. Installation proceeding. Do you wish to install the OSS pax files? Enter YES or NO. The default value for this parameter is "NO" Please enter your choice: yes Enter the subvolume on \$AUDIT1 where you want the PAX Files put. Enter the subvolume name in the format "VVVVVVVV". The default value for this parameter is "ZMQSPAX" Please enter the subvolume: Select the language to be used for administration messages. The following languages are available: ENUS US English ESES Spanish FRFR French DEDE German ITIT Italian JAJP Japanese KOKR Korean PTBR Brazilian Portuguese ZHCN Simplified Chinese ZHTW Traditional Chinese The default value for this parameter is "ENUS" Please enter the language: License information updated successfully License verified.

Figura 4. Exemplo de instalação de arquivos PAK (instalação de UPGRADE) (Número 3 de 4)

You have selected the following parameters for installation: Archive file for installation: MQNSK510 Spooler name: \$\$ Volume for installation: \$AUDIT1 Subvolume for executables:  $ZMOSEXE$ Language for messages: ENUS Install OSS PAX files to: ZMQSPAX This is an upgrade to a prior V2.2.0.1 installation. The existing MQSeries Initialization file is \$AUDIT1.ZMQSSYS.MQSINI Beginning to restore files to \$AUDIT1. Ready to restore? (yes or quit): yes Restoring product to \$AUDIT1... Finished restoring files. If the summary information indicates a potential error, review the 2 spooler jobs named #instmqm, and if necessary, repeat the installation. Relinking native executables... Securing files... Finished securing files. Updating MQSINI file =\$AUDIT1.ZMQSSYS.MQSINI... Finished updating MQSINI file \$AUDIT1.ZMQSSYS.MQSINI Creating message file... Finished creating message file. Installation complete.

Figura 4. Exemplo de instalação de arquivos PAK (instalação de UPGRADE) (Número 4 de 4)

# **Apêndice E. Avisos**

Estas informações foram devolvidas para produtos e serviços oferecidos nos Estados Unidos. A IBM não pode oferecer os produtos, serviços ou recursos discutidos nessas informações em outros países. Consulte um representante IBM local para obter informações sobre produtos e serviços disponíveis atualmente em sua área. Referências a produtos, programas ou serviços IBM não significam que apenas os produtos, programas ou serviços IBM possam ser utilizados. Qualquer produto, programa ou serviço funcionalmente equivalente, que não infrinja quaisquer direitos de propriedade intelectual da IBM, poderá ser utilizado em substituição a este produto, programa ou serviço. Entretanto, é responsabilidade do usuário avaliar e verificar a operação de qualquer produto, programa ou serviço não-IBM.

A IBM pode ter patentes, ou solicitações de patentes relativas a assuntos tratados nesta publicação. O fornecimento desta publicação não garante ao Cliente nenhum direito sobre tais patentes. Pedidos de licença devem ser enviados, por escrito, à:

Gerência de Relações Comerciais e Industriais da IBM Brasil Av. Pasteur 138-146 / Botafogo CEP: 22.290-240 Rio de Janeiro - RJ Brasil

**O parágrafo a seguir não se aplica a nenhum país em que tais disposições estejam inconsistentes com a legislação local:**A INTERNATIONAL BUSINESS MACHINES CORPORATION FORNECE ESTA PUBLICAÇÃO "COMO ESTÁ", SEM GARANTIA DE NENHUM TIPO, SEJA EXPRESSA OU IMPLÍCITA, INCLUINDO, MAS NÃO LIMITANDO ÀS GARANTIAS IMPLÍCITAS DE NÃO-VIOLAÇÃO, COMERCIALIZAÇÃO OU ADEQUAÇÃO A UM FIM ESPECÍFICO. Alguns países não permitem a exclusão de garantias expressas ou implícitas em certas transações; portanto, esta disposição pode não se aplicar ao Cliente.

Esta publicação pode conter imprecisões técnicas ou erros tipográficos. Periodicamente, são feitas alterações nas informações aqui contidas; tais alterações serão incorporadas em futuras edições desta publicação. A IBM pode, a qualquer momento, aperfeiçoar e/ou alterar o(s) produto(s) e/ou programa(s) descrito(s) nestas informações sem aviso prévio.

### **Avisos**

Referências nesta publicação a sites não-IBM são fornecidas apenas por conveniência e não representam de forma alguma um endosso a esses sites na Web. Os materiais contidos nesses sites da Web não fazem parte dos materiais deste produto IBM e a utilização destes sites é de responsabilidade do usuário.

A IBM pode utilizar ou distribuir as informações fornecidas da forma de julgar apropriado sem incorrer em qualquer obrigação para com você.

Os possuidores de licença deste programa que pretendam obter mais informações sobre o mesmo com objetivo de permitir: (i) a troca de informações entre programas criados independentemente e outros programas (incluindo este) e (ii) a utilização mútua das informações trocadas, devem entrar em contato com:

Gerência de Relações Comerciais e Industriais da IBM Brasil Av. Pasteur 138-146 / Botafogo CEP: 22.290-240 Rio de Janeiro - RJ Brasil.

Tais informações podem estar disponíveis, sujeitas a termos e condições apropriadas, incluindo em alguns casos, o pagamento de uma taxa.

O programa licenciado descrito nesta publicação e todo o material licenciado disponível são fornecidos pela IBM sob os termos do Contrato com o Cliente IBM, Contrato de Licença de Programação Internacional IBM ou qualquer contrato equivalente.

As informações sobre produtos de outros fabricantes foram obtidas junto aos fornecedores dos respectivos produtos, seus anúncios públicos e outras fontes disponíveis publicamente. A IBM não efetuou nenhum teste nesses produtos e não pode afirmar a precisão de seu desempenho, compatibilidade ou qualquer outro requisito. Perguntas sobre as capacidades de produtos de outros fabricantes devem ser endereçadas aos respectivos fornecedores desses produtos.

LICENÇA DE COPYRIGHT:

Esta publicação contém exemplos de programas aplicativos na linguagem-fonte, que ilustram as técnicas de programação em várias plataformas operacionais. O Cliente pode copiar, modificar e distribuir esses exemplos de programas de qualquer forma, sem pagamento à IBM, com o objetivo de desenvolver, utilizar, vender ou distribuir programas aplicativos de acordo com a interface de programação de aplicação da plataforma

operacional para a qual os exemplos de programas são escritos. Esses exemplos não foram completamente testados sob todas as condições. A IBM não pode, portanto, garantir ou inferir confiabilidade, possibilidade de assistência ou função desses programas. É permitido copiar, modificar e distribuir esses programas de amostra em qualquer formato sem efetuar pagamento à IBM pelos objetivos de implementação, uso, propaganda ou distribuição de programas aplicativos, de acordo com as interfaces de programação de aplicativos da IBM.

#### **Marcas**

Os termos a seguir são marcas da IBM Corporation nos Estados Unidos e/ou em outros países:

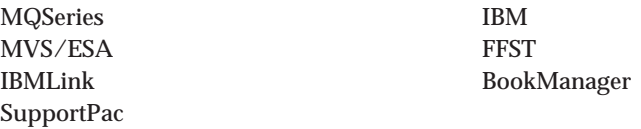

Compaq e NonStop são marcas da Compaq Computer Corporation.

Lotus e Lotus Notes são marcas da Lotus Development Corporation nos Estados Unidos e/ou em outros países.

Microsoft e Windows NT são marcas da Microsoft Corporation.

Java e todas as marcas e logotipos baseados em Java são marcas ou marcas registradas da Sun Microsystems, Inc. nos Estados Unidos e/ou em outros países.

Outros nomes de empresas, produtos e serviços podem ser marcas ou marcas de serviços de terceiros.

# **Índice Remissivo**

# **A**

[administração do conjunto de](#page-62-0) [comandos 47](#page-62-0) [alterando os atributos da fila 59](#page-74-0) [ambiente operacional](#page-88-0) [especificado 73](#page-88-0) aplicativo [refazer bind 24](#page-39-0) [arquivo PAX 17](#page-32-0) [arquivo README 3](#page-18-0) [atributo LIKE 57](#page-72-0) atributos [alterando 59](#page-74-0) [atributo ALL 57](#page-72-0) [padrão 57](#page-72-0) [atualizando o MQSeries 19](#page-34-0)

# **B**

[bibliografia 65](#page-80-0) [BookManager 68](#page-83-0)

# **C**

canal [eventos 44](#page-59-0) [mensagem 41](#page-56-0) [MQI 41](#page-56-0) [canal cliente 41](#page-56-0) [canal MQI 41](#page-56-0) [capacidades do MQSeries 42](#page-57-0) **CCSIDs** [suportado por MQSeries para](#page-91-0) [Compaq NSK 76](#page-91-0) [clientes 41](#page-56-0) [clusters 42](#page-57-0) códigos de retorno [comando crtmqm 82](#page-97-0) [comando dltmqm 83](#page-98-0) [comando endmqm 87](#page-102-0) [comando runmqsc 92](#page-107-0) [comando strmqm 93](#page-108-0) [comando crtmqm 79](#page-94-0) [comando dltmqm 83](#page-98-0) [comando endmqm 53](#page-68-0)[, 86](#page-101-0) [comando iniciar gerenciador de](#page-108-0) [filas 93](#page-108-0) [comando instmqm 89](#page-104-0) [comando RESTORE \(instalação\) 9](#page-24-0) [comando strmqm 53](#page-68-0)[, 93](#page-108-0) [comandos relacionados 94](#page-109-0) [comando upgmqm 24](#page-39-0)[, 95](#page-110-0)

comandos [atualizar gerenciador de filas](#page-110-0) [V2.2.0.1 \(upgmqm\) 95](#page-110-0) [controle 48](#page-63-0) [crtmqm 79](#page-94-0) [dltmqm 83](#page-98-0) [endmqm 86](#page-101-0) [instmqm 89](#page-104-0) [runmqsc 90](#page-105-0) [strmqm 93](#page-108-0) [upgmqm 95](#page-110-0) [criar gerenciador de filas](#page-94-0) [\(crtmqm\) 79](#page-94-0) [excluir gerenciador de filas](#page-98-0) [\(dltmqm\) 83](#page-98-0) [finalizar gerenciador de filas](#page-101-0) (endmam) 86 [formato de comando](#page-65-0) [programável \(PCF\) 50](#page-65-0) [iniciar gerenciador de filas](#page-108-0) [\(strmqm\) 93](#page-108-0) [instalar MQSeries para Compaq](#page-104-0) [NSK \(instmqm\) 89](#page-104-0) MQSC [ALTER QLOCAL 59](#page-74-0) [DEFINE QLOCAL 57](#page-72-0) [DEFINE QLOCAL LIKE 58](#page-73-0) [DEFINE QLOCAL](#page-74-0) [REPLACE 59](#page-74-0) [DELETE QLOCAL 59](#page-74-0) [utilizando 50](#page-65-0) [runmqsc 55](#page-70-0) comandos de controle [crtmqm 79](#page-94-0) [distinção entre maiúscula e](#page-63-0) [minúscula 48](#page-63-0) [dltmqm 83](#page-98-0) [endmqm 86](#page-101-0) [instmqm 89](#page-104-0) [runmqsc 55](#page-70-0)[, 90](#page-105-0) [strmqm 93](#page-108-0) [upgmqm 95](#page-110-0) [comandos de controle que fazem](#page-63-0) [distinção entre maiúscula e](#page-63-0) [minúscula 48](#page-63-0) [comandos de shell para o](#page-63-0) [MQSeries 48](#page-63-0) comandos MQSC

[ALTER QLOCAL 59](#page-74-0)

comandos MQSC *(continuação)* [DEFINE QLOCAL 57](#page-72-0) [DEFINE QLOCAL LIKE 58](#page-73-0) [DEFINE QLOCAL REPLACE 59](#page-74-0) [DELETE QLOCAL 59](#page-74-0) [emitindo interativamente 54](#page-69-0) [finalizando entrada](#page-70-0) [interativa 55](#page-70-0) [utilizando 50](#page-65-0) [componentes OSS 17](#page-32-0) [comprimento atual da fila](#page-72-0) [\(CURDEPTH\) 57](#page-72-0) comprimento da fila [atual 57](#page-72-0) [determinando 57](#page-72-0) [comprimento da mensagem,](#page-74-0) [diminuindo 59](#page-74-0) [configuração 39](#page-54-0) [kernel 16](#page-31-0) [configuração do kernel 16](#page-31-0) [configurações cliente-servidor 41](#page-56-0) [configurações servidor-cliente 41](#page-56-0) conjuntos de comandos de administração [comandos de controle 48](#page-63-0) [comandos de formato de](#page-65-0) [comando programável](#page-65-0) [\(PCF\) 50](#page-65-0) [comandos do MQSeries](#page-65-0) [\(MQSC\) 50](#page-65-0) convenções de nomenclatura [suporte ao idioma nacional 77](#page-92-0) criação de [gerenciador de fila 52](#page-67-0) [grupos 6](#page-21-0) [usuários 6](#page-21-0)

## **D**

[disparando 44](#page-59-0)

## **E**

[encerramento controlado 53](#page-68-0) encerramento do gerenciador de filas [controlado 53](#page-68-0) [imediato 53](#page-68-0) [inativo 53](#page-68-0) [preemptivo 53](#page-68-0) [encerramento inativo 53](#page-68-0) [encerramento preemptivo do](#page-68-0) [gerenciador de filas 53](#page-68-0)

[erro de sintaxe, em comandos](#page-70-0) [MQSC 55](#page-70-0) [eventos 43](#page-58-0)[, 44](#page-59-0) [canal 44](#page-59-0) [eventos de desempenho 44](#page-59-0) [eventos de instrumentação 43](#page-58-0) excluindo [fila local 59](#page-74-0) [gerenciador de fila 54](#page-69-0)[, 83](#page-98-0) exemplos [comando crtmqm 82](#page-97-0) [comando dltmqm 83](#page-98-0) [comando endmqm 87](#page-102-0) [comando runmqsc 92](#page-107-0) [comando strmqm 93](#page-108-0) [comando upgmqm 96](#page-111-0) [instalação de PAK 101](#page-116-0)

## **F**

[fazendo upgrade do MQSeries 19](#page-34-0) [feedback de comandos MQSC 55](#page-70-0) [fila remota 39](#page-54-0) filas [alterando os atributos 59](#page-74-0) [atributos 39](#page-54-0) [descrição 38](#page-53-0) local [copiando 57](#page-72-0) [definindo 56](#page-71-0) [excluindo 59](#page-74-0) [limpando 60](#page-75-0) [pesquisando 60](#page-75-0) [filas locais 39](#page-54-0) [copiando definições 57](#page-72-0) [definindo uma 56](#page-71-0) [excluindo 59](#page-74-0) [limpando 60](#page-75-0) finalizando [comandos MQSC interativos 55](#page-70-0) [gerenciador de fila 53](#page-68-0) formato de comando programável (PCF) [administração com 50](#page-65-0)

# **G**

gerenciador de fila [comando endmqm 86](#page-101-0) [criação de 52](#page-67-0) [comando crtmqm 79](#page-94-0) [para verificar a instalação 27](#page-42-0) [descrição 39](#page-54-0) encerramento [controlado 53](#page-68-0) [imediato 53](#page-68-0) [inativo 53](#page-68-0)

gerenciador de fila *(continuação)* encerramento *(continuação)* [preemptivo 53](#page-68-0) [encerramento imediato 53](#page-68-0) [encerramento preemptivo 53](#page-68-0) [eventos 44](#page-59-0) [excluindo 54](#page-69-0)[, 83](#page-98-0) [fazendo upgrade da V2.2 24](#page-39-0) [iniciando 52](#page-67-0) [monitorando 44](#page-59-0) padrão [exclusão acidental 80](#page-95-0) [parando 53](#page-68-0) [gerenciador de filas local 39](#page-54-0) [gerenciador de filas remoto 39](#page-54-0) [gerenciamento de licenças 76](#page-91-0) [grupos, criando 6](#page-21-0)

**H**

[Hypertext Markup Language](#page-82-0) [\(HTML\) 67](#page-82-0)

## **I**

[ID do usuário 6](#page-21-0) [imprimindo manuais 66](#page-81-0) [informações, solicitando](#page-81-0) [publicações 66](#page-81-0) [iniciando um gerenciador de](#page-67-0) [filas 52](#page-67-0) instalação [malsucedida 31](#page-46-0) [planejando 3](#page-18-0) [preparação 6](#page-21-0) [procedimento 9](#page-24-0) [verificando 27](#page-42-0) [instalação de PAK 101](#page-116-0) [instalando a versão mais recente 19](#page-34-0) [instmqm \(utilitário de instalação\) 9](#page-24-0) [introdução ao MQSeries 37](#page-52-0)

**L**

[limpando uma fila local 60](#page-75-0)

## **M**

manuais [imprimindo 66](#page-81-0) [solicitando 66](#page-81-0) [manuais em HTML 68](#page-83-0) manutenção [restaurando uma versão](#page-40-0) [anterior 25](#page-40-0) mensagem [canais 41](#page-56-0) [descrição 38](#page-53-0) [descritor 38](#page-53-0) [mensagens de erro 55](#page-70-0)

mensagens persistentes [substituir número máximo](#page-115-0) [padrão 100](#page-115-0) [migrando da V2.2.0.1 24](#page-39-0) [migrando o MQSeries 19](#page-34-0) [monitorando gerenciadores de](#page-59-0) [filas 44](#page-59-0) [MQAI \(interface de administração](#page-59-0) [do MQSeries\) 44](#page-59-0) [MQDEFAULTPREFIX 97](#page-112-0) [MQEMSEVENTS 97](#page-112-0) [MQMACHINIFILE 97](#page-112-0) [MQQSHKEEPINT 99](#page-114-0) [MQQSMAXBATCHEXPIRE 100](#page-115-0) [MQQSMAXMSGSEXPIRE 100](#page-115-0) [MQQSSIGTIMEOUT 99](#page-114-0) [MQRDF 97](#page-112-0) [MQRDFFUPPROCESSNAME 97](#page-112-0) [MQRDFFUPPROGNAME 97](#page-112-0) MQSC interativo [feedback de 55](#page-70-0) [finalizando 55](#page-70-0) [utilizando 54](#page-69-0) MQSeries para Compaq NSK [fazendo upgrade 19](#page-34-0) [instalando 9](#page-24-0) [removendo 33](#page-48-0) [requisitos de armazenamento em](#page-19-0) [disco 4](#page-19-0) [requisitos de hardware 3](#page-18-0) [requisitos de software 5](#page-20-0) [resumo 73](#page-88-0) [verificando a instalação 27](#page-42-0) [MQSNOAUT 97](#page-112-0) [MQTCPIPPORTNUMBER 97](#page-112-0) [MQTRANSACTIONLIFE 97](#page-112-0)

# **N**

nomes [válido para objetos 77](#page-92-0) [notas do release 3](#page-18-0)

# **O**

objetos [atributos padrão 57](#page-72-0) [convenções de nomenclatura 77](#page-92-0) [trabalhando com 54](#page-69-0)

# **P**

padrão [atributos de objetos 57](#page-72-0) [comandos do gerenciador de filas](#page-70-0) [processados 55](#page-70-0) gerenciador de fila [exclusão acidental 80](#page-95-0)

parâmetros [comando crtmqm 79](#page-94-0) [comando dltmqm 83](#page-98-0) [comando endmqm 86](#page-101-0) [comando instmqm 89](#page-104-0) [comando runmqsc 91](#page-106-0) [comando strmqm 93](#page-108-0) [comando upgmqm 96](#page-111-0) [PARAMs \(variáveis de](#page-112-0) [ambiente\) 97](#page-112-0) parando [gerenciador de fila 53](#page-68-0)[, 86](#page-101-0) [PDF \(Portable Document](#page-81-0) [Format\) 66](#page-81-0) [pesquisando filas 60](#page-75-0) [planejando instalar 3](#page-18-0) [PMSEARCH 97](#page-112-0) [Portable Document Format](#page-81-0) [\(PDF\) 66](#page-81-0) [processamento direcionado a](#page-59-0) [mensagens 44](#page-59-0) [programando com o MQSeries 44](#page-59-0) [publicações 65](#page-80-0) [publicações relacionadas 68](#page-83-0)

# **R**

[RDF \(Remote Database Duplication](#page-31-0) [Facility\) 16](#page-31-0) [Remote Database Duplication](#page-31-0) [Facility \(RDF\) 16](#page-31-0) [removendo a instalação do](#page-48-0) [MQSeries 33](#page-48-0) [removendo o MQSeries 33](#page-48-0) requisitos [armazenamento em disco 4](#page-19-0) [hardware 3](#page-18-0)[, 73](#page-88-0) [software 5](#page-20-0)[, 73](#page-88-0) [requisitos de hardware 3](#page-18-0) [requisitos de software 5](#page-20-0) [requisitos do disco para](#page-19-0) [instalação 4](#page-19-0) [requisitos do disco rígido 4](#page-19-0) [restaurando uma versão de backup](#page-40-0) [anterior 25](#page-40-0) restrições [nomes de objetos 77](#page-92-0) runmqsc [comando 90](#page-105-0) [feedback 55](#page-70-0) [finalizando 55](#page-70-0) [utilizando interativamente 54](#page-69-0)

# **S**

[SAVE-ENVIRONMENT ON 97](#page-112-0) [SEGURANÇA 74](#page-89-0)

servidor de filas [criação de 52](#page-67-0) [PARAMS 99](#page-114-0) [solicitando manuais 66](#page-81-0) [solicitando publicações 66](#page-81-0) [suporte a euro 76](#page-91-0) [suporte transacional 43](#page-58-0)

# **T**

[tamanho da trilha de auditoria,](#page-20-0) [TM/MP 5](#page-20-0) [trilha de auditoria TMF 4](#page-19-0)

# **U**

usuários [criação de 6](#page-21-0)

# **V**

[variáveis de ambiente 97](#page-112-0) [Variáveis de ambiente TACL 97](#page-112-0) [versão de backup, restaurando 25](#page-40-0) [visão geral do MQSeries para](#page-88-0) [Compaq NSK 73](#page-88-0)

# **Enviando seus Comentários à IBM**

Se você estiver satisfeito ou não com qualquer conteúdo em especial deste manual, utilize um dos métodos listados a seguir a fim de enviar seus comentários à IBM.

Tenha liberdade para fazer comentários sobre o que você considera, erros ou omissões específicas e sobre precisão, organização, questões ou totalidade deste manual.

Limite seus comentários às informações deste manual e à forma como as informações são apresentadas.

### **Para fazer comentários sobre as funções dos produtos ou sistema IBM, fale com seu representante IBM ou com o revendedor autorizado IBM.**

Quando você envia comentários à IBM, concede a ela um direito não exclusivo de uso ou distribuição de seus comentários da forma que ela julgar ser apropriada, sem que isso incorra qualquer obrigação a quem enviou os comentários.

É possível enviar comentários à IBM utilizando qualquer uma destas formas:

• Por correio, para o seguinte endereço:

Centro Industrial IBM Brasil Centro de Traduções Caixa Postal 71 CEP: 13.001-970 BRASIL

- Por fax:
	- Fora do Reino Unido, após o código de acesso internacional, disque 44–1962–816151
	- Dentro do Reino Unido, disque 01962–816151
- v Eletronicamente, utilize o ID apropriado de rede:
	- IBM Mail Exchange: GBIBM2Q9 at IBMMAIL
	- IBMLink: HURSLEY(IDRCF)
	- Internet: idrcf@hursley.ibm.com

Independente do método que você utilizar, certifique-se de incluir:

- v O título da publicação e o número do pedido
- v O tópico ao qual seu comentário se aplica

- Seu nome e endereço/número de telefone/número de fax/ID de rede.

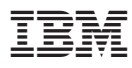

Impresso em Brazil

G517-7219-00

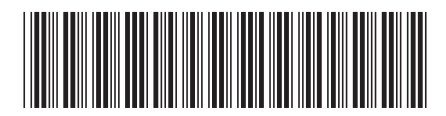